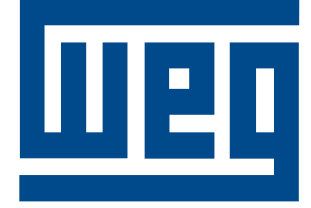

# **Soft-Starter** *Arrancador Suave* **Chave de Partida Soft-Starter**

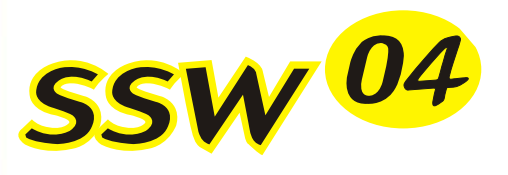

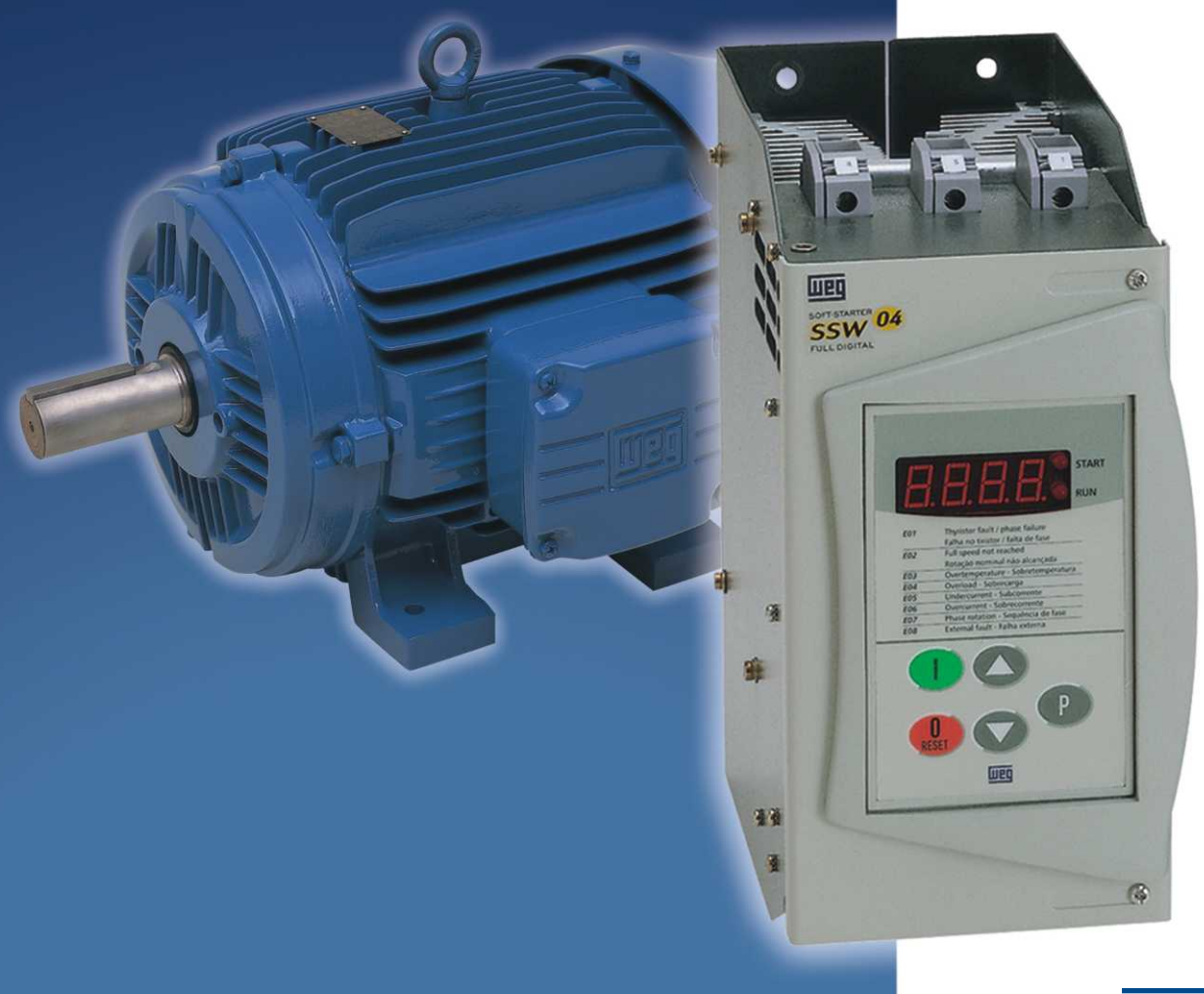

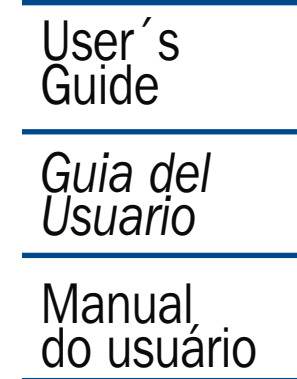

### **ADDENDUM TO THE MANUAL 0899.4510 E/4 - SSW-04**

This addendum refers to the following changes that have been made on the SSW-04 software from Version 4.XX to Version 5.XX.

1. Inclusion of the time interval between starts function.

This protection acts limiting the time minimum interval between starts to avoid excessive starting and stopping according to the time adjusted in parameter P36.

**- P36:** Time Interval Between Starts (oFF, 1 ... 999s). Factory Standard: "oFF".

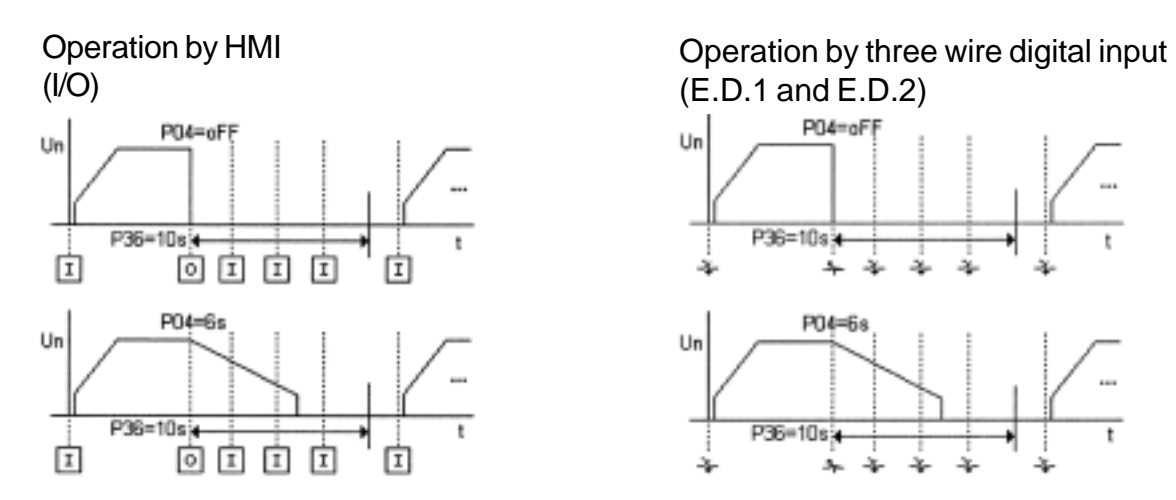

#### **Attention:**

The SSW controller will not accept a new Start command during the time, adjusted in P36, elapsed after Stop. Identically to serial interface communication.

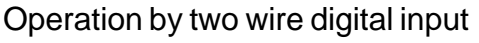

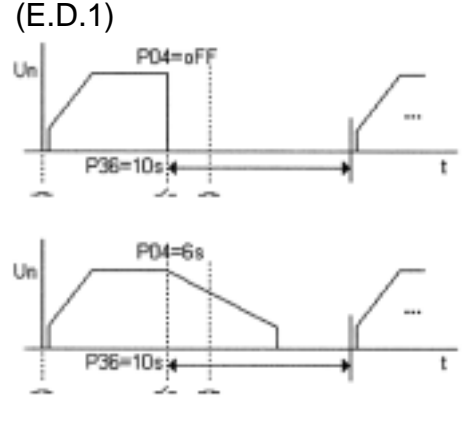

#### **Attention.:**

The SSW controller will not accept a new Start command during the time, adjusted in P36, elapsed after Stop.

#### **NOTE!**

- 1) Use this function only if you need to avoid excessive starting and stopping.
- 2) The time counter starts after a Stop command, with or without soft stop.
- 3) The time adjusted in P36 must be greater than the time adjusted in P04 for this function to work properly.
- 4) This function doesn't work for the Jog function.
- 5) During the reversal of the motor direction, the new start of the motor will be only realized after the time adjusted in P36 elapses.

# **ADDENDUM TO THE MANUAL 0899.4510 E/4 - SSW-04**

This addendum refers to the following changes that have been made on the SSW-04 software from Version 3.XX to Version 4.XX

- 1. Addition of the function Watch Dog of the Serial Communication. This protection acts when the serial communication between the master and the Soft-Starter is interrupted, causing indication and action as set in parameters P63 and P64.
	- **P63:** Watch Dog Time of the Serial Communication (oFF, 1 ... 5s). Factory Standard: "oFF".
	- **P64:** Action After Watch Dog Time is Elapsed (1, 2 and 3). Factory Standard: 1.
	- 1 = Indicates only error E29.
	- 2 = Indicates error E29 and disables the motor by ramp, if P04 is programmed different from "oFF" and motor is stopped by inertia if equal "oFF".
	- 3 = Indicates error E29 and cause general disabling of the Soft-Starter. Its cats as emergency. The motor is stopped by inertia.

#### **NOTE!**

Error E29 is reset when the correct serial communication returned. **NOTE!**

Enable this function only if there is cyclic serial communication with a Master. Set the watch dog time according to the time between telegrams sent by the master.

- 2. Change in the setting range of P15 to: off, 1 ... 200s.
- 3. Addition the following NOTE! in the item 6.3.19 Pump Control. **NOTE!**

Before the first start of the Pump, disable the Pump Control function. P45 must be set at "oFF". Set the following parameters:

- P01 = 30 ( Initial Voltage)
- P02 = 15 (Acceleration Ramp Time)

P03 = 80 (Voltage Fall Step during Deceleration)

P04 = 15 (Deceleration Ramp Time)

P11 = OFF (Current Limitation)

After setting the values above start and stop the Pump. Then check the correct direction of rotation, pump flow and the current of the motor.

After the above step you can enable the Pump Control  $(P45 = "on").$ 

4. Addition the following items 10.2, 10.3 e 10.4 in the accessories chapter.

#### 10.2 - RS-485.

Optionally the SSW-04 can operate in serial interface RS-485 by Weg Interface Module MIW-02.

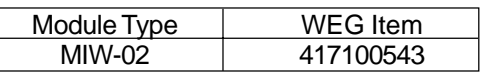

#### **NOTE!**

For more details see MIW-02 Manual (0899.4430).

10.3 - Fieldbus Network.

Optionally the SSW-04 can operate in communication network "FieldBus", by a gateway, Weg Fieldbus Module MFW-01.

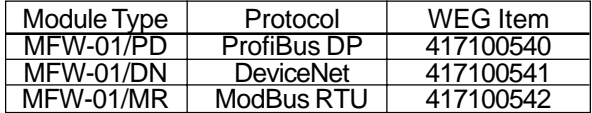

#### **NOTE!**

For more details see MFW-01 Manual (0899.4429).

#### 10.4 - SuperDrive.

Programming software for microcomputer PC, for windows environment. Permits parameter programming, command and monitoring of the Soft-Starter SSW-04. It edits parameters "on-line", directly to the Soft-Starter or it edits parameters files "off-line", saving in the microcomputer. The communication between Soft-Starter and Microcomputer is by serial interface RS232 (Point to Point) or RS485 (Network Line).

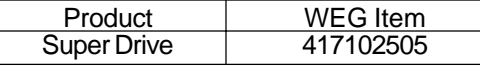

# SOFT-STARTER SOFT-STARTER MANUAL MANUAL

SSW-04 Series Software: version 5.XX 0899.4510 E/4

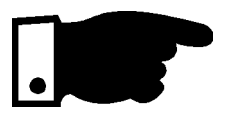

# NOTE!

It is very important to check if the Soft-Starter Software is the same as the above.

# SUMMARY

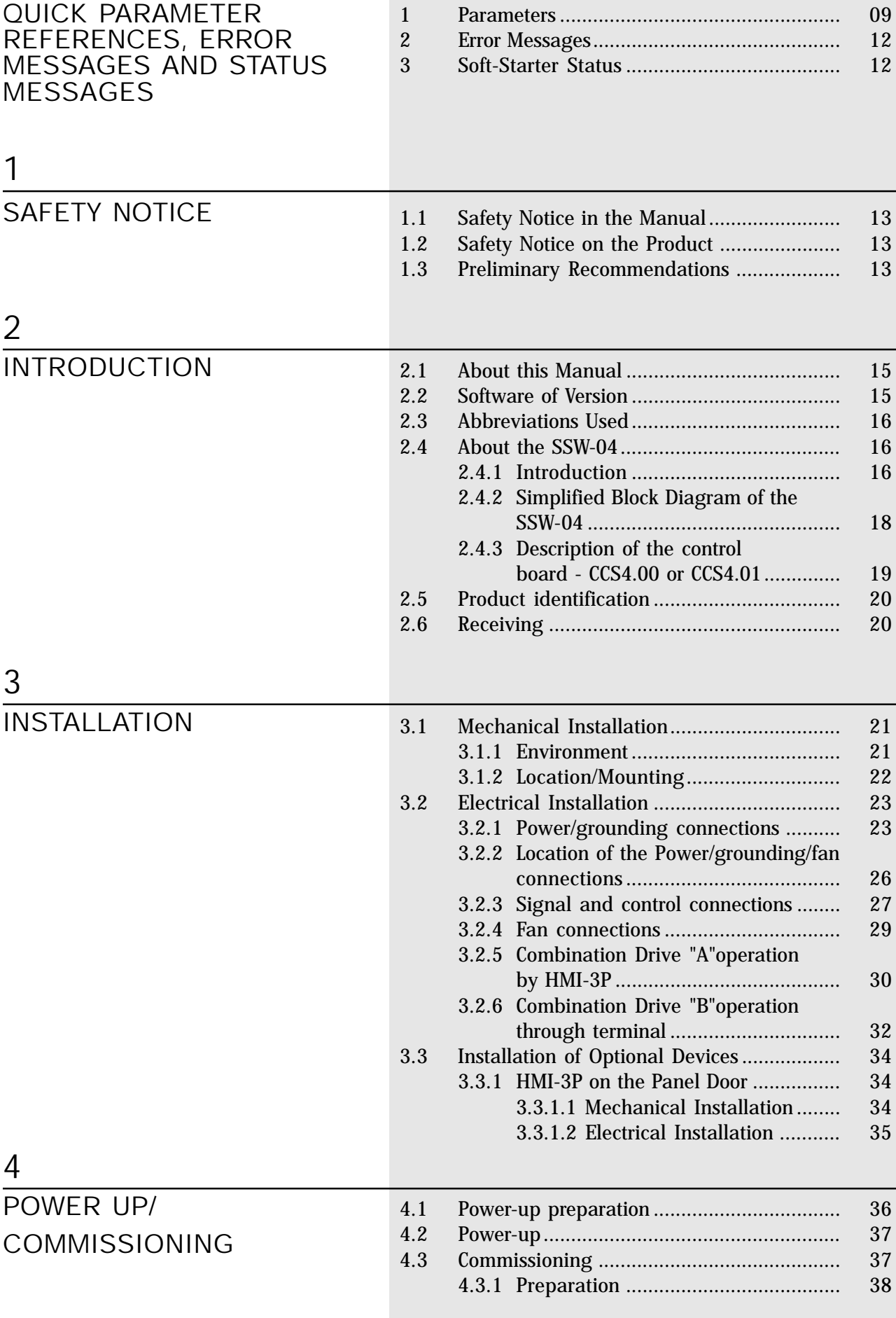

# SUMMARY

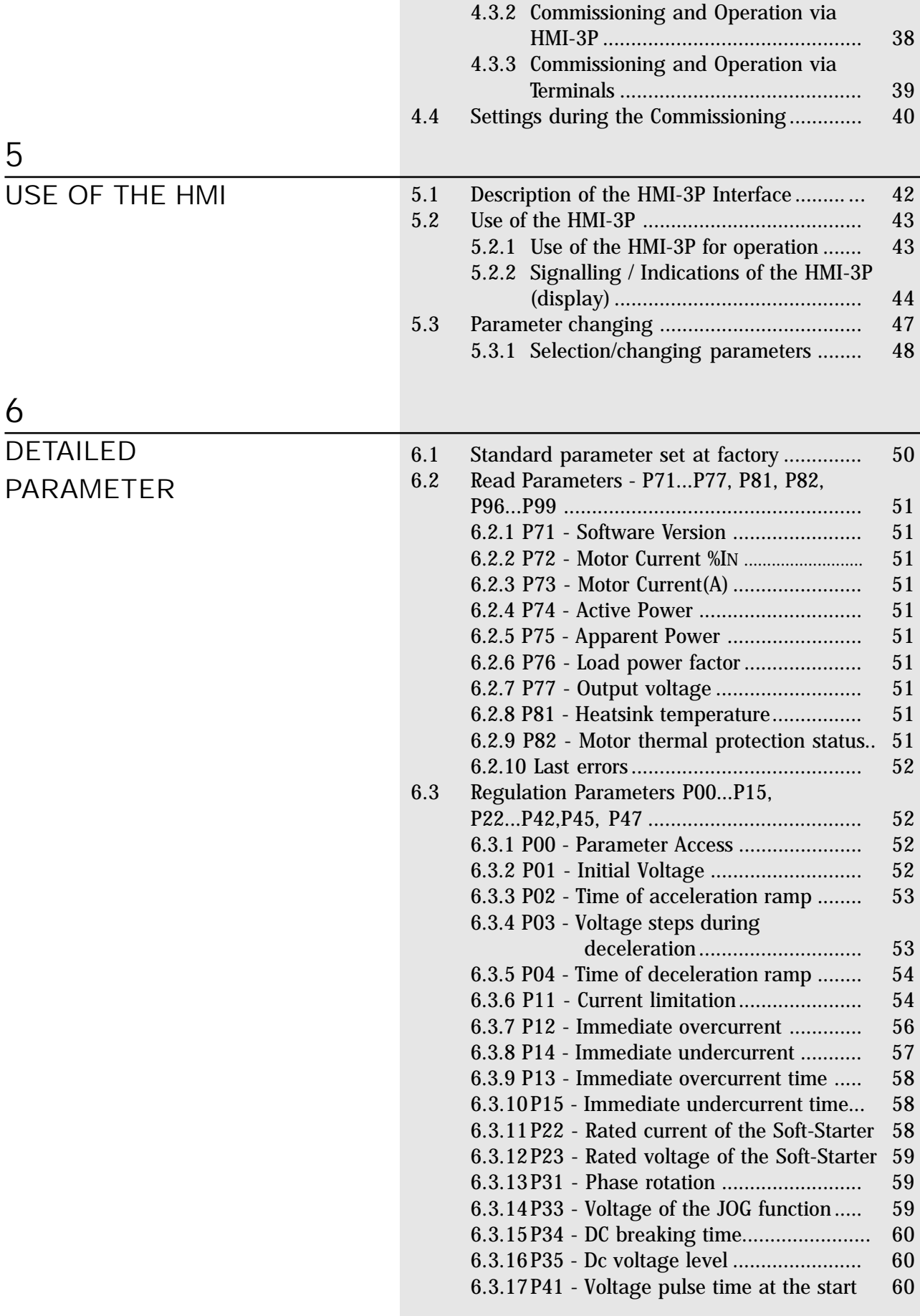

# SUMMARY\_

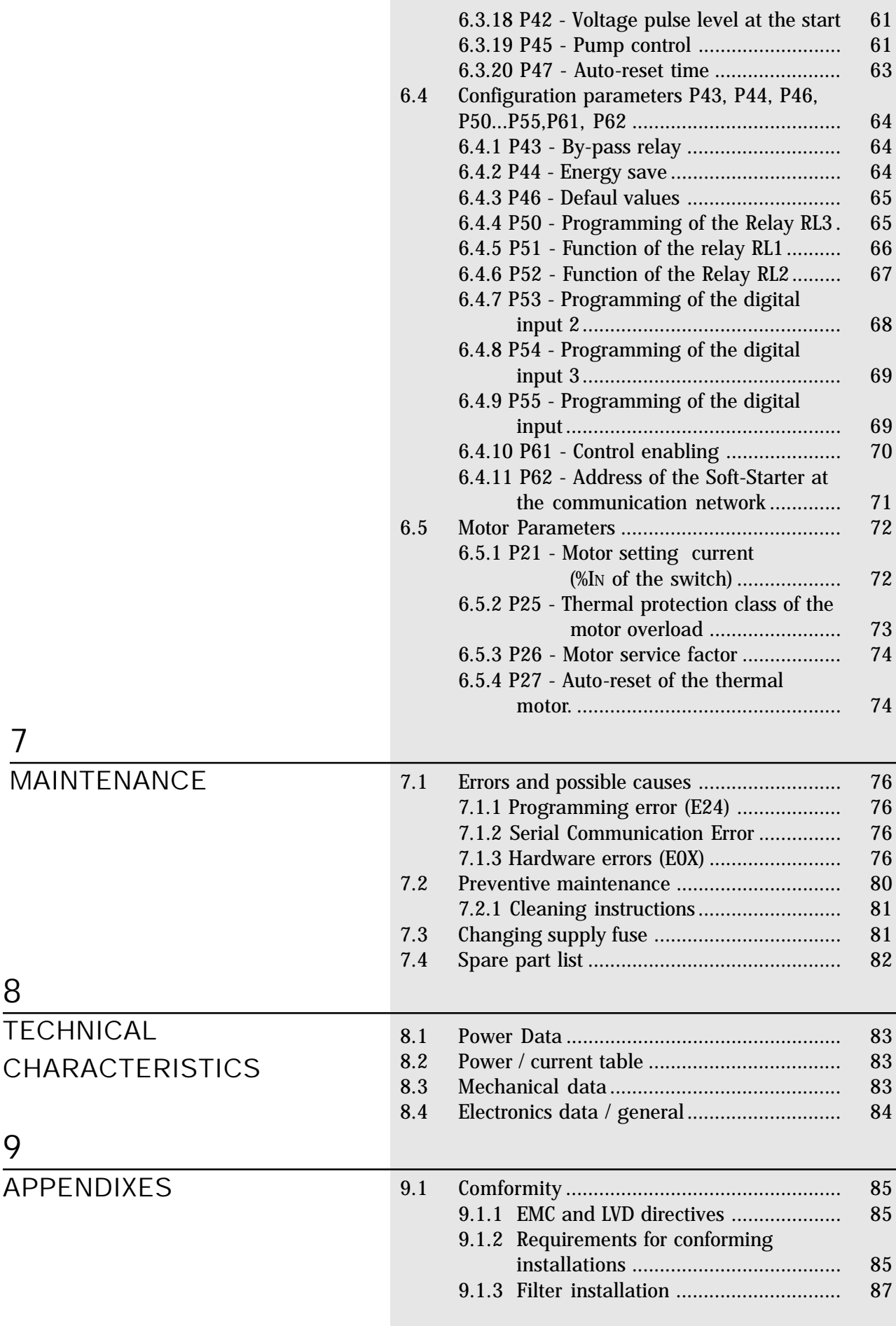

# SUMMARY\_

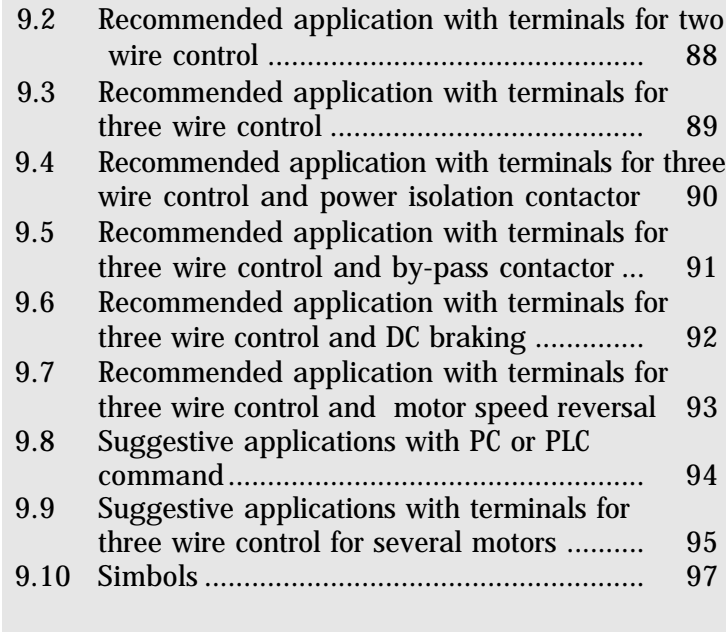

10 WARRANTY

10 Warranty terms for SSW-04 ......................... 100

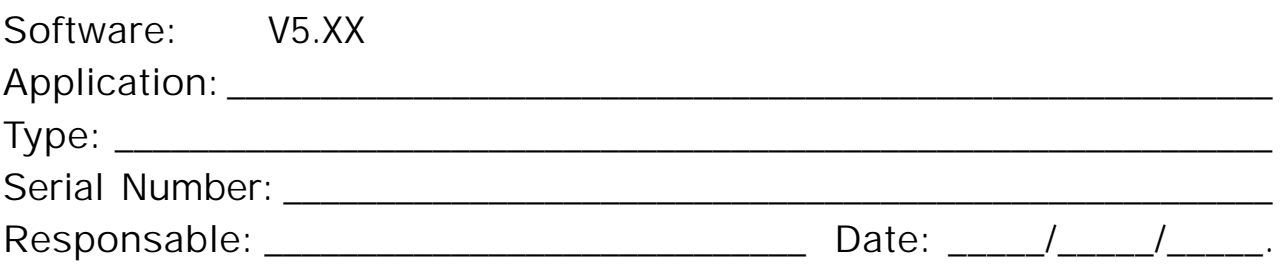

### 1. Parameters

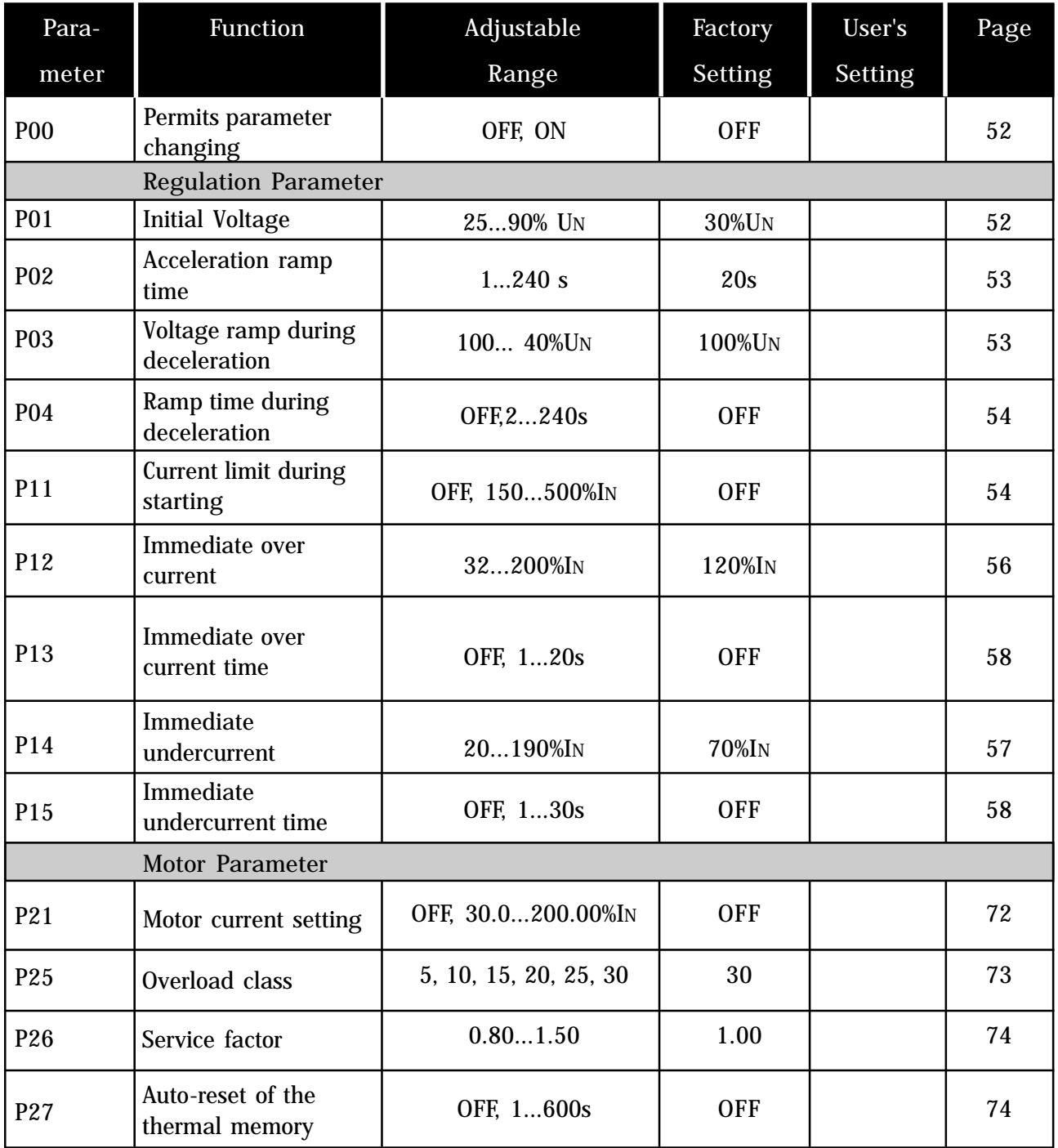

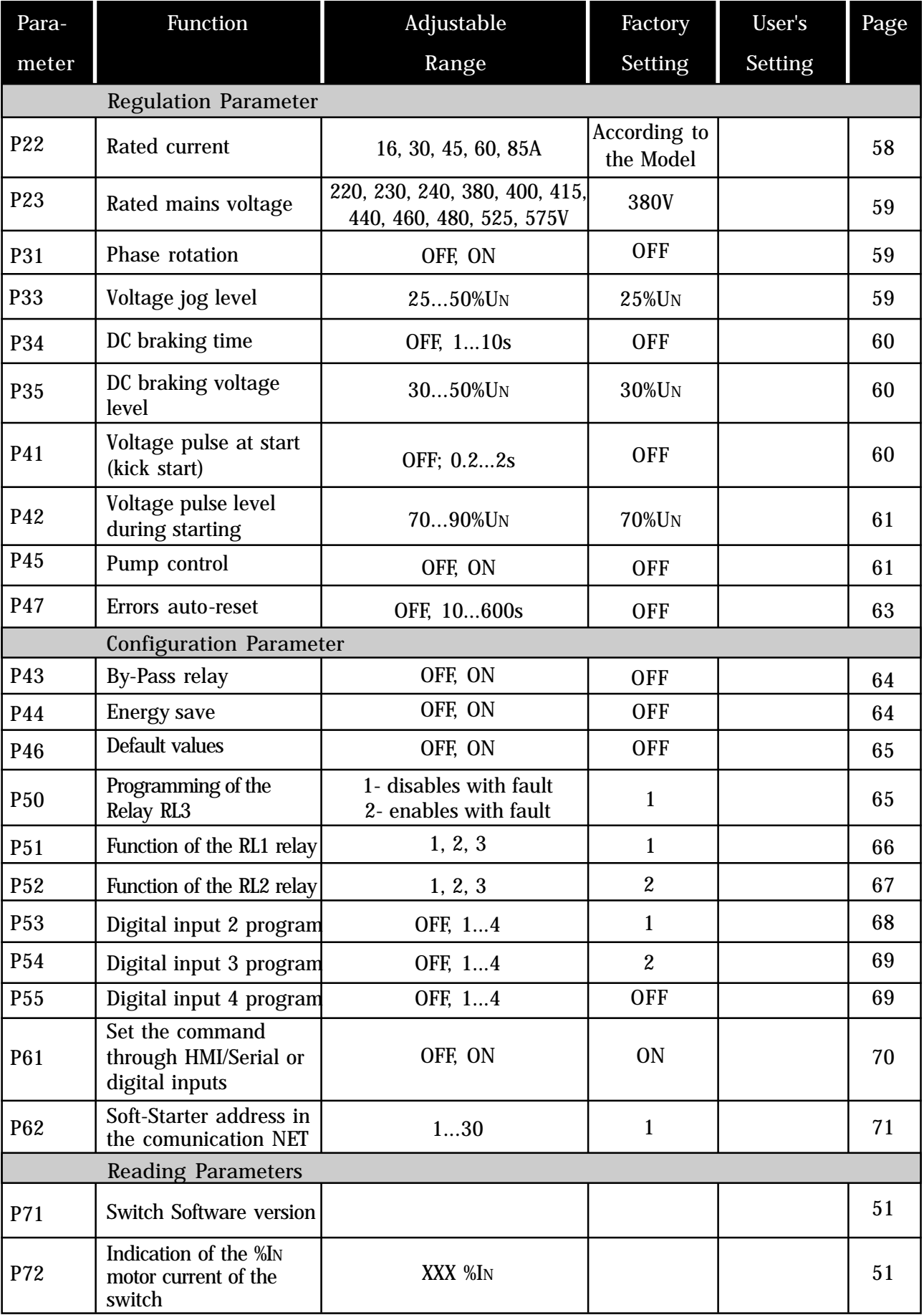

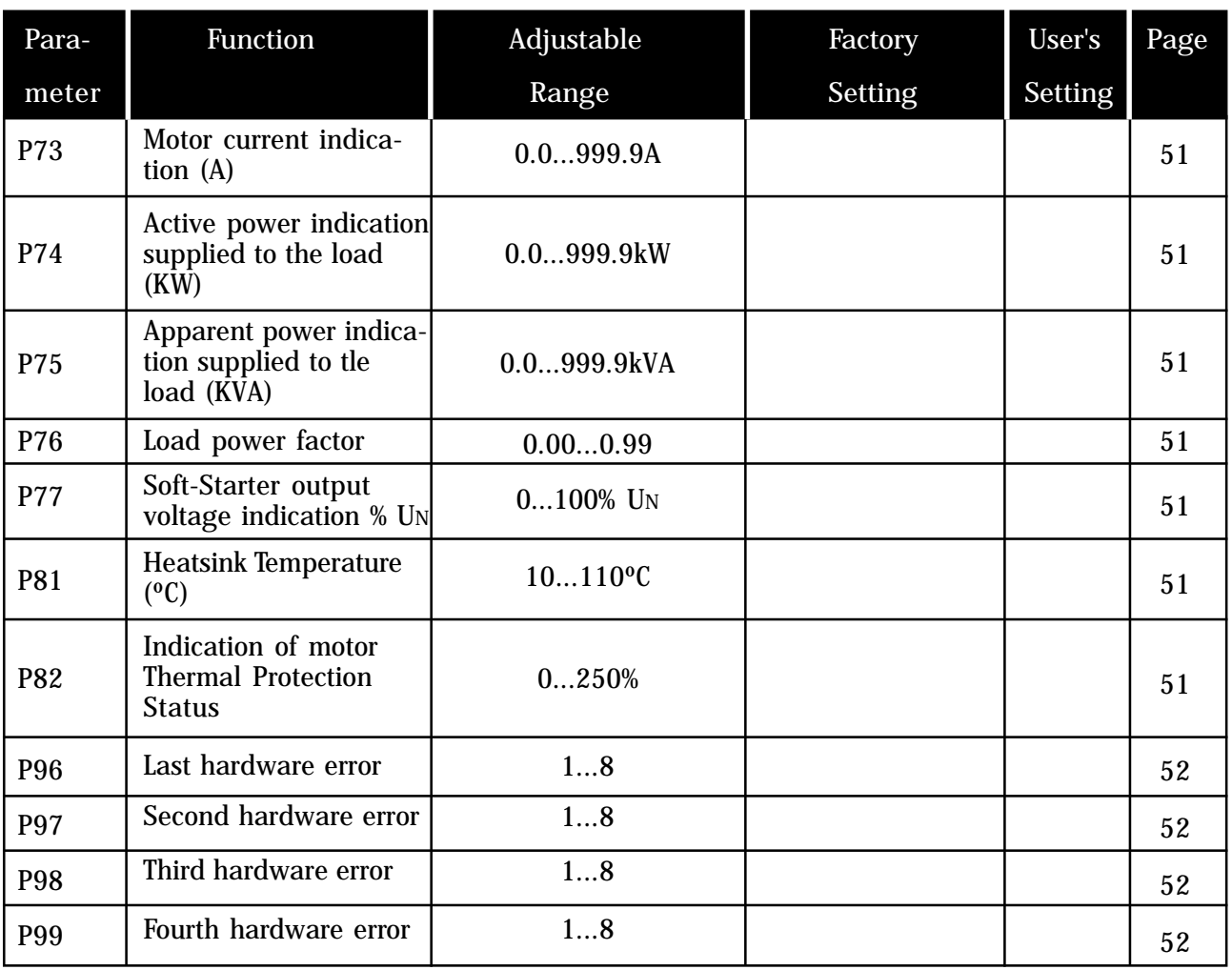

 $\sim$ 

# 2. Error Messages

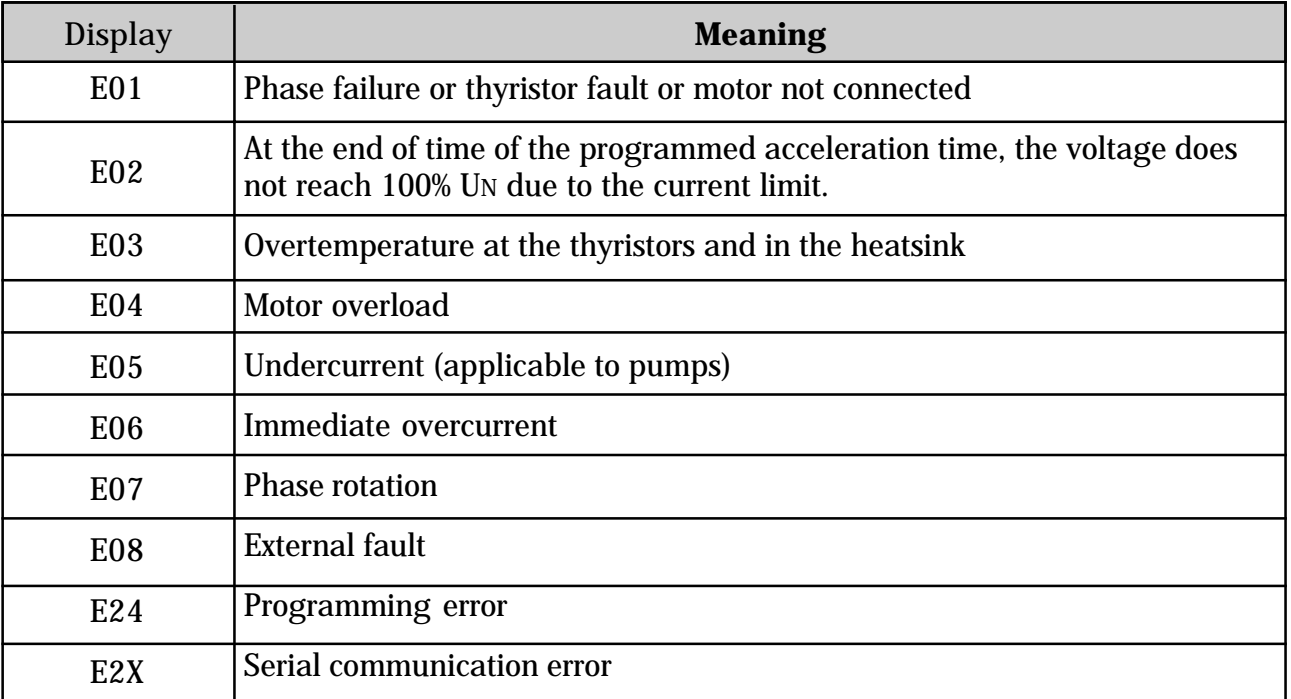

#### 3. Soft-Starter Status

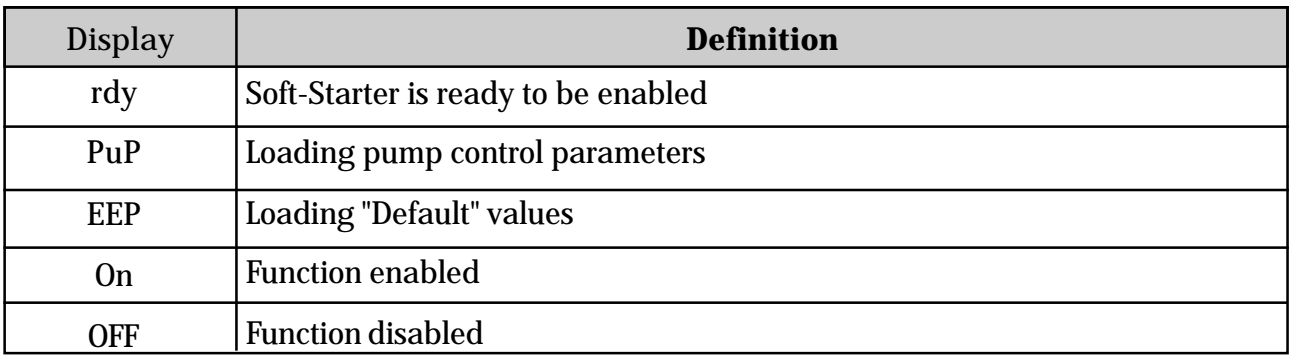

This Manual contains all necessary information for the correct installation and operation of the SSW-04 Soft-Starter.

This Manual has been written for qualified personnel with suitable training or technical qualifications to operate this type of equipment.

#### 1.1 SAFETY NOTICES IN THE MANUAL

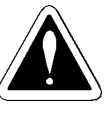

The following Safety Notices will be used in this Manual:

### **DANGER!**

If the recommended Safety Instructions are not strictly observed, it can lead to serious or fatal injuries of personnel and/or equipment damage.

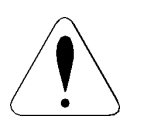

**ATTENTION!**

Failure to observe the recommended Safety Procedures can lead to material damage.

The content of this Manual supplies important information for the correct understanding of operation and proper

The following symbols may be attached to the product, serving

#### **NOTE!**

#### 1.2 SAFETY NOTICES ON THE PRODUCT

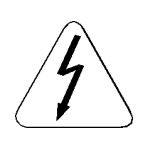

High Voltages

as Safety Notice:

Components are sensitive to electrostatic discharge. Do not touch them without following proper grounding procedures.

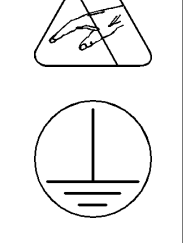

Mandatory connection to ground protection (PE)

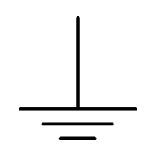

Shield connection to ground

performance of the equipment.

#### 1.3 PRELIMINARY RECOMMENDATIONS

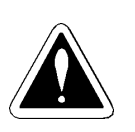

**DANGER!** Only qualified personnel should plan or implement the installation, startup, operation and maintenance of this equipment.

Personnel must review this entire Manual before attempting to install, operate or troubleshoot the SSW-04. These personnel must follow all safety instructions included in this Manual and/ or defined by local regulations.

Failure to comply with these instructions may result in personnel injury and/or equipment damage.

#### **NOTE!**

In this Manual, qualified personnel are defined as people that are trained to:

- 1. Install, ground, power up and operate the SSW-04 according to this manual and the local required safety procedures;
- 2. Use of safety equipment according to the local regulations;
- 3. Administer Cardio Pulmonary Resuscitation (CPR) and First Aid.

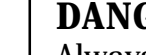

#### **DANGER!**

Always disconnect the supply voltage before touching any electrical component inside the Soft-Starter.

Many components are charged with high voltages, even after the incoming AC power supply has been disconnected or switched OFF. Wait at least 3 minutes for the total discharge of the power capacitors.

Always connect the frame of the equipment to the ground (PE) at the suitable connection point.

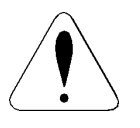

#### **ATTENTION!**

All electronic boards have components that are sensitive to electrostatic discharges. Never touch any of the electrical components or connectors without following proper grounding procedures. If necessary to do so, touch the properly grounded metallic frame or use a suitable ground strap.

**Do not apply High Voltage (High Pot) Test on the Soft-Starter! If this test is necessary, contact the Manufacturer.**

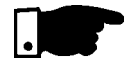

#### **NOTE!**

Read this entire Manual carefully and completely before installing or operating the SSW-04.

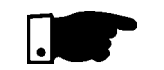

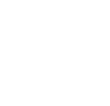

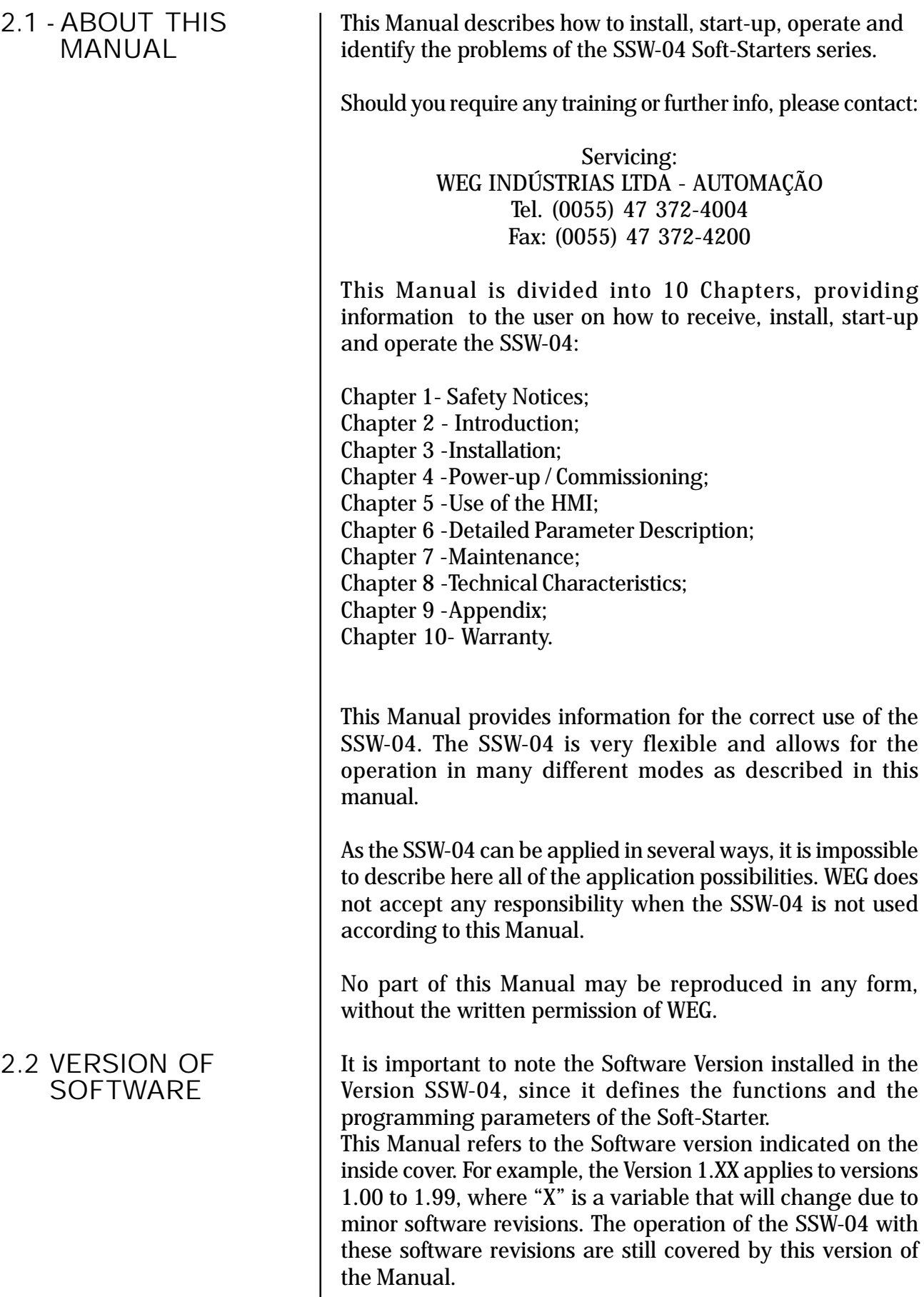

The Software Version can be read in the Parameter P71.

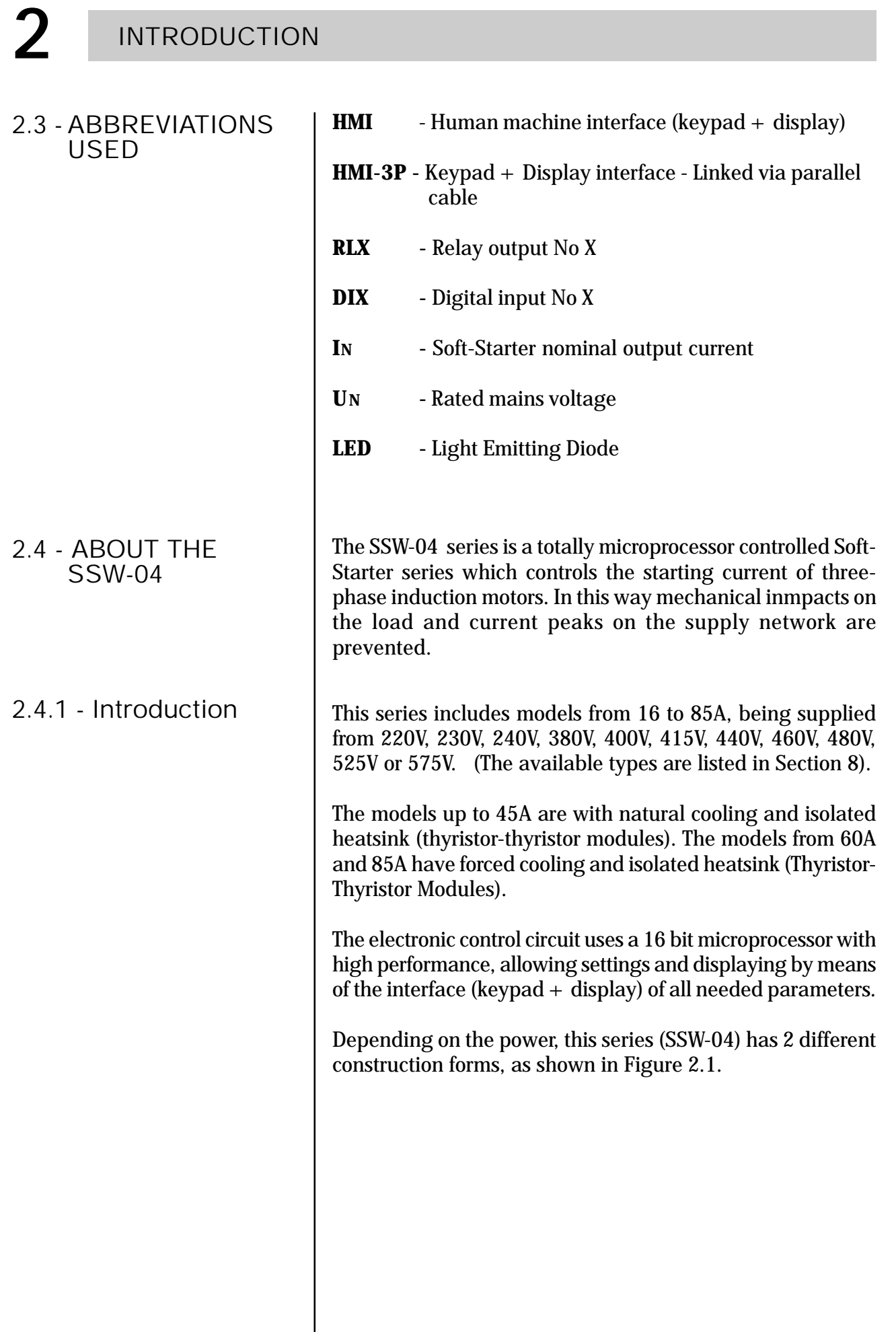

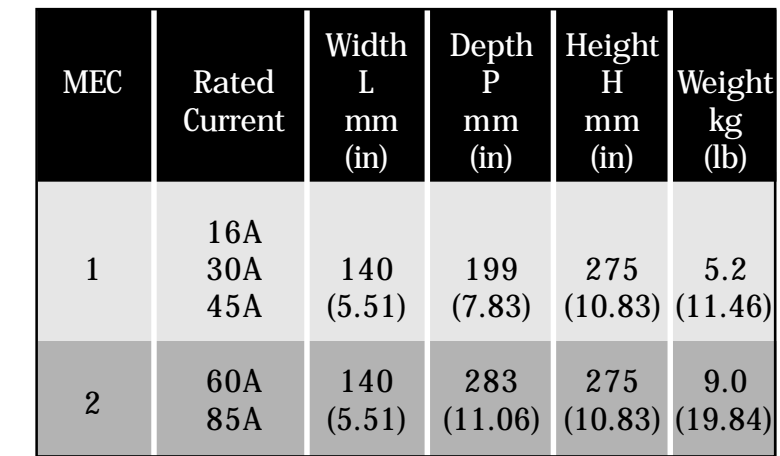

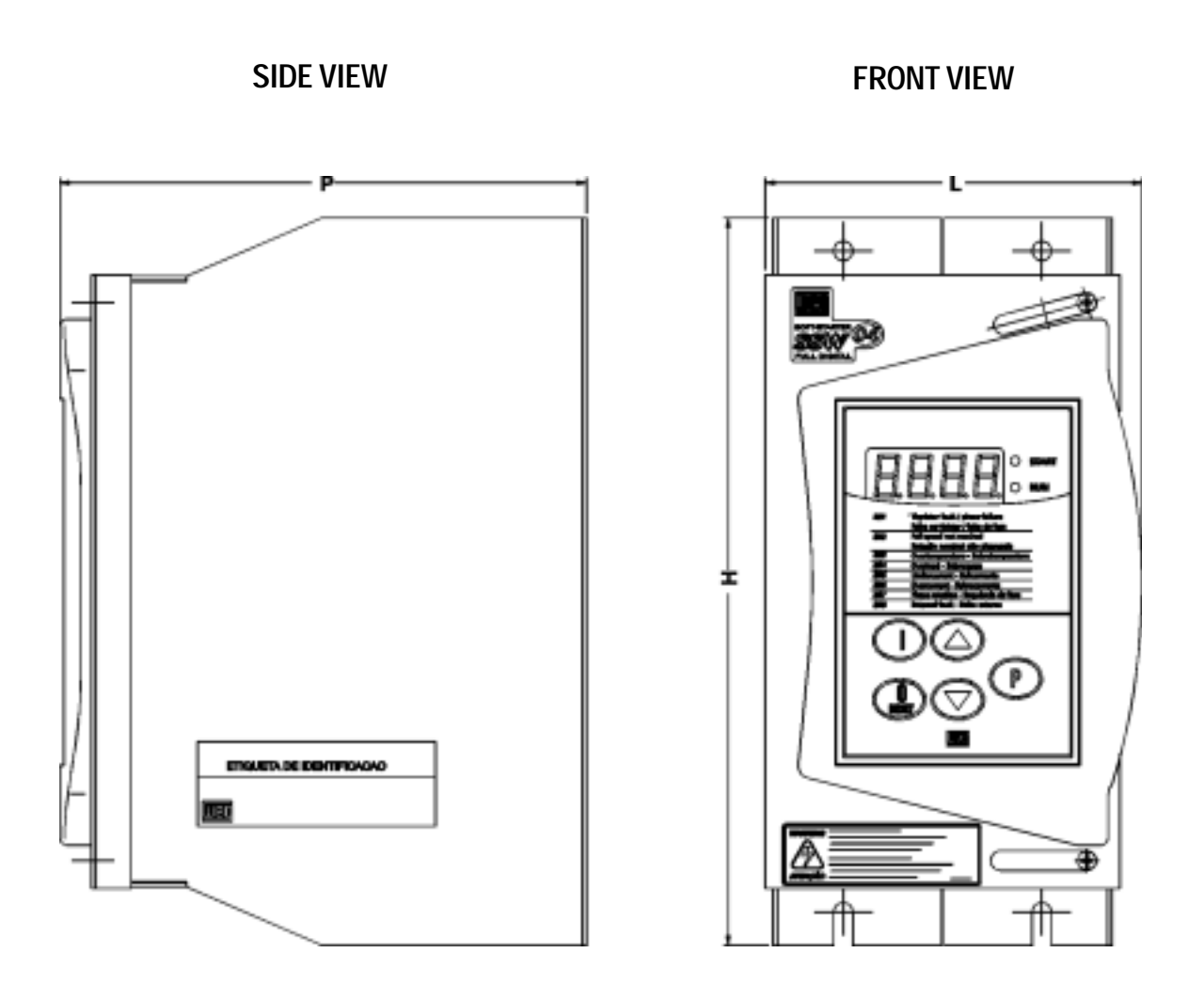

Figure 2.1 - Construction forms.

 $\sim$ 

# 2.4.2 - Simplified Block Diagram of the SSW-04

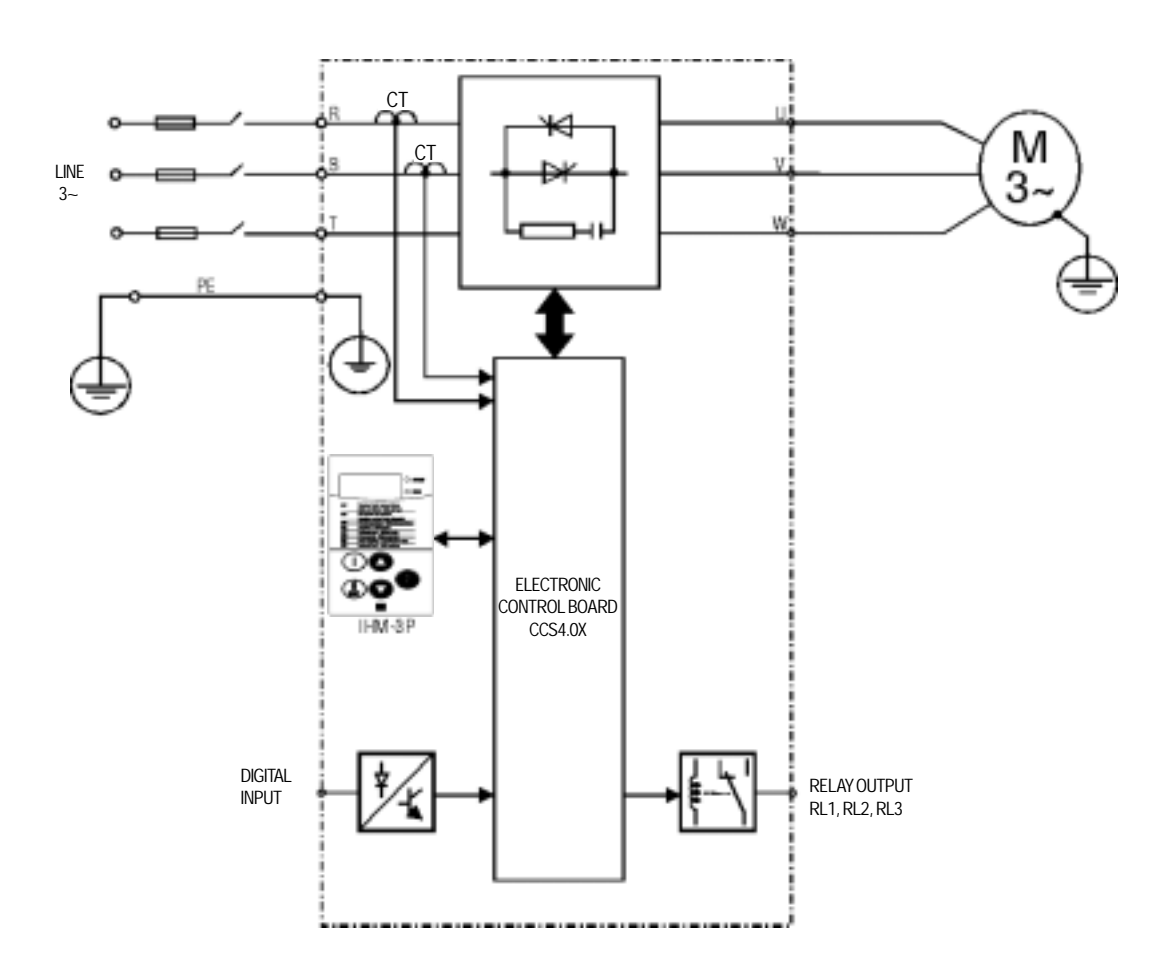

**Figure 2.2 -** Simplified Block Diagram of the SSW-04

In the power stage, the line voltage is controlled by means of 6 SCR's that allow the variation of the conduction angle of the voltage supplied to the motor.

For the internal supply of the electronics, a switched source is used with several voltages, fed independently of the power supply.

The control board contains the circuits responsible for the control, monitoring and protection of the power components. This board also contains the control and signalling circuit to be used by the user according to its application as a relay output.

All parameters or controls for the operation of the Soft-Starter can be displayed or changed through the HMI.

# 2.4.3 - Description of the control board - CCS 4.00 or CCS 4.01

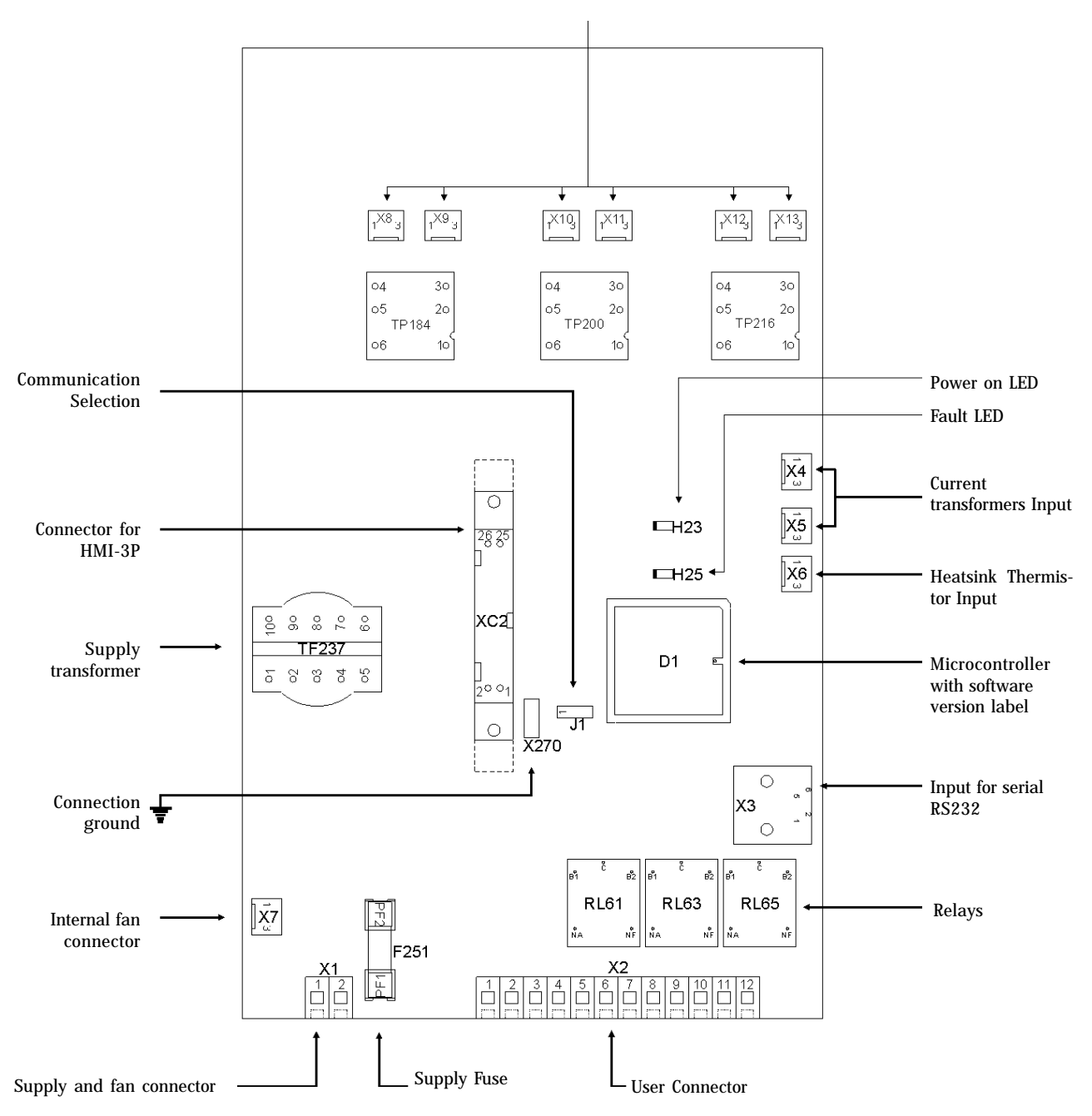

Firing connection of the thyristors

**Figure. 2.3** - Layout of the electronic control board CCS 4.00 or CCS4.01

#### 2.5 - PRODUCT IDENTIFICATION

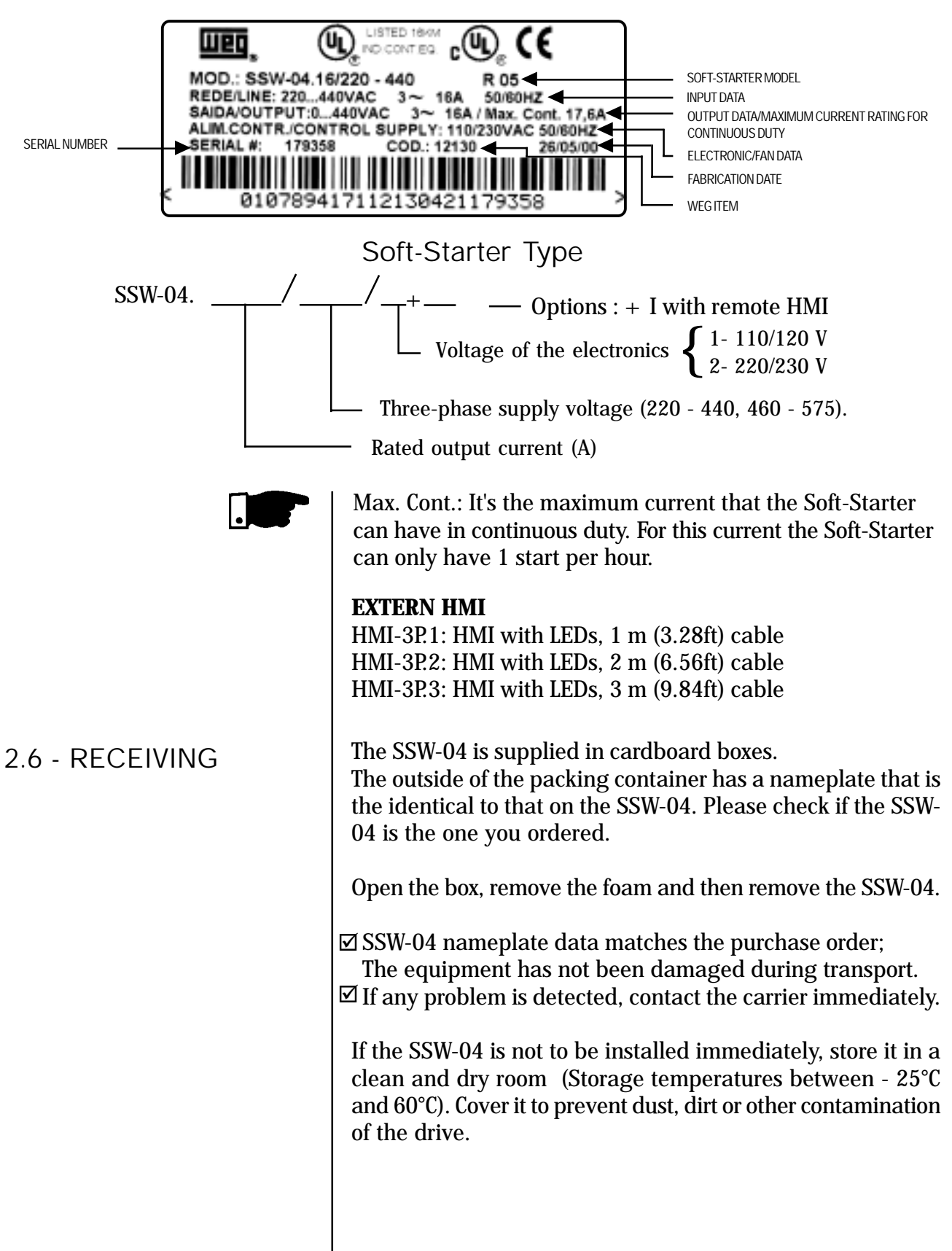

 $3.1.$ 

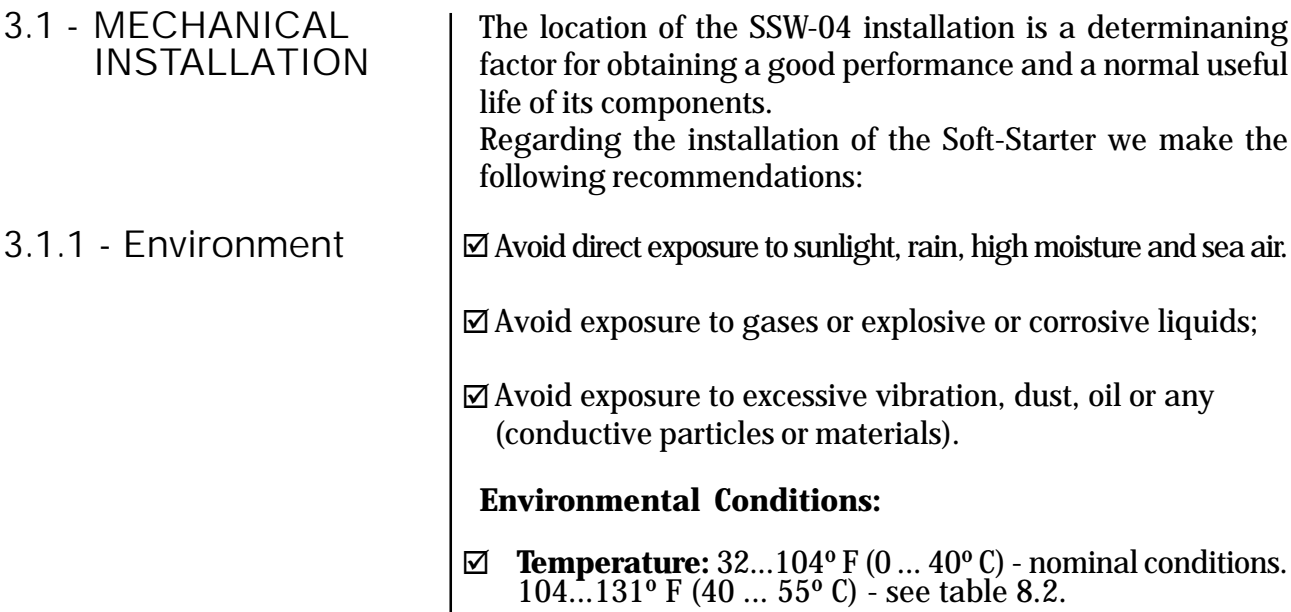

- ⊠ **Relative Air Humidity:** 5% to 90%, non-condensing.
- **Maximum Altitude:** 3,300 ft (1000m) nominal conditions. 3,300 ... 13,200 ft (1000 ... 4000m) with 10% current reduction for each 3,300 ft (1000m) above 3,300 ft (1000m). ☑

**Pollution Degree:** 2 (according to EN50178 and UL508) (It is not allowed to have water, condensation or conductive dust/ particles in the air)

#### NOTE!

When Soft-Starter is installed in panels or closed metallic boxes, adequate cooling is required to ensure that the temperature around the Soft-Starter will not exceed the maximum allowed temperature. See Dissipated Power in Section 8.2.

Please meet the minimum recommended panel dimensions and its cooling requirements:

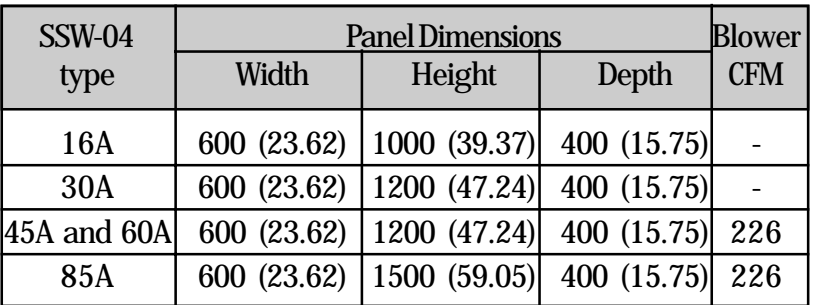

All dimensions in mm (inches)

#### 3.1.2 - Location / Mounting

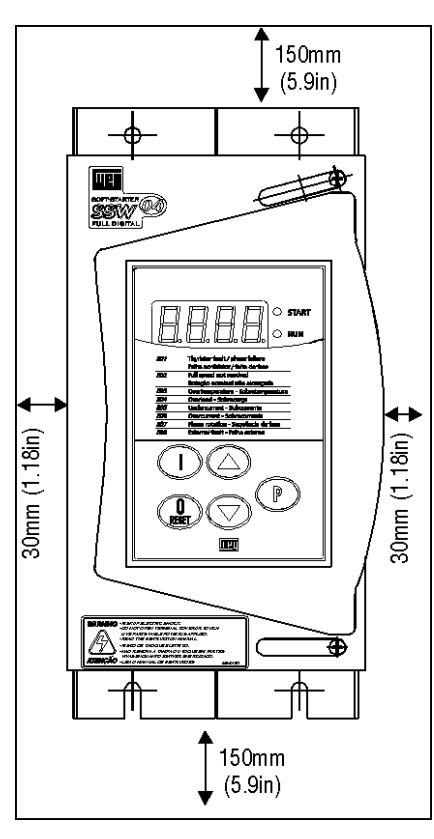

Figure 3.1 - Free space for ventilation

#### **Install the Soft-Starter in Vertical Position:**

- $\boxtimes$  Allow for free space around the SSW-04, as shown in Fig. 3.1.
- $\boxtimes$  Install the Soft-Starter on a flat surface.
- $\boxtimes$  External dimensions, fastenings drillings, etc. according to Figure 3.2.
- $\boxtimes$  First install and partially tighten the mounting bolts, then install the Soft-Starter and tighten the mouning bolts.
- $\boxtimes$  Provide independent conduits for physical separation for signal conductors, control and power conductors (See Electrical Installation).

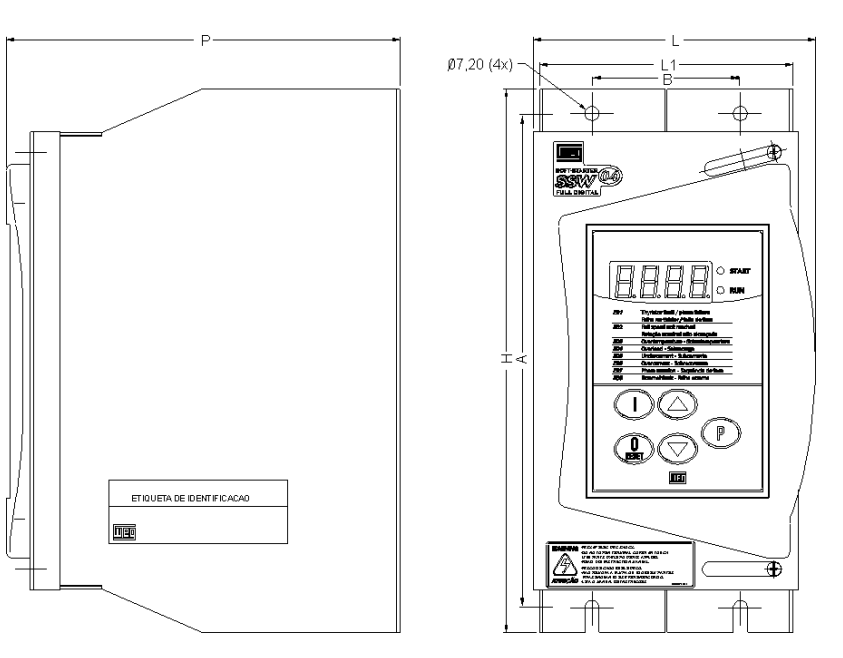

**Figure 3.2 -** External dimensions for the SSW-04 and its screwing drillings

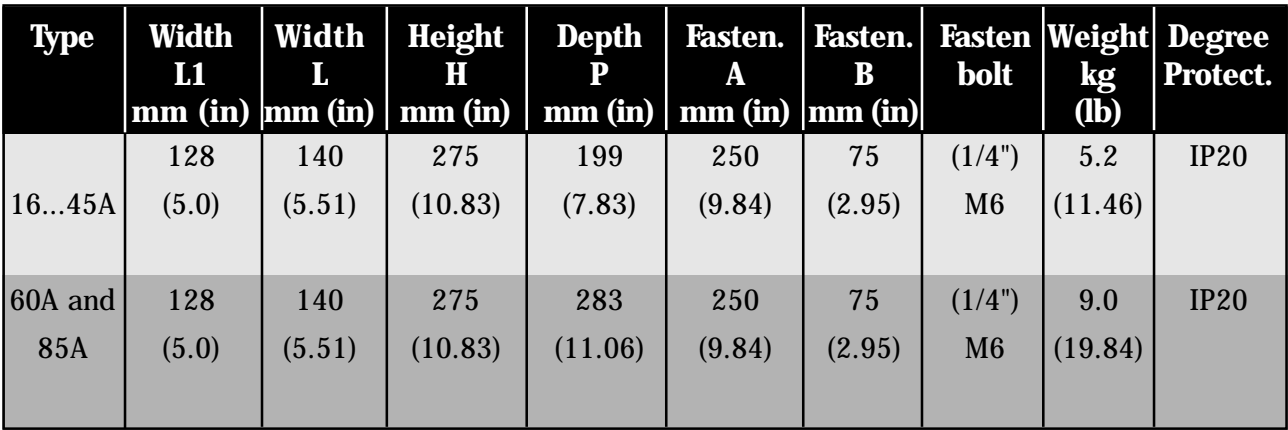

3.2.1 - POWER/ GROUNDING CONNECTIONS

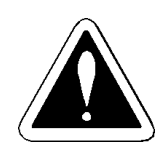

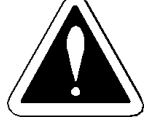

# stop device. DANGER!

DANGER!

DANGER!

Be sure that the AC input power is disconnected before making any terminal connection.

AC input disconnect: provide an AC input disconnecting switch

This device shall disconnect the Soft-Starter from the AC input supply when required (e.g. during maintenance services).

The AC input disconnect cannot be used as an emergency

to switch OFF input power to the Soft-Starter.

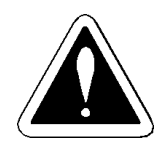

#### DANGER!

The information below will be a guide to achieve a proper installation. Follow also all applicable local standards for electrical installations.

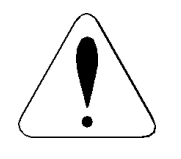

#### ATTENTION!

Provide at least 10 in (0.25m) spacing between low voltage wiring and the Soft-Starter. , line or load reactors, AC input power, and AC motor cables.

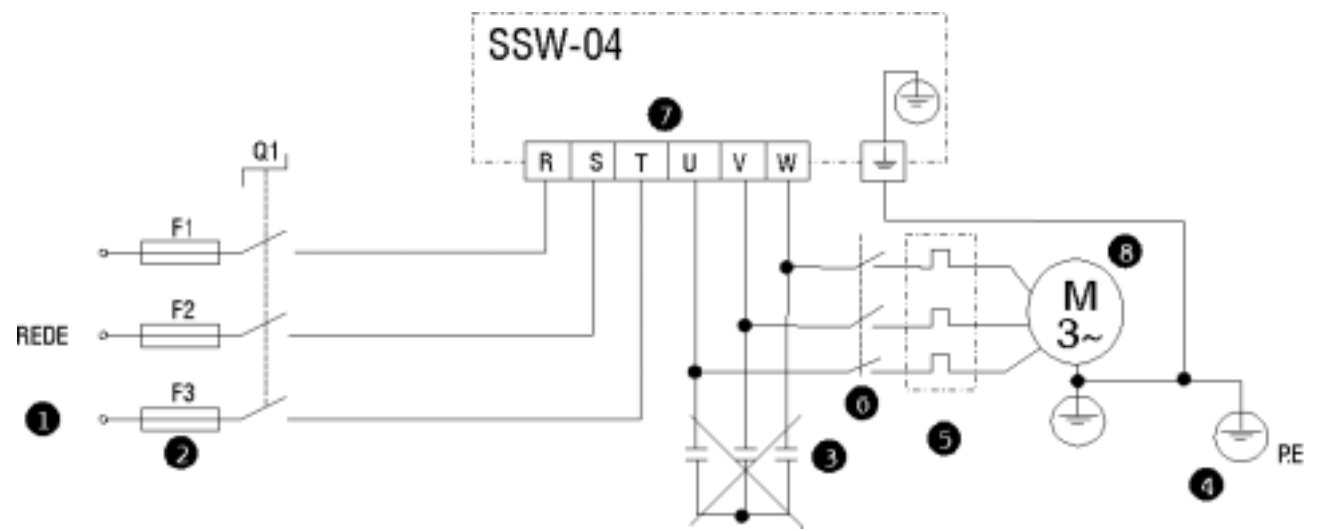

**Figure 3.3 -** Power and Grounding Connections

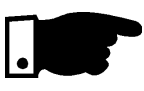

**O** The line voltage must be compatible with the rated voltage of the Soft-Starter.

<sup>2</sup> For installation use the cable cross sections and the fuses recommended in Table 3.1., maximum torque as indicated in table 3.2

<sup>9</sup> Power factor correction capacitors most never be installed on the Soft-Starter output.

 $\bullet$  The Soft-Starters must be grounded. For this purpose use a cable with a cross section as indicated in Table 3.1.

Connect it to a specific grounding bar or to the general grounding point (resistance  $\leq 10$  ohms).

Do not share the grounding wiring with other equipment which operate at high currents (for instance, high voltage motors, welding machines, etc.).

If several Soft-Starters are used together, see Figure 3.4.

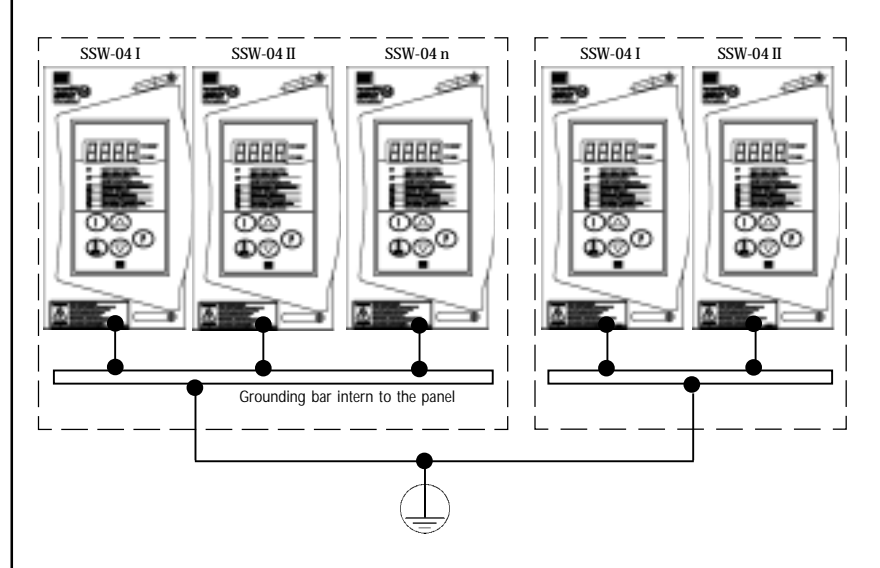

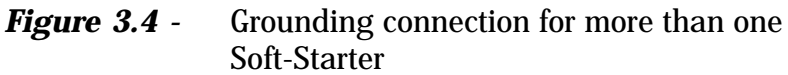

Do not use the neutral conductor for grounding purpose.

 $\Theta$  The Soft-Starter is fitted with electronic protection against motor overloads. This protection must be set according to the specific motor.

When several motors are connected to the same Soft-Starter, use individual overload relays for each motor.

<sup>O</sup> If a isolating switch or a contactor is inserted in the motor supply, do not operate them with running motor or when the Soft-Starter is enabled.

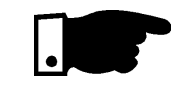

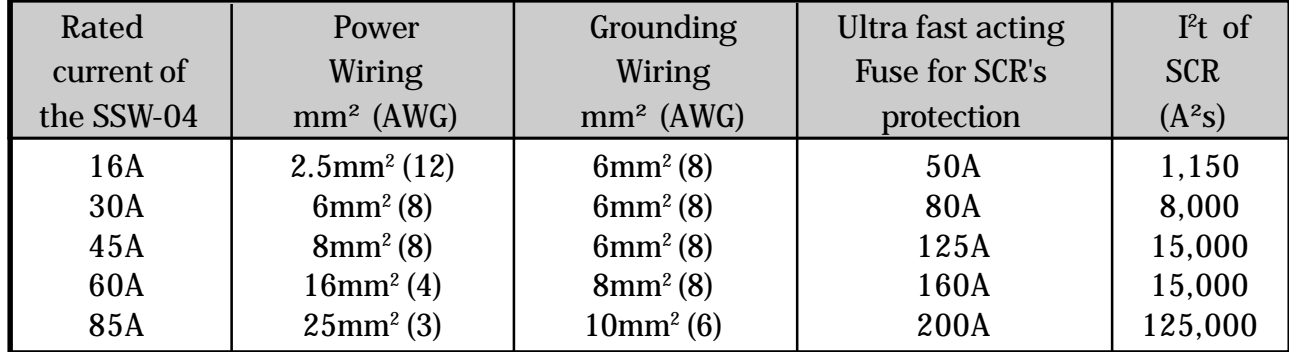

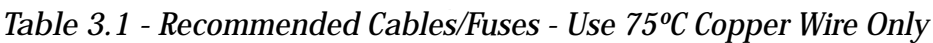

The cross sections indicated in Table 3.1 are orientative values only.For correct cables dimensioning consider the installation condition and the maximum allowable voltage drop.

The recommended fuse connected at the input side must be a ultra rapid type (UR) with I<sup>2</sup>t smaller than  $75\%$  of the value indicated in Table 3.1 (I<sup>2</sup>t of the SCR).

When a short circuit occurs the ultra rapid fuse protects the SCR.

Normal fuses can also be used, in that case the installation is protected against short circuit, but the SCR isn't protected.

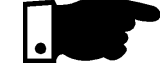

Recommended torque on the power terminals:

#### Table 3.2 - Maximum torque

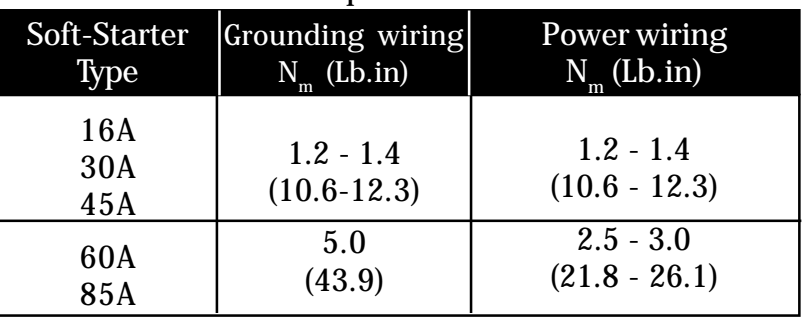

It is Recommended to use motors with load above 30% rated motor load.

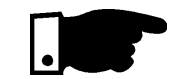

#### NOTE!

The rated motor current shall not be less than 30% of the softstarter rated current, in order that the overload protection works properly.

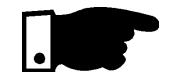

The SSW-04 is suitable for use on a circuit capable of delivering not more than X Arms (see below) symmetrical amperes, Y volts maximum, when protected by Ultra-fast Semiconductor Fuses.

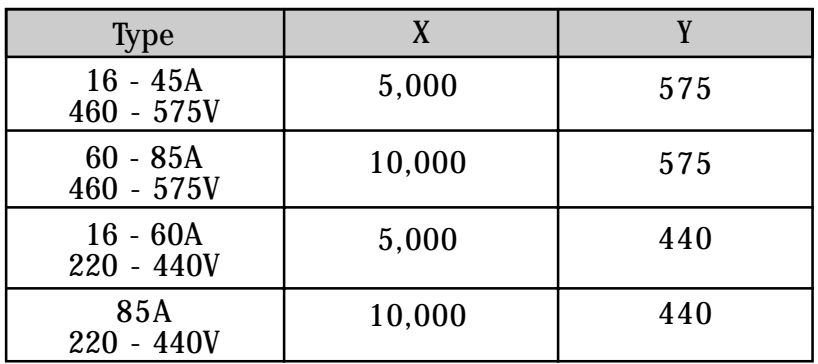

3.2.2 - Location of the power/ grounding/fans connection

#### **UPPER CONNECTION (LINE)**

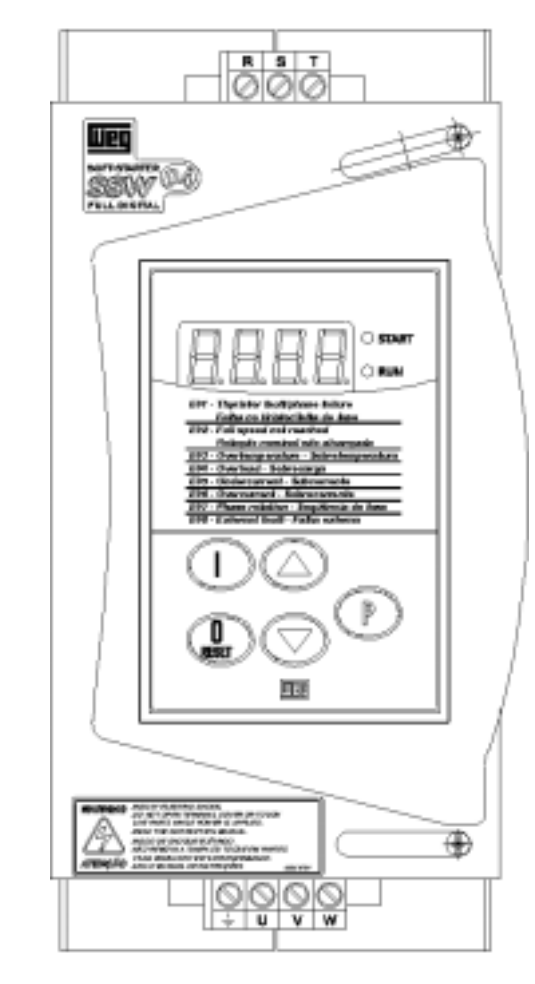

**LOWER CONNECTION (MOTOR) Figure 3.5-** Location of the power/grounding connection

3.2.3 - Signal and **Control Connections** 

The signal (digital inputs/outputs by relay) are performed through the following connectors of the Control Board CCS4.0X (see location in Figure 2.3).

- **X2 :** Digital input and output by relay
- **X1 :** Electronics and Fan supply
- **XC2 :** connection to HMI-3P
- **X3 :** connection to serial communication

### NOTE!

Soft-starters types 60A and 85A the fan current pass also through the connector X1. Thus the total current is: 274.5mA for 110Vac or 140mA for 220Vac.

### 3.2.3.1 - Description of the X2 Connector

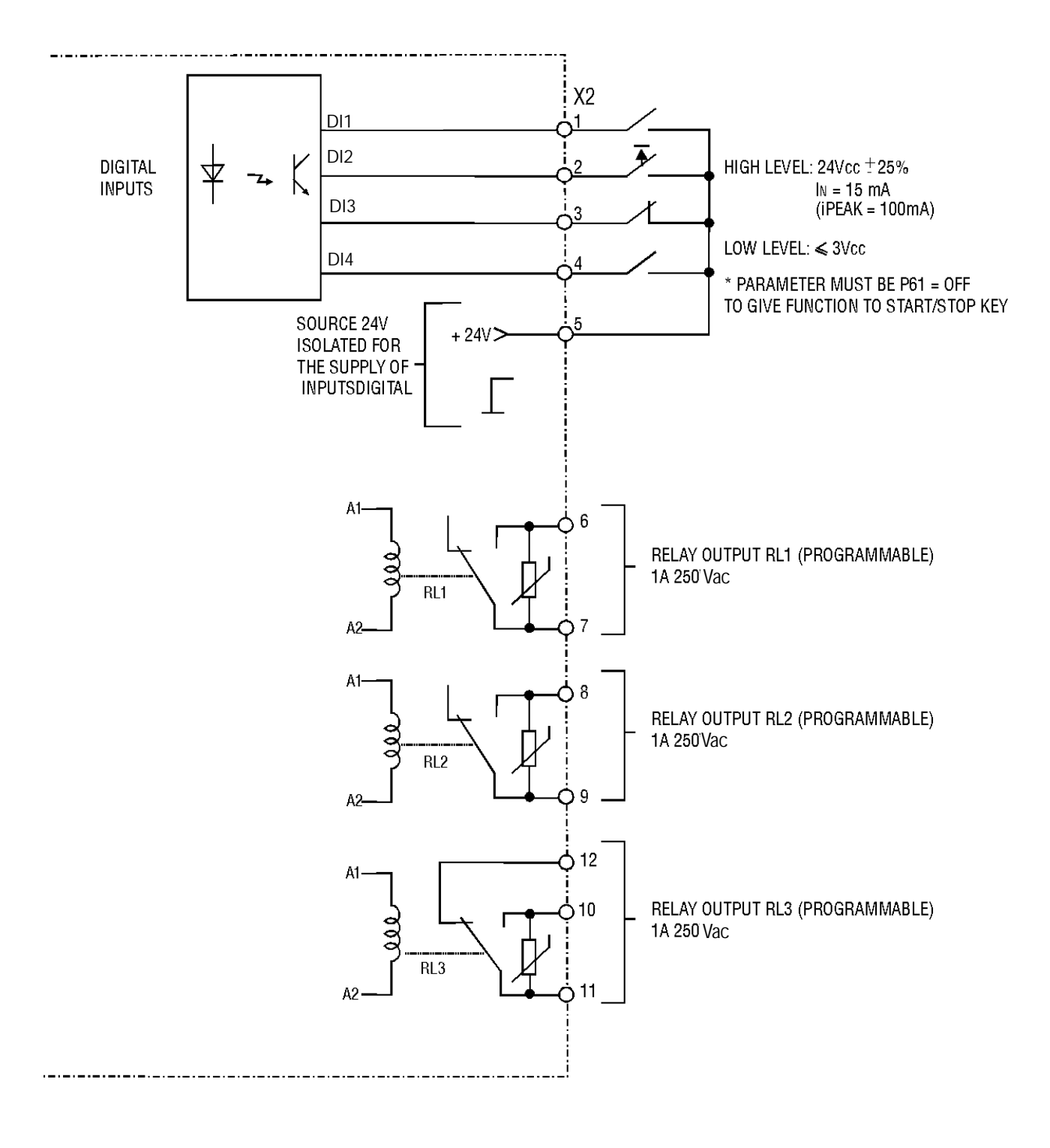

**Figure 3.6** - Description of the X2 (CCS4.00 or CCS4.01 connector)

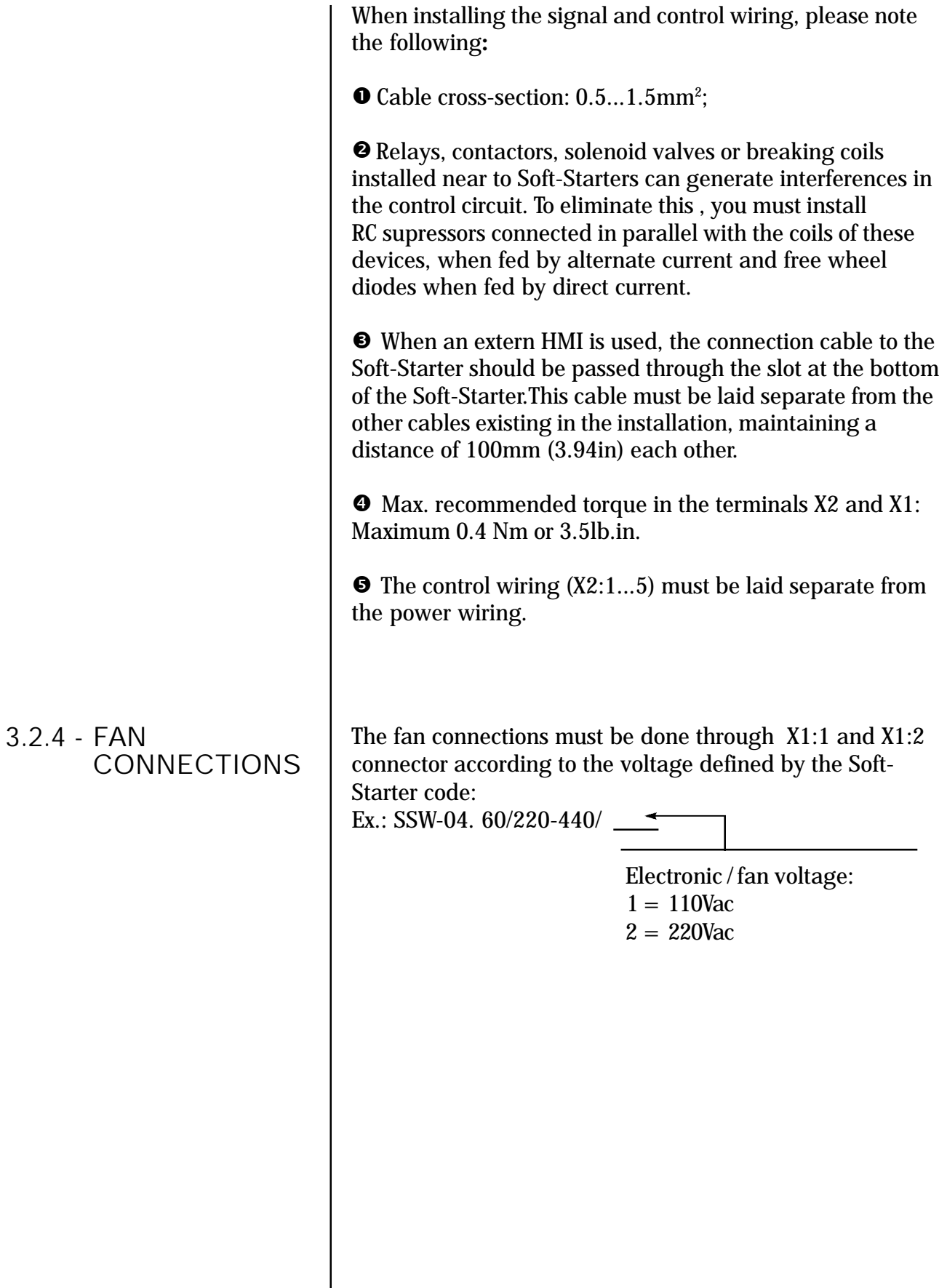

3.2.5 - Combination drive "A" - Operation by HMI-3P With the factory standard programming, you can operate the Soft-Starter with the minimum connection shown in Figure 3.7.

This operation mode is recommended for users who operate the Soft-Starter by first time, as initial training form.

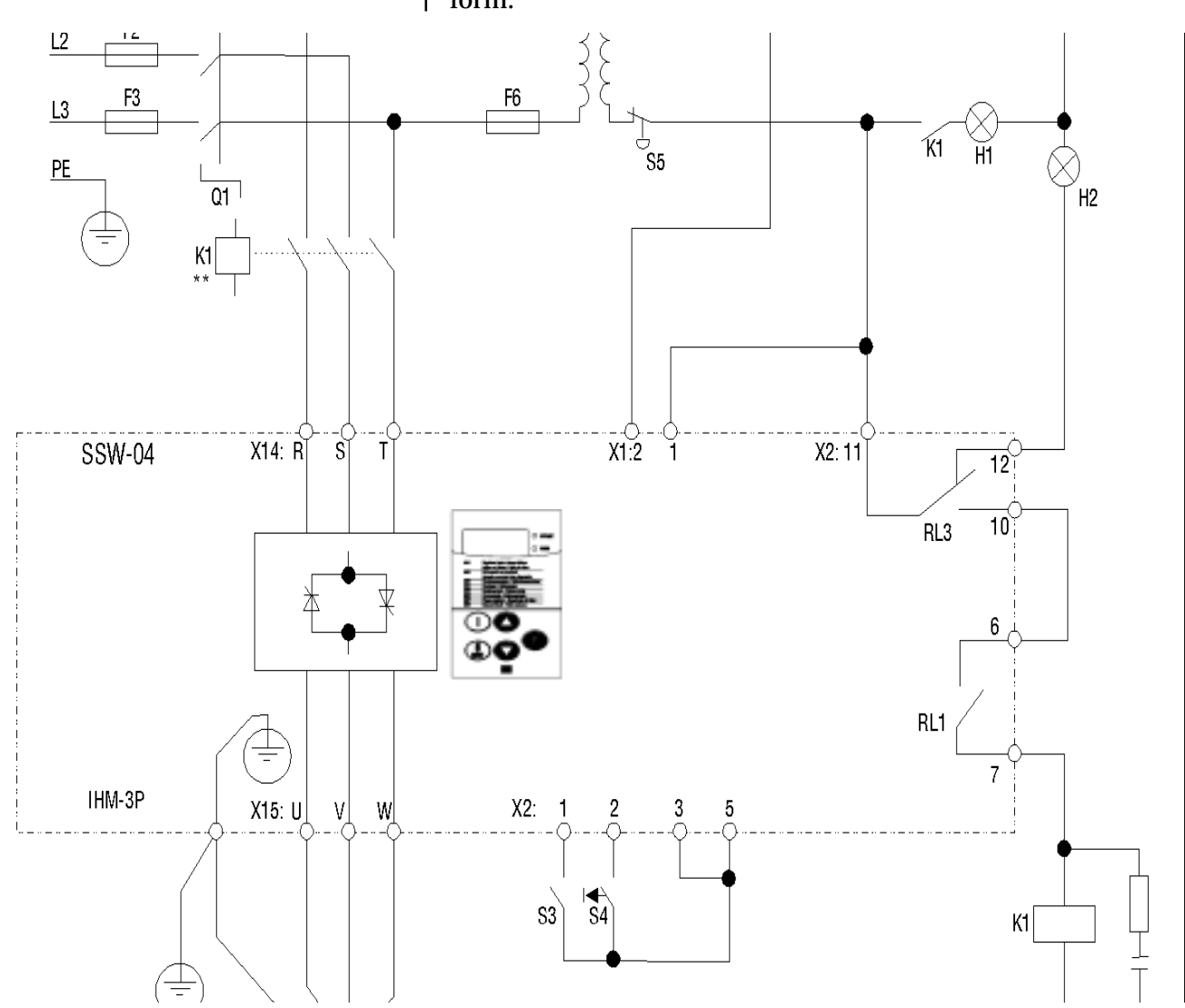

**Figure 3.7 -** Minimum connections for operation through HMI

Note: It's necessary to use normal fuses or breaker to pro-tect the installation. Ultra-Rapid fuses are not necessary for the SSW-04 operation, but they are recommended for SCR protection.

The transformer "T" is optional and must be utilized when the line voltage is different than the electronics and fan voltage.

The isolation contactor "K1" is optional, and is not necessary for the SSW-04 operation. However due to protection and safety reasons it's recommended. In case

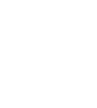

of maintenance the input fuses must be removed for a complete disconnection of the SSW-04 from the line. For the integral motor protection it's recommended to install one or more thermostats in the motor. If the thermostat is not used, the external input error (DI3) from SSW-04 must be connected to  $+$  Vcc.

#### **NOTE!**

Contactor "K1" is necessary to protect the motor in case there is a phase failure which is caused by damage in the SSW-04 power circuit.

For Start-up according this operation mode, follow chapter 4.

3.2.6 - Combination Drive "B" - Operation through **Terminals** 

Shown in Figure 3.8 is an example of a typical combination drive circuit . For other application needs, we recommend the following:

 $\boxtimes$  to analyse the application

 $\boxtimes$  to study the SSW-04 programming possibilities

- $\boxtimes$  to define the electrical connection diagram
- $\boxtimes$  to perform the electrical installation

 $\boxtimes$  to start-up (programming the Soft-Starter correctly)

 $\boxtimes$  to start-up the SSW-04 in this operation mode, follow chapter 4.

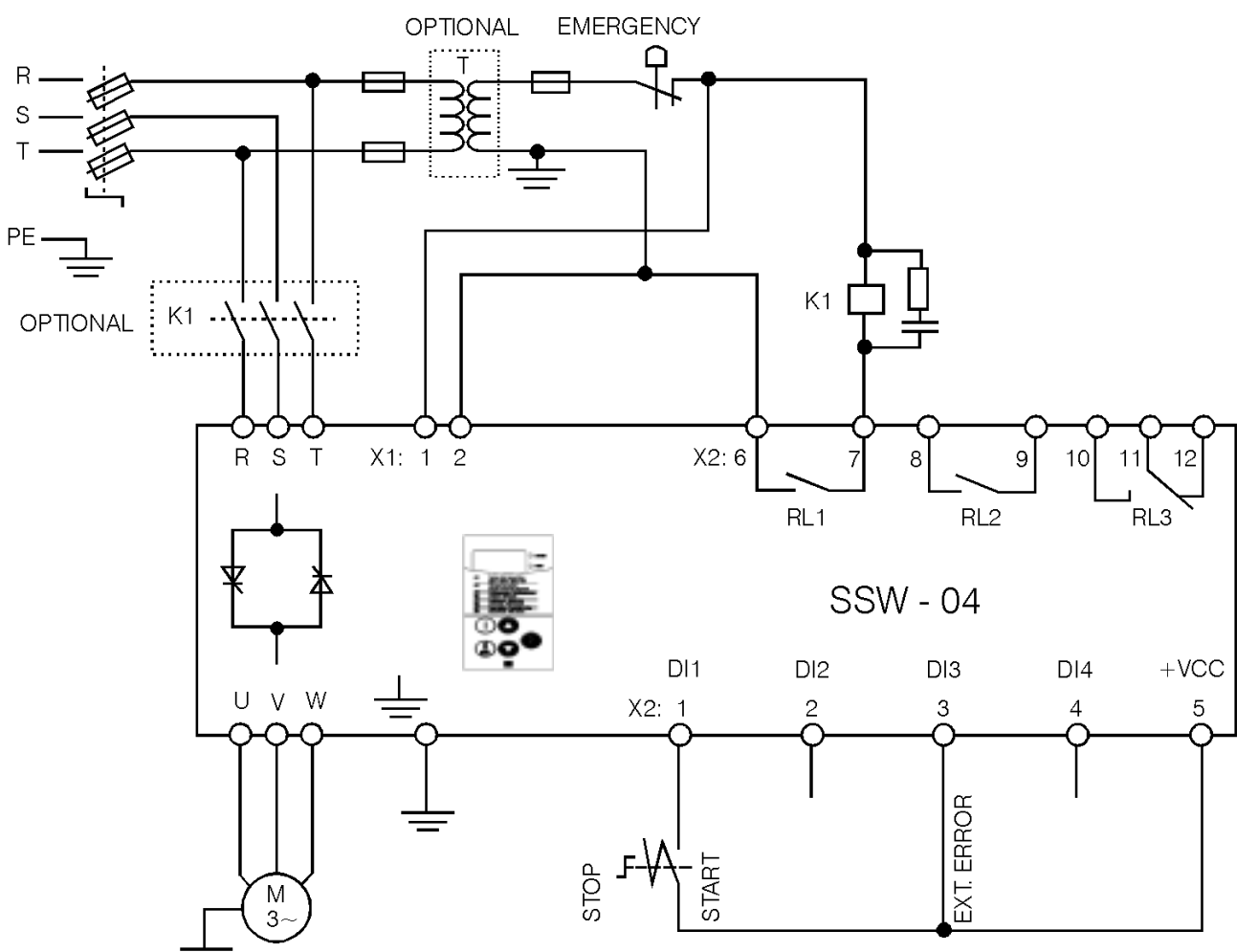

**Figure 3.8-** Combination Drive "B" Operation through Terminals

Note: It's necessary to use normal fuses or breaker to protect the installation. Ultra-Rapid fuses are not necessary for the SSW-04 operation, but they are recommended for SCR protection.

> The transformer "T" is optional and must be utilized when the line voltage is different to the electronics

and fan voltage.

The isolation contactor "K1" is optional, and is not necessary for the SSW-04 operation. However due to protection and safety reasons it's recommended. In case of maintenance, the input fuses must be removed for a complete disconnection of the SSW-04 from the line.

For the integral motor protection it's recommended to install one or more thermostats in the motor. If the thermostat is not used, the external input error (DI3) from SSW-04 must be connected to  $+\overrightarrow{Vcc}$ .

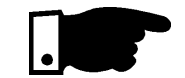

#### **NOTE!**

Contactor "K1" is necessary to protect the motor in case there is a phase failure which is caused by damage in the SSW-04 power circuit.

Programm P61 to "OFF" for operation through terminals.

When installed on the panel door, the following is recommended:  $\boxtimes$  temperature within the range of 0<sup>o</sup>C to 55<sup>o</sup>C (32°F to 131°F).  $\boxtimes$  environment free of corrosive vapour, gas or liquids.  $\boxtimes$  air free of dust or metallic particles  $\boxtimes$  avoid to exposing the key pad to direct sunlight, rain or moisture. For mounting, see Figure 3.9. 3.3 - INSTALLATION OF OPTIONAL DEVICES 3.3.1 - HMI-3P AT THE PANEL DOOR 3.3.1.1 - Mechanical installation 132 (5.20) *E01 - Thyristor fault/phase failure Falha no tiristor / falta de fase E02 - Full speed not reached Rotação nominal não alcançada E03 - Overtemperature - sobretemperatura E04 - Overload - Sobrecarga E05 - Undercurrent - Subcorrente E06 - Overcurrent - Sobrecorrente E07 - Phase rotation - Seqüência de fase E08 - External fault - Falha externa* 24 (0.945) 138 (5.43)

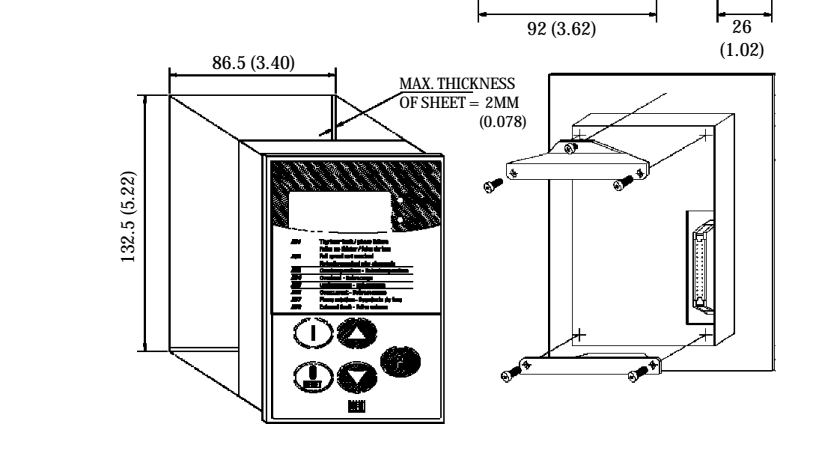

**Figure 3.9 -** Dimensions/Fastening of the HMI-3P All dimensions in mm (inches)

#### 3.3.1.2 - Electrical installation

The connection of the HMI-3P to the Soft-Starter is made through shielded flat cable connected to XC2 on the CCS4.0X control board. The shielding must be connected through a Faston type terminal near to XC2, as shown in Figure 3.10.

This cable must be laid separately from the other wirings at a minimum distance of 100mm (3.94in).

OPTIONS:

- $\bullet$  HMI-3P + 1m (3.28ft) cable
- $\bullet$  HMI-3P + 2m (6.56ft) cable
- $\bullet$  HMI-3P + 3m (9.84ft) cable

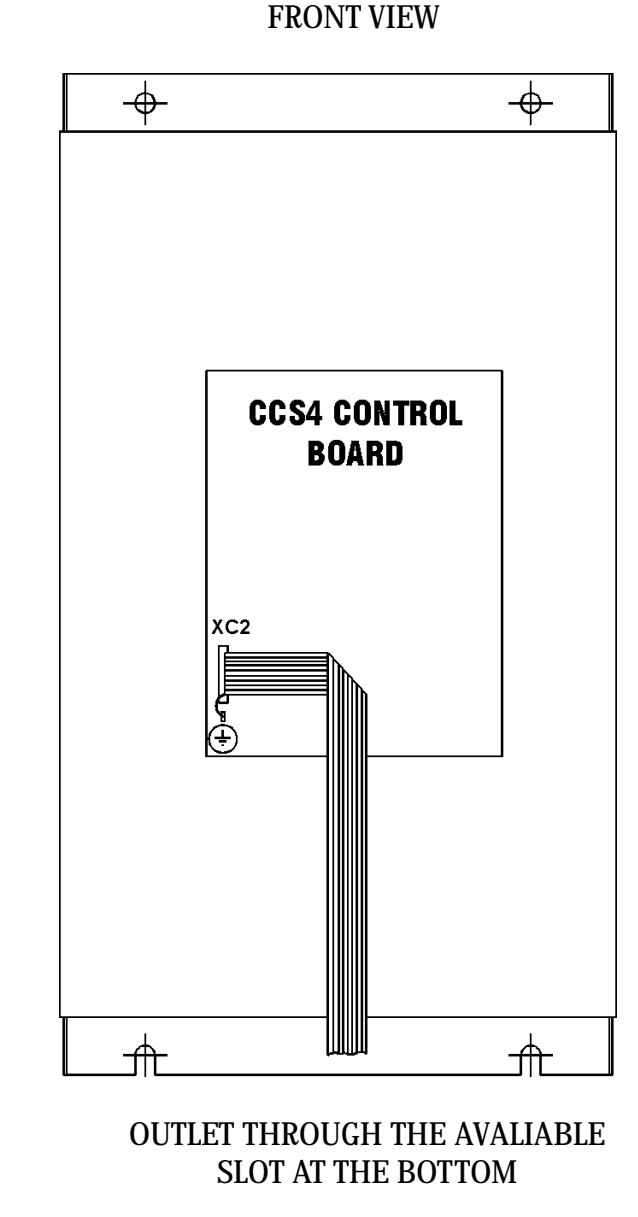

Figure 3.10 - HMI-3P Cable Connection.

4.1 - POWER-UP PREPARATIONS

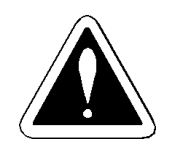

This Section deals with the following:

- $\boxtimes$  How to check and prepare the Soft-Starter before powerup.
- $\boxtimes$  How to power-up and check if the power-up has been succesful.
- $\boxtimes$  How to operate the soft-starter according to the combination drives "A" and "B" after it has been installed. (See Electrical Installation).

The Soft-Starter shall be installed according to the Section 3 - Installation. If the driving design is different from the suggested combination drives "Ä" and "B", you must follow the procedures below:

# DANGER!

Disconnect always the power system before making any connection

- 1) Check all connections Check if all power, grounding and control connections are correct and well tightened.
- 2) Clean the inside of the Soft-Starter Remove all material residues from inside of the Soft-**Starter.**
- 3) Check the motor Check all motor connections and verify if its voltage, current and frequency meet the Soft-Starter ones.
- 4) Mechanically decouple the load from the motor If the motor can not be decoupled, be sure that the direction of rotation (forward, reverse) can not cause damage to the machine or person.
- 5) Close the Soft-Starter covers
4.2 - POWER-UP

After the Soft-Starter has been prepared it can now be powered-up:

- 1) Check the supply voltage: Measure the line voltage and check if it is within the permitted range (rated voltage + 10% / -15%).
- 2) Power-up the input and switch on the control **voltage:** Close the input circuit breaker.
- 3) Check if the power-up has been succesful:

The HMI-3P display will show:

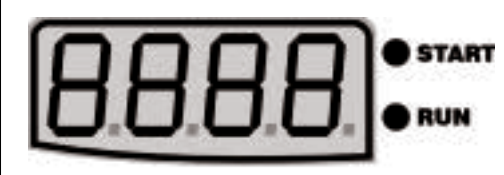

Now the Soft-Starter will run some self-diagnosis routines and if there is no problem, the display will show:

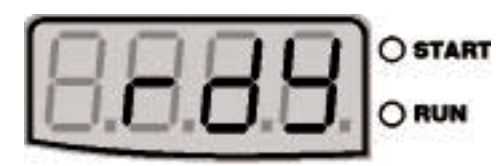

Parameter Content  $P72 (%I_N)$ 

This means that the Soft-Starter is rdy=ready to be operated.

4) Follow the commissioning procedures For combination drive "A" - Operation by HMI-3P follow Item 4.3.2 For combination drive "B" - Operation by terminals follow Item 4.3.3. For other configurations that require the change of several parameters (different standards), read first Chapter 6 - Detailed description of the parameters.

4.3 - COMMISSIONING  $\parallel$  This Section describes the commissioning of the two characteristic combination drives describe above:

⊠ Combination drive "A" - Operation through HMI-3P

⊠ Combination drive "B" - Operation through Terminals

## 4.3.1 -Preparation

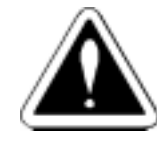

## DANGER!

Even after disconnectiong the supply, high voltage can be present.

Wait at least 3 minutes after switching OFF the equipment to allow full discharge of the capacitors.

 $\boxtimes$  The Soft-Starter must be installed and powered up as described in section 3 and 4.

 $\boxtimes$  The user must have read Section 5 and 6 and be acquainted with the use of the HMI-3P and with the parameter organization.

 $\boxtimes$  The user must also understand how to localize and to change the parameters.

Connections according to Figure 3.7.

4.3.2 -Commissioning and operation via HMI-3P

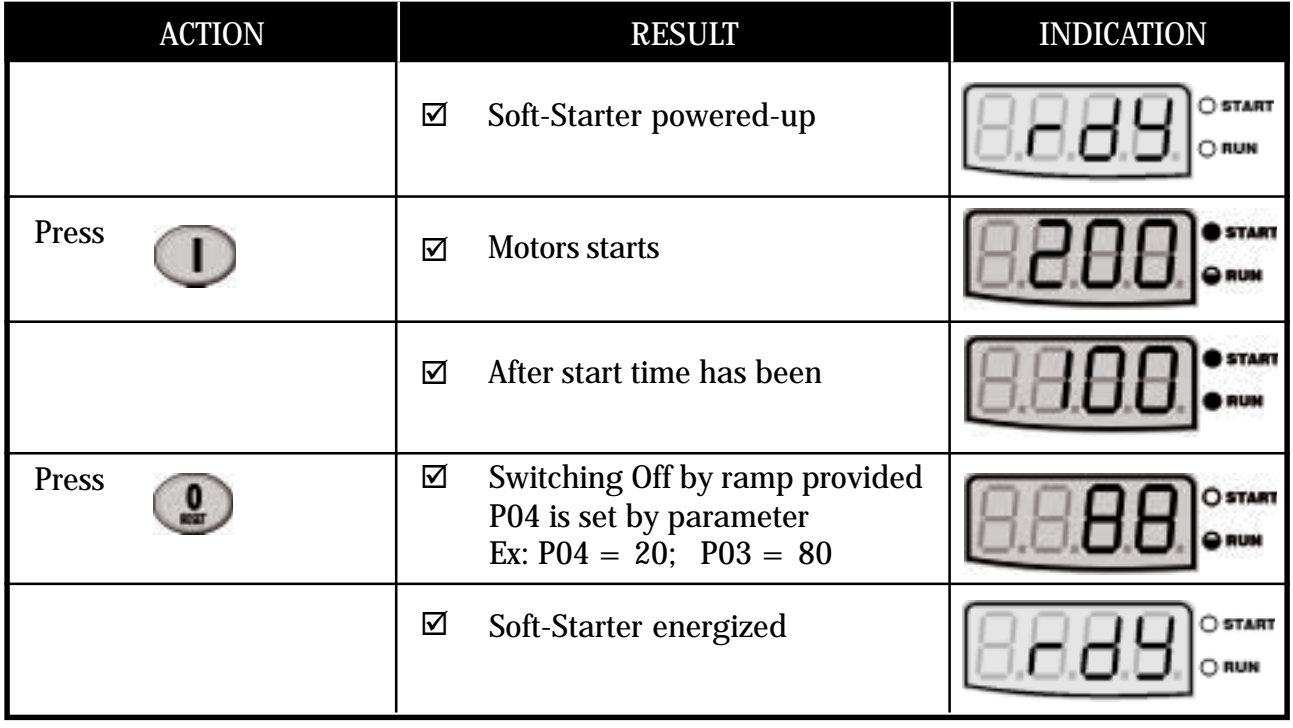

#### 4.3.3. - Commissioning and Operation via Terminals

Connections according to figure 3.8.

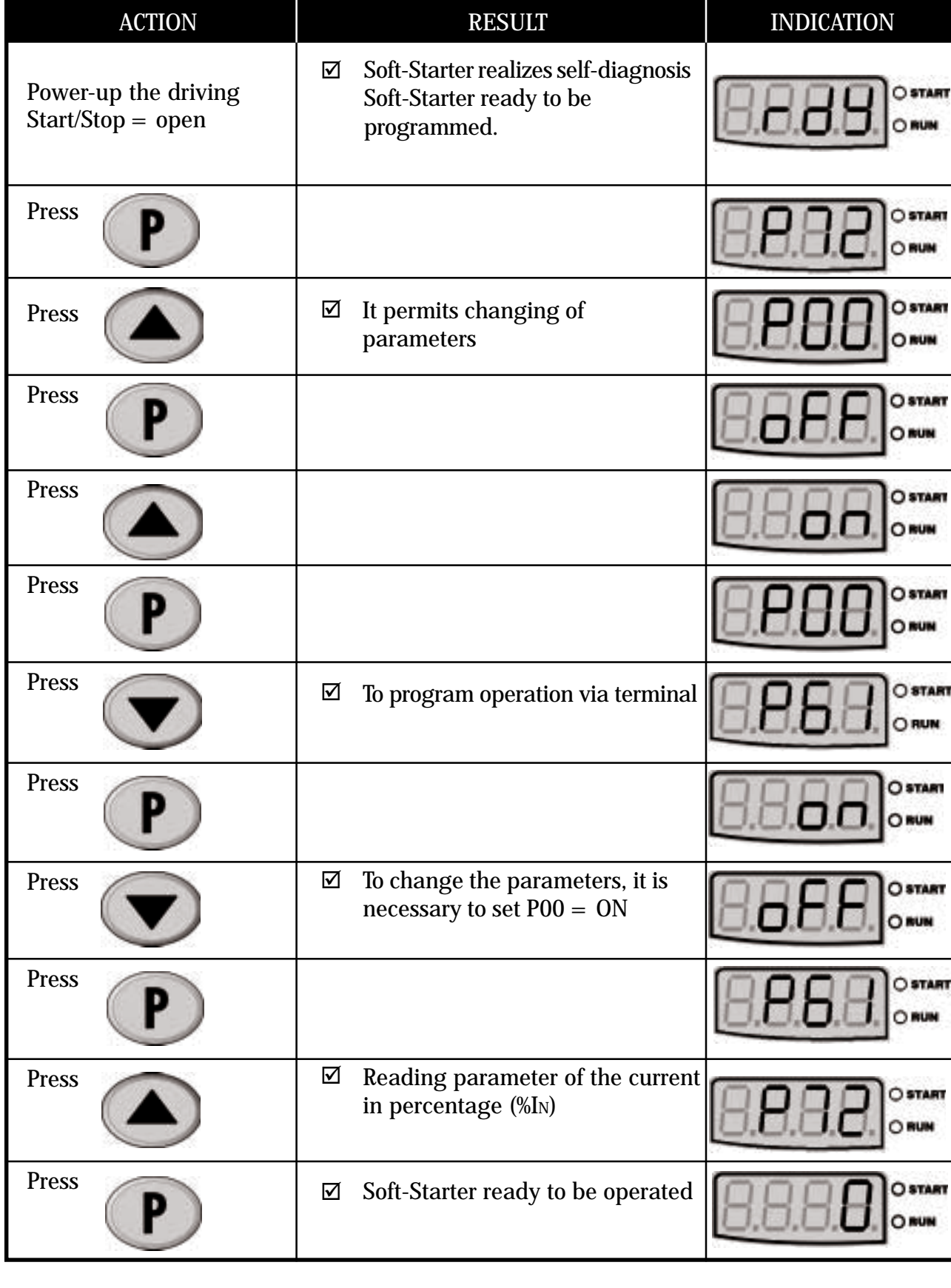

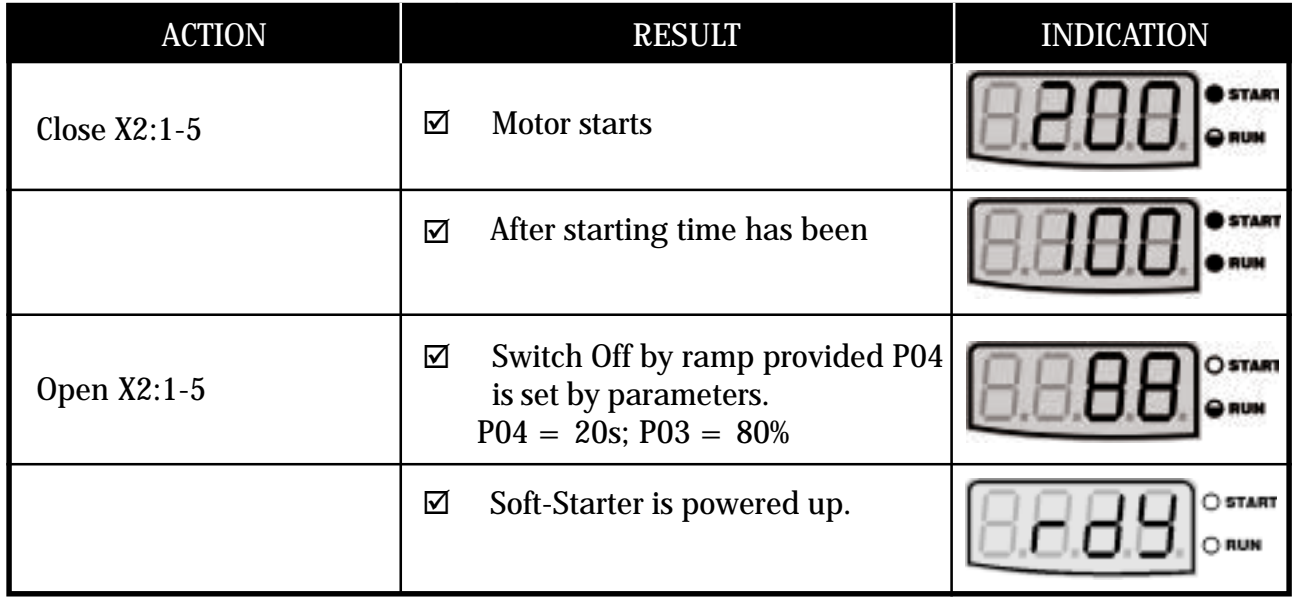

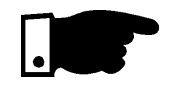

## **NOTES:**

- **1)** Symbol of the LEDs Start/Run
	- LED ON
	- LED Flashing
	- O LED OFF
- **2)** If the direction of rotation of the motor is not correct, switch OFF the Soft-Starter and change two output cables of the Soft-Starter.

Although the factory standard parameters are chosen in such a way to meet most application conditions, even so can be necessary to make some parameters settings during the commissioning.

Follow the Parameter Quick Reference Table, checking the need to set each of the parameters.

Make the setting according to the specific application and record the last value in the corresponding column for the User's Setting.

These remarks can be important to clear up any questions.

- **Minimum Parameters to be set**
- P11 Current Limitation: Select the current limitation during the starting Standard: OFF (inactive)

4.4 - SETTINGS DURING THE COMMISSIONING

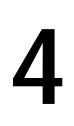

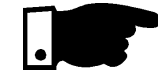

#### **P21 -Motor Current Setting:**

Motor overload protection (Standard: OFF)

This setting is set OFF at factory. This means that it is disabled and there is no motor overload protection. For an efficient motor protection, set as described in Section 6.5.1 of this manual.

**P25 - Thermal classes of the overload protection:** Selects the class of the overload protection suitable for the motor application (Factory Setting: 30)

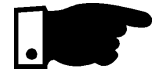

According to the thermal class curves in Section 6.5.2. Class 30 takes the longest time to activate the motor overload protection.

To achieve a correct setting of this thermal class, proceed as follows:

1. Verify the motor data sheet the locked rotor time and the starting current ( $I_{p}/I_{n}$ ) for DOL starting. Select a thermal class that in this condition trips in a time shorter (Section 6.5.2 - Figure 6.10) than the indicated motor data.

Check also, if the selected thermal class, as described above, allows to start with reduced current. In this case, the actuation time, according to chart in Figure 6.10 - Item 6.5.2 - must be longer than the starting time of this motor with soft-starter.

#### **P26 - Motor service factor:**

Also applied for motor overload protection (Standard: 1.00), obtained from motor nameplate.

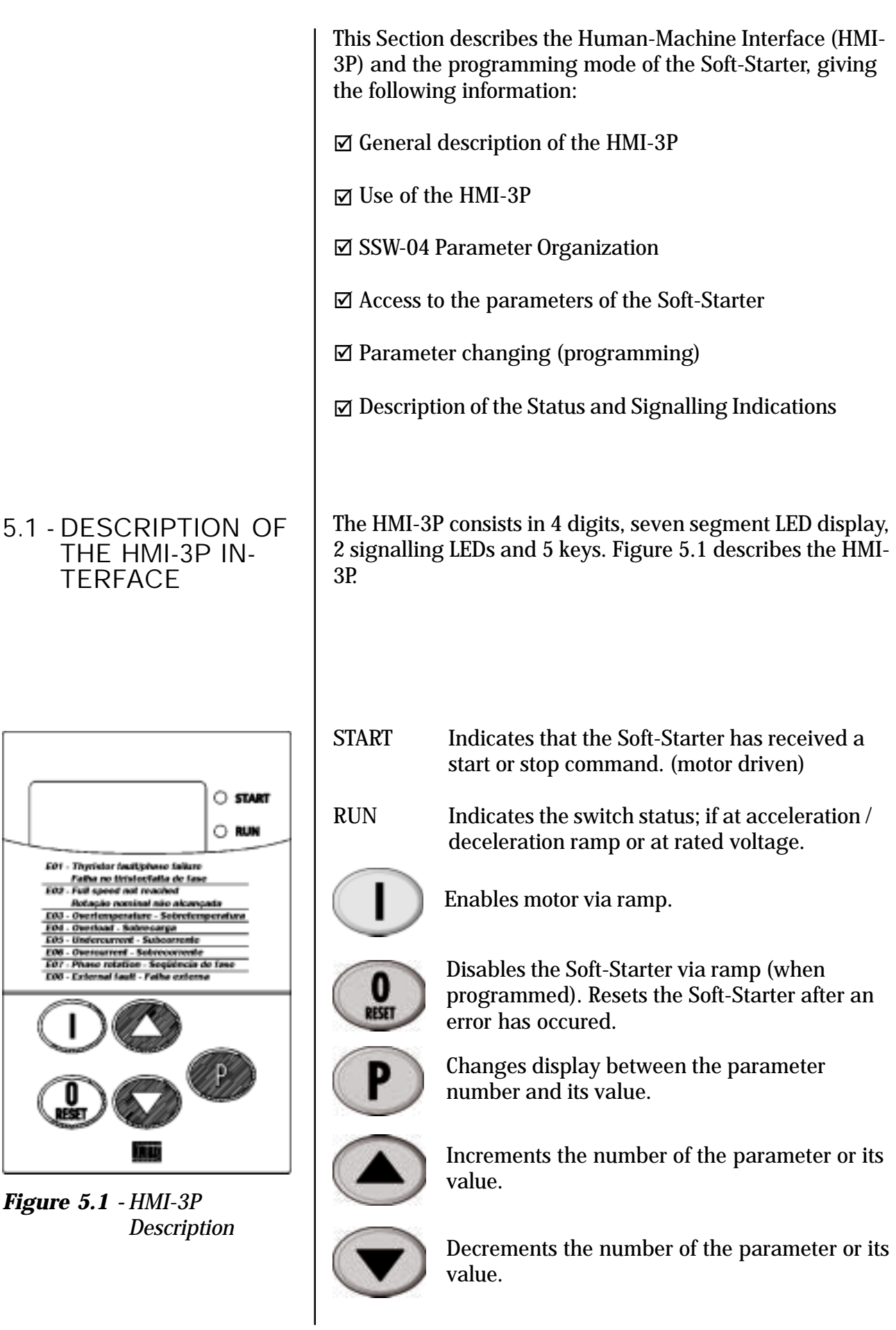

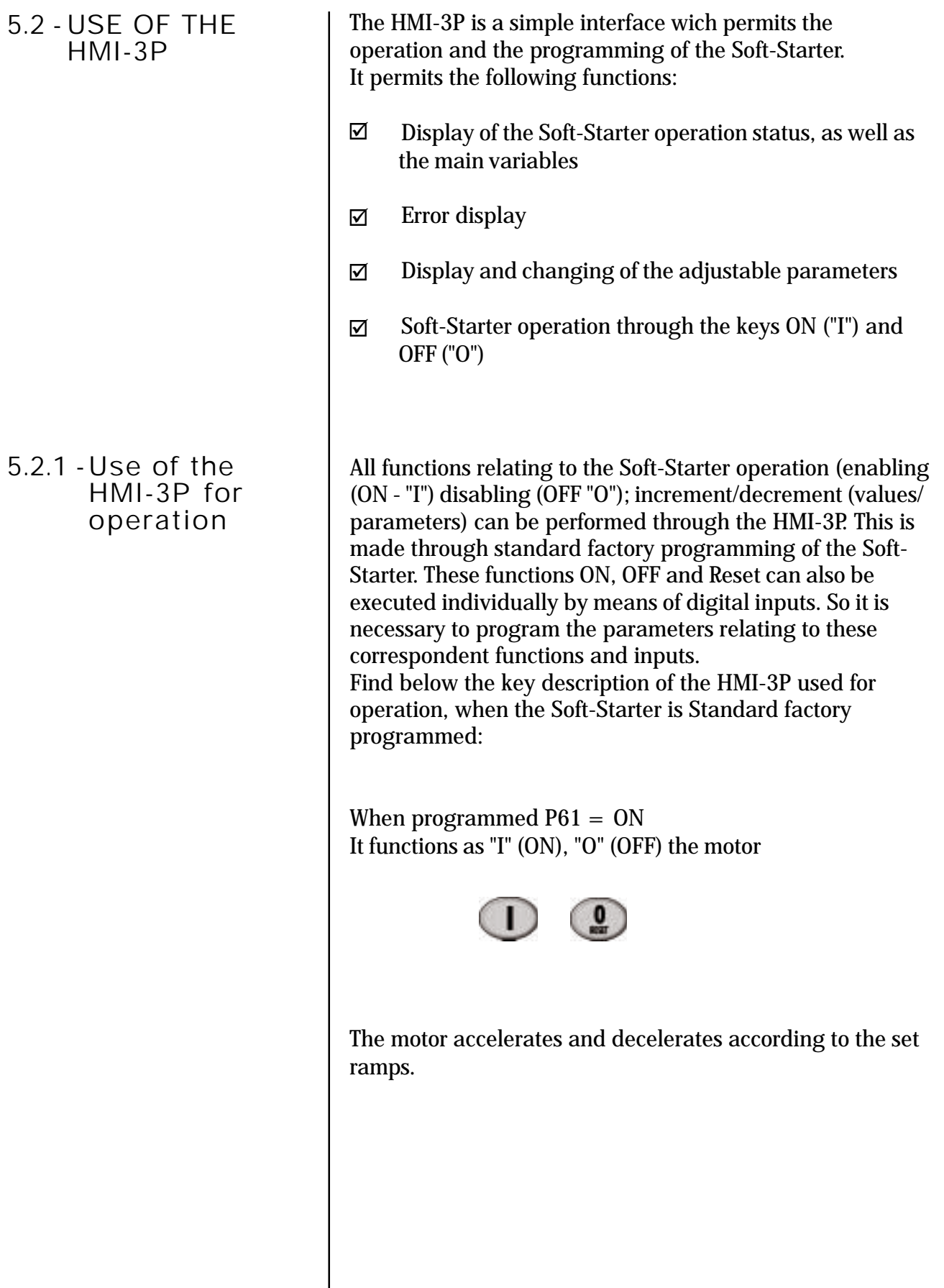

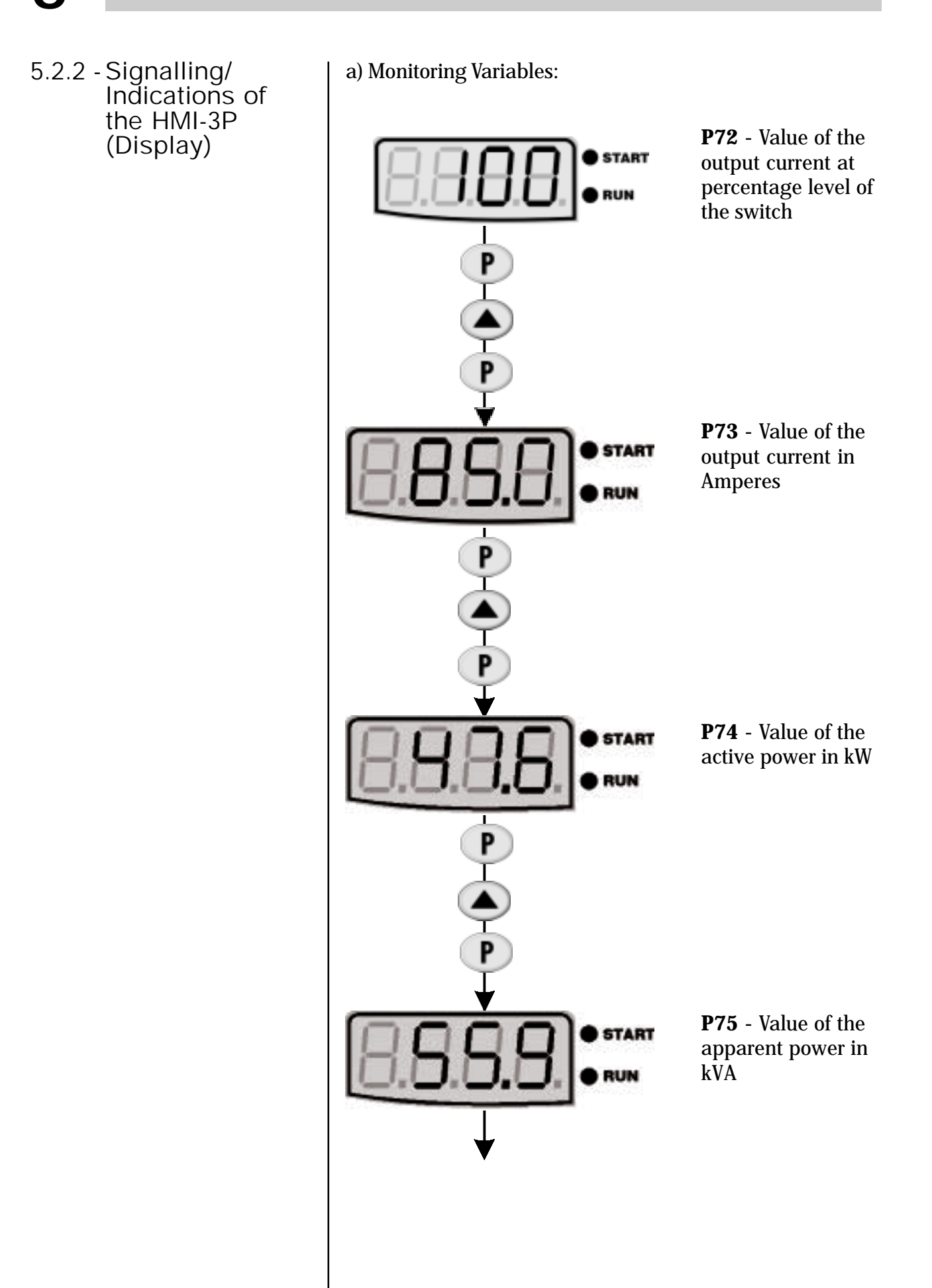

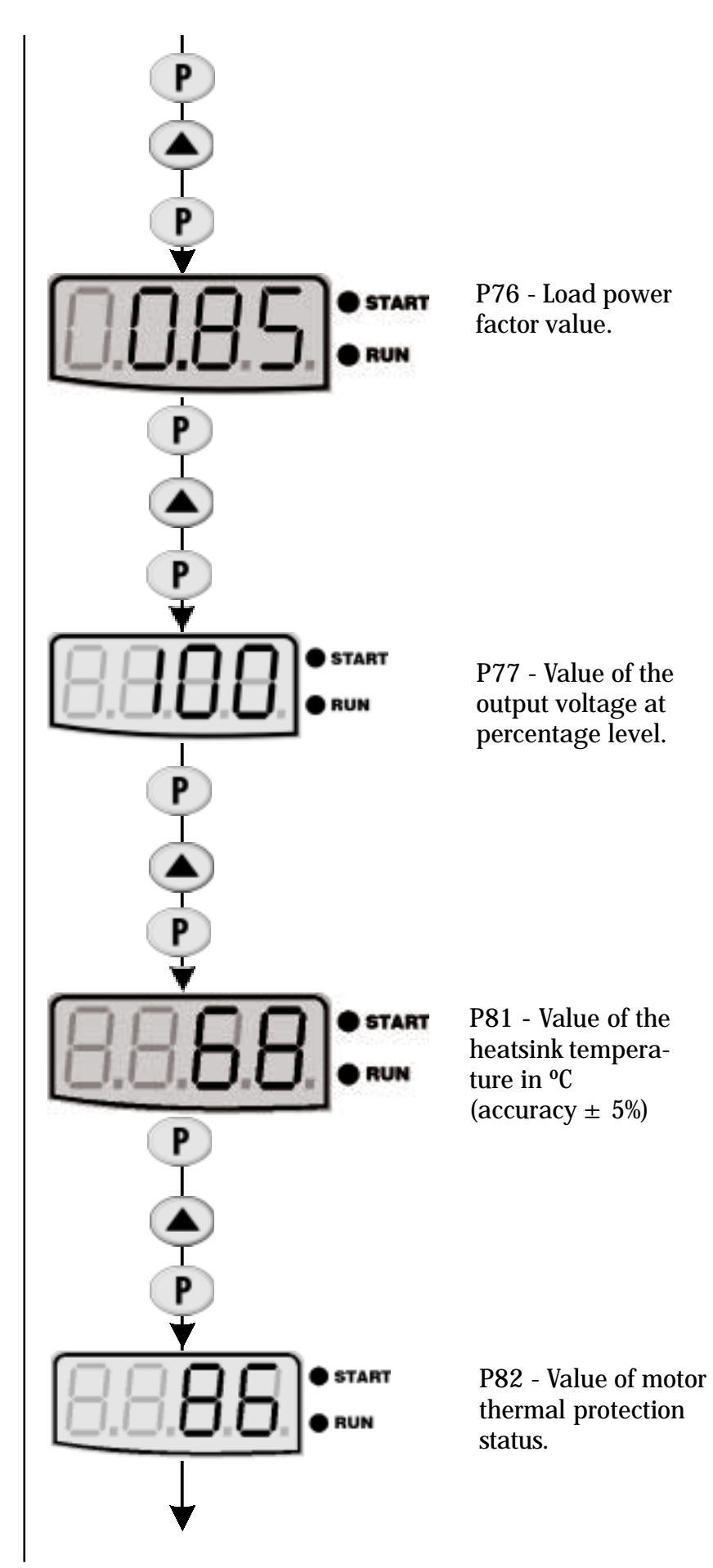

**5** USE OF THE HMI

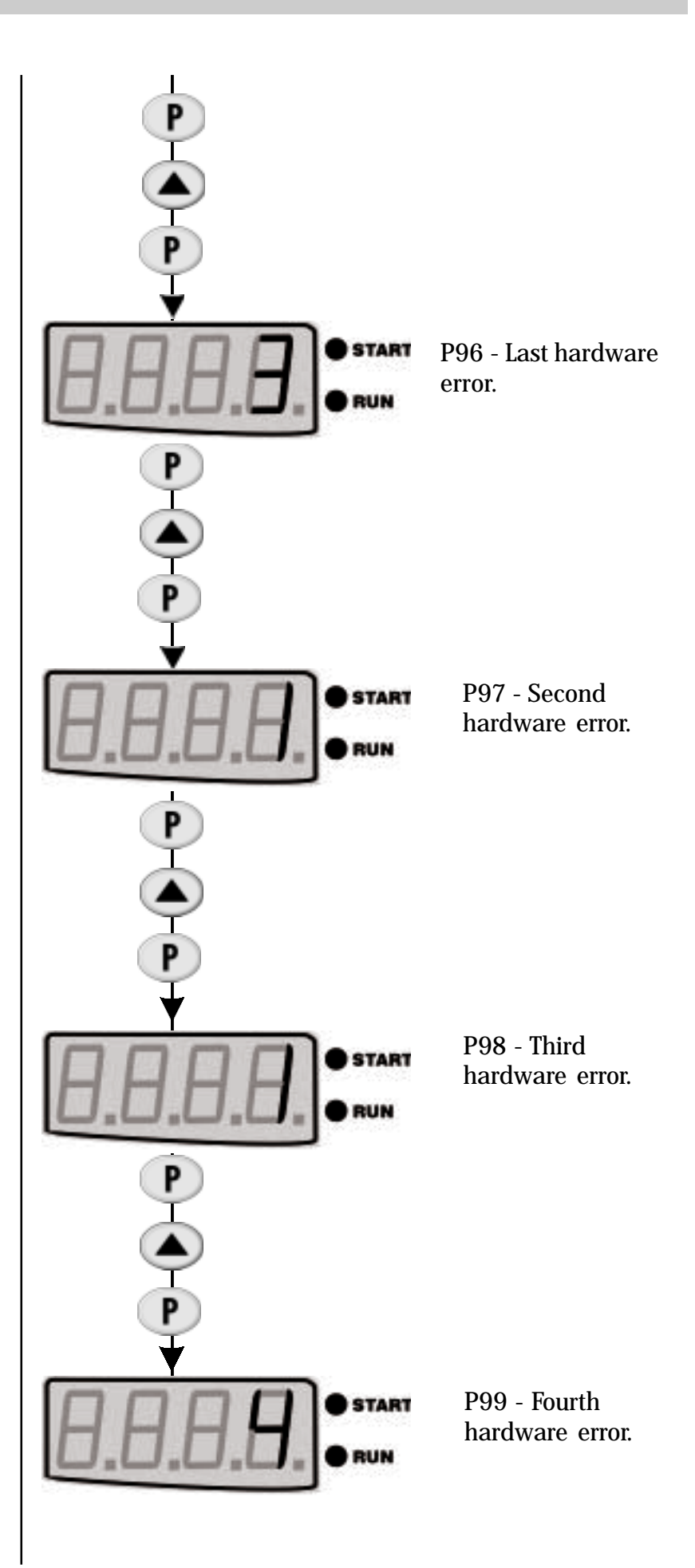

#### 5.3 - PARAMETER CHANGING

- **b) Flashing Display** Display flashes in the following conditions:
- Changing attempt of one non permitted parameter (see Item 5.3.1)  $\Delta$
- Soft-Starter in fault condition (see Section: Maintenance)  $\Delta$

All information exchange between the Soft-Starter and the user is made through parameters. The parameter are shown on the display through the letter "**P**" followed by a number:

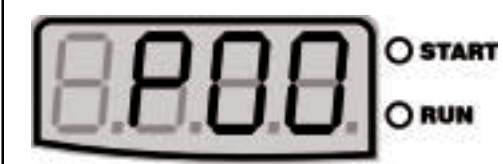

 $00 =$  Number of the parameter

Each parameter is related to a numeric value or a function.

The parameter values define the Soft-Starter programming or the value of a variable (for instance, current, voltage, power).

To programm the Soft-Starter you must change the parameter(s) content(s).

# 5.3.1 -Selection/Changing Parameters

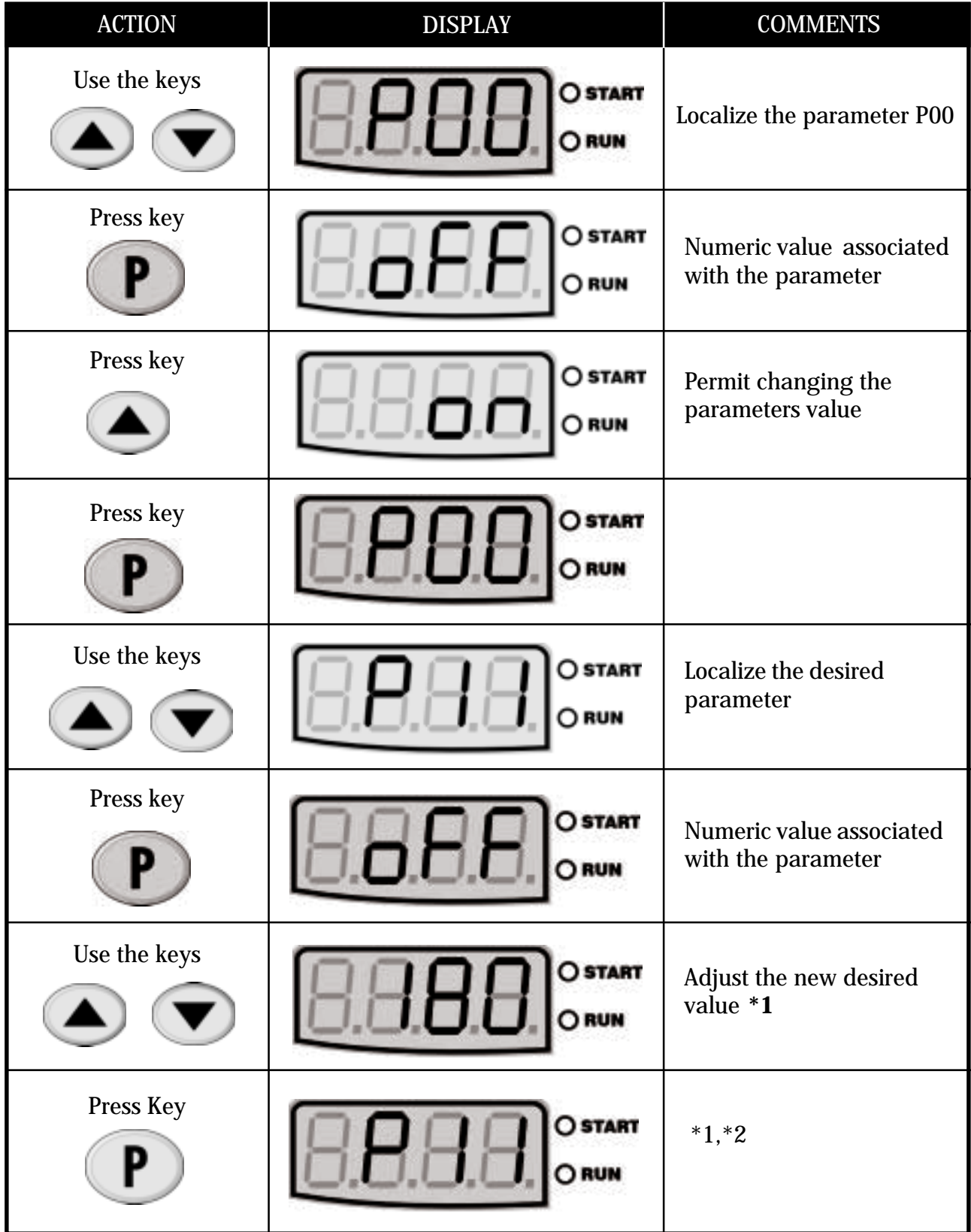

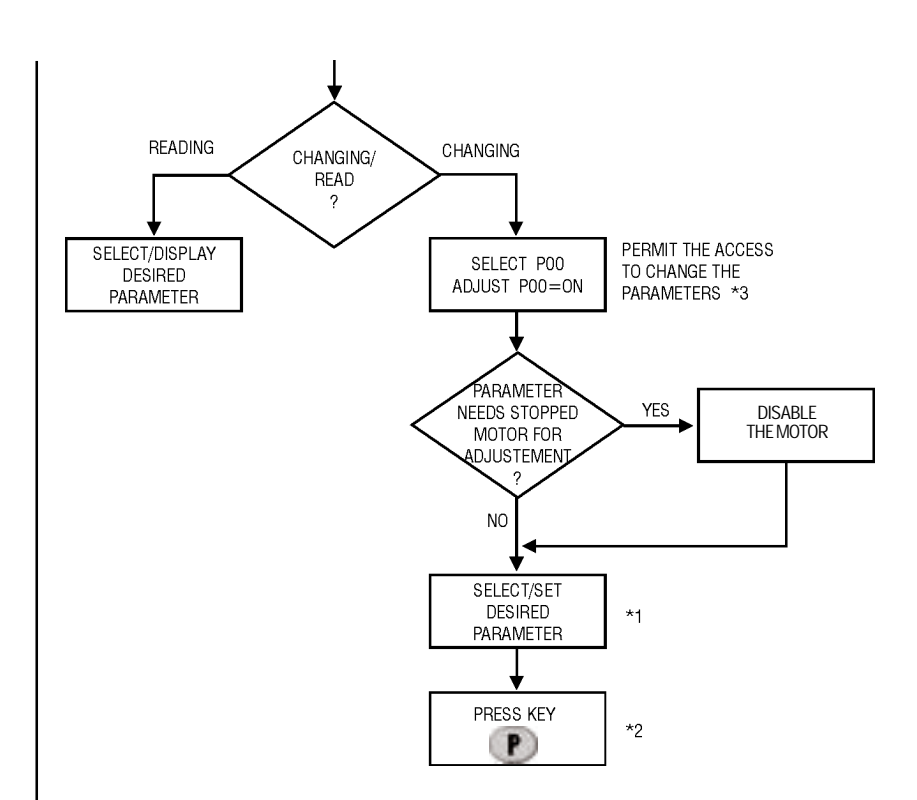

#### **Figure 5.2 -** Flowchart for read/changing of parameters.

**\*1** The parameters which can be changed with a running motor, the Soft-Starter begins to use the new set value immediately, after pressing key  $\blacksquare$ .

The parameter, which can be changed with stopped motor only, the motor must be disabled, now set the new parameters and press the key  $\lceil \mathbf{P} \rceil$ .

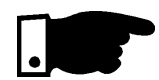

#### **Note!**

If it is not possible to change a parameter with running motor, the display will indicate the parameter content by flashing.

- \*2 By pressing the key **P** after the adjustment, the last adjusted value will be stored automatically and this value will remain stored untill new changes are made.
- **\*3** The disabling of the parameter changing access is made by setting P00 at "OFF" or de-energizing/energizing the soft-starter electronics.

This section describes in detail all the Soft-Starter parameters. In order to facilitate the description, the parameters were grouped by characteristics and functions.

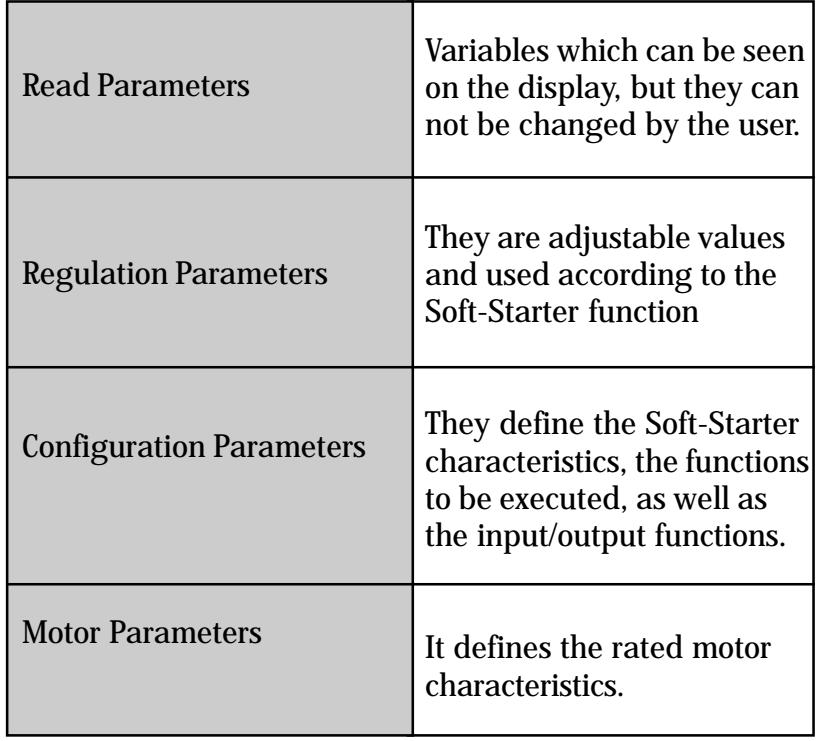

#### 6.1- STANDARD PARAMETER SET AT FACTORY

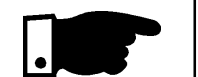

The standard factory parameters are predefined values, with which the Soft-Starter is programmed at factory. The set of values is so selected to meet most applications, thus reducing the reprogramming during the start-up. If necessary, the user can change each parameter individually according to this application. At any time the user can return to the standard parameter set at factory, adopting the following procedures:

All set parameters will be lost (replaced by the factory standard)

- **1)** Disabling the Soft-Starter
- **2)** Setting P00 = ON
- **3)** Setting P46 = ON.
- **4)** Pressing Key
- P **5)** The display indicates "EPP" in the time of the "default" values are loading.

## 6.2- READ PARAMETERS - P71...P77, P81, P82, P96...P99

- 6.2.1 P71 Software<br>Version
- 6.2.2 P72 Motor **Current**
- 6.2.3 P73 Motor **Current**
- 6.2.4 P74 Active Power

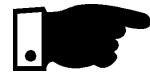

- 6.2.5 P75 Apparent Power
- 6.2.6 P76 Load power factor

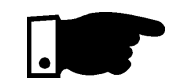

6.2.7 - P77 - Output voltage

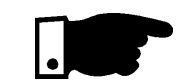

- 6.2.8 P81- Heatsink temperature
- ; 6.2.9 P82 Motor thermal protection status
- $\boxtimes$  It indicates the Software Version contained in the CPU (integrated circuit D1 CCS4.0X)
- $\boxtimes$  It indicates the output current of the Soft-Starter in percentage of the switch (IN-%). (Accuracy of  $\pm$  10%).
- $\boxtimes$  It indicates directly the Soft-Starter current in Ampere. (Accuracy of  $\pm 10%$ ).
- $\boxtimes$  It indicates the active power required by the load, values in kW. (Accuracy of  $\pm 10%$ ).

## NOTE!

OFF will be displayed when by-pass contactor or energy save is used.

- $\boxtimes$  It indicates the apparent power required by the load, values in kVA. (Accuracy of  $\pm$  10%).
- $\boxtimes$  It indicates the load power factor, without by considering the harmonic currents generated the load switching.

### NOTE!

OFF will be displayed when by-pass contactor or energy save is used.

It indicates the Soft-Starter output voltage about the load, without carring the Back-EMF from the motor.

## NOTE!

When the contactor by-pass is used for current or apparent power reading, the current transformer must be connected externally after the by-pass connection.

It indicates the Heatsink temperature from the thyristors in ºC. Overtemperature protection actuate in 90ºC (194ºF).

 $\boxtimes$  It indicates the status from motor thermal protection in percentage (0 ... 250). Note: 250 is the value of the motor thermal protection tripping, and display indicates E04.

6.2.10 - Last errors

- P96 Last hardware error
- P97 Second hardware error
- P98 Third hardware error
- P99 Fourth hardware error
- ⊠ They indicate the codes of the last, second, third and fourth error. The register indicates the last 4 Soft-Starter errors or faults.
- **Ø Register systematic:**

 $\mathsf{EXX} \Longleftrightarrow \mathsf{P96} \Longleftrightarrow \mathsf{P97} \Longleftrightarrow \mathsf{P98} \Longleftrightarrow \mathsf{P99} \Longleftrightarrow \mathsf{The former}$ content of P99 is lost

- 6.3 REGULATION PARAMETERS P00... P15,P22...P42, P45, P47
- 6.3.1 P00-Parameter access

 $\boxtimes$ It releases the access to change the parameters.

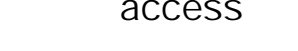

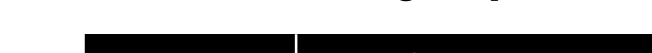

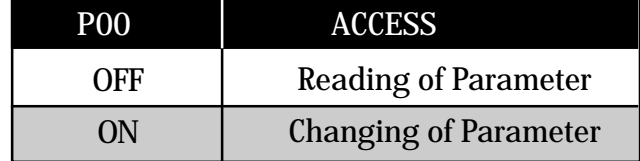

- 6.3.2 P01- Initial
	- PO1 Initial Indiction Indicate in the initial voltage value (%UN) which will be Voltage (% UN) In applied to the motor according to Figure 6.1 applied to the motor according to Figure 6.1
		- $\boxtimes$  This parameter must be set at the minimum value that starts the motor.

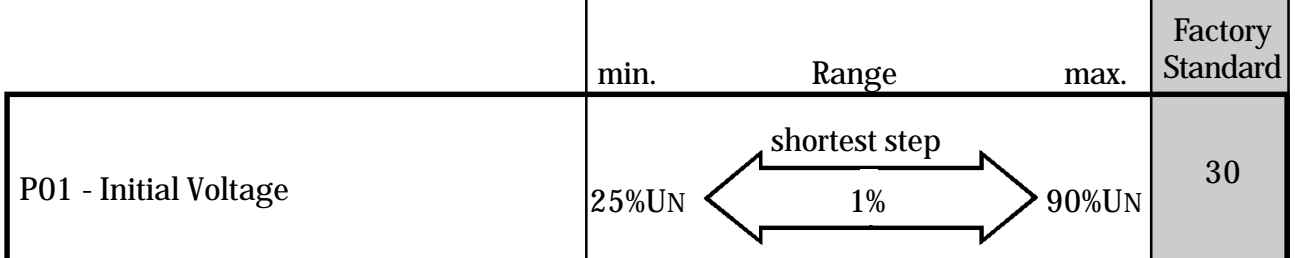

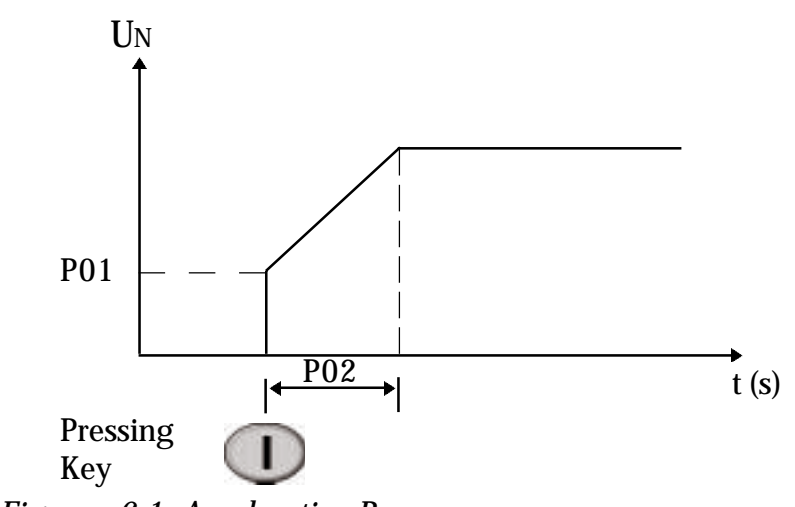

Figure - 6.1- Acceleration Ramp.

#### 6.3.3 - P02-Time of the Acceleration Ramp

- $\boxtimes$  If defines the time of the voltage ramp, as shown in figure 6.1, provided the soft-starter does not enter in current limitation (P11).
- $\boxtimes$  When in current limitation, P02 acts as protection time against locked rotor.

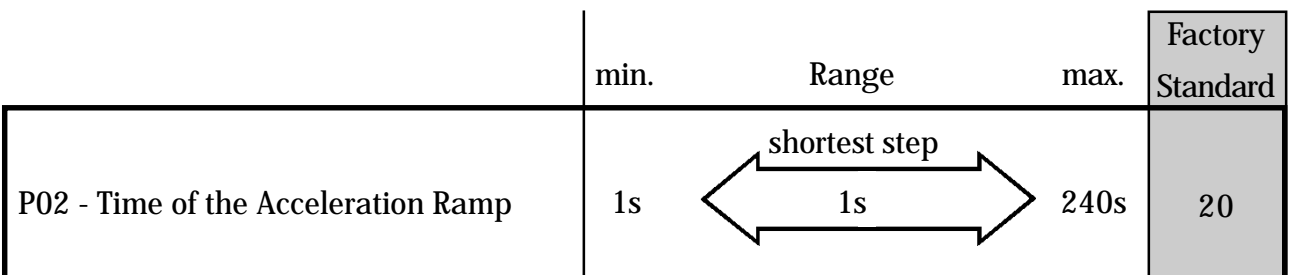

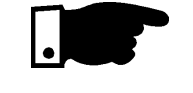

## NOTE!

When motors are run without load or with small loads, the acceleration time will be shorter than the time programmed at P02, due to the back-emf generated by the motor.

6.3.4 - P03 - Voltage steps during **Deceleration** (%UN)

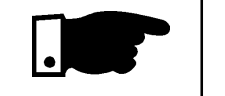

### NOTE!

In order to enable this function, P04 must be set by parameter at time according to Figure 6.2.

Set the voltage (%UN) that will be applied to the motor instantaneously when the Soft-Starter receives the

command for deceleration by ramp.

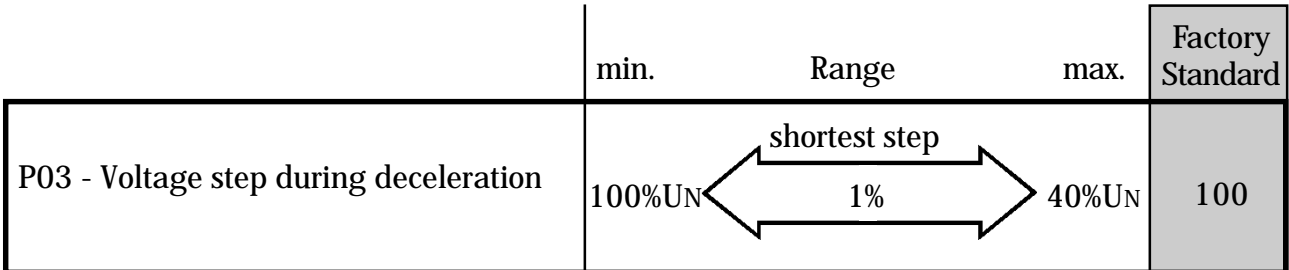

## **6** DETAILED PARAMETER DESCRIPTION

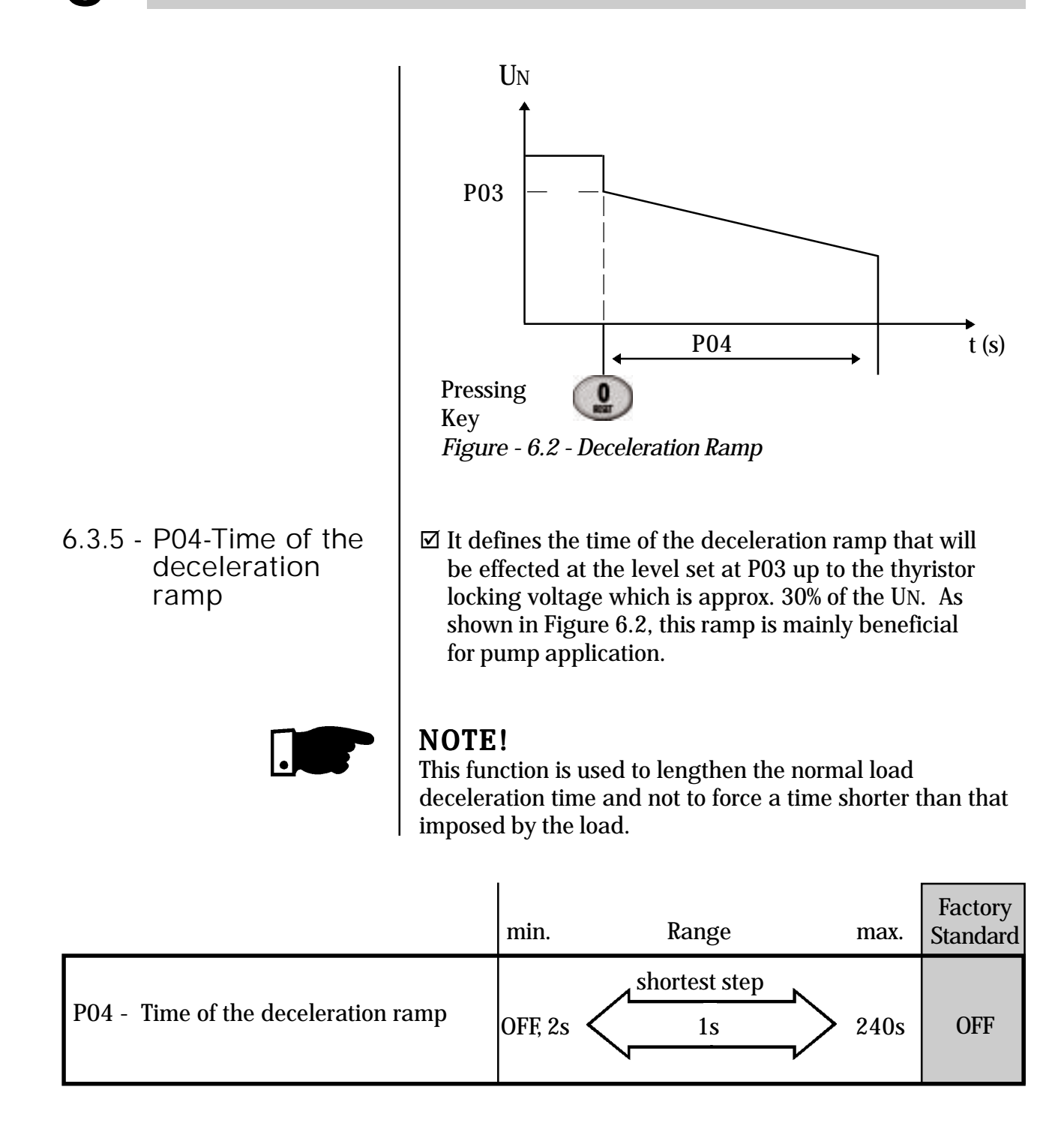

#### 6.3.6 - P11 - Current Limitation (%IN of the switch)

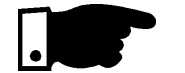

 It sets the max.current value that will be supplied to the motor (load) during the acceleration.

 The current limitation is used for loads with high or constant starting torque.

 The current limitation must be set at a level that permits the motor acceleration, otherwise the motor will not start.

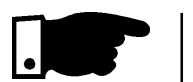

#### NOTE!

- 1) If the full voltage is not reached at the end of the acceleration ramp time (P02), the error E02 will be displayed and the motor will be disabled.
- 2) The thermal thyristor protection, inclusive during the current limitation, is carried through thermistor NTC of the Soft-Starter.

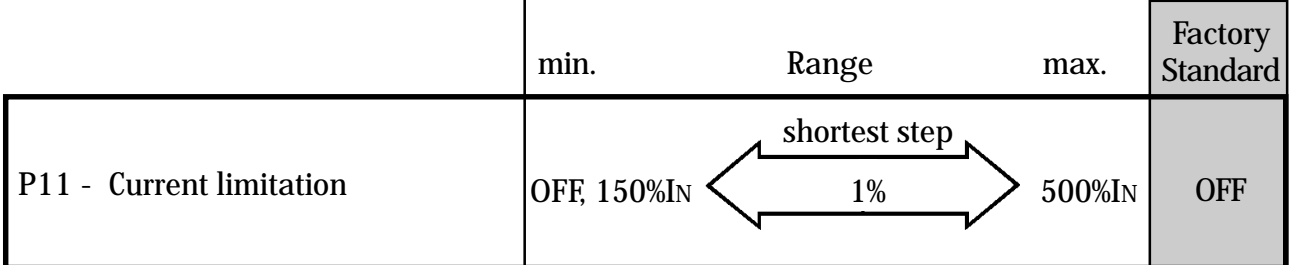

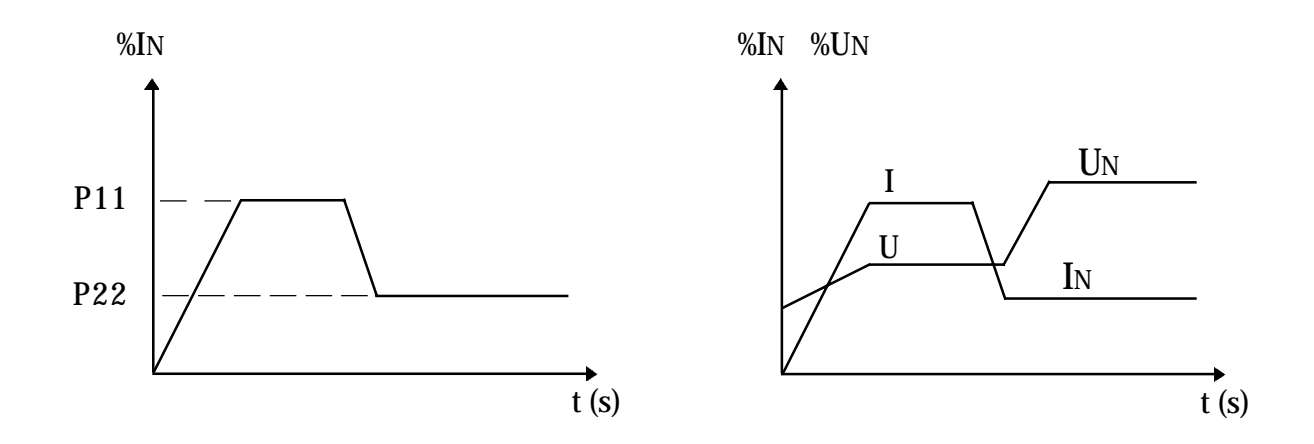

Figure - 6.3 - Current Limitation

P11- Calculation example for setting of current limitation In of the switch  $= 60A$ In of the motor  $= 52A$  $I_{LIM}$ = 250% of the IN of the motor  $2.5x$   $52A = 130A$ 130A  $\frac{130A}{\text{IN of the switch}} = \frac{130A}{60A} = 2.17 \text{ x}$  In of the switch  $\frac{130A}{60A}$  $P11=217\%$  of the IN of the switch  $=2.5x$  IN of the motor.  $\boxtimes$  To limit the current at 2.5 x IN of the motor

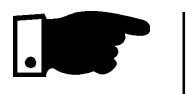

6.3.7- P12- Immediate overcurrent (%IN of the switch)

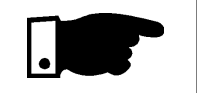

#### **Note:**

This function (P11) does not active when the voltage pulse is enabled during the start (P41)

 $\boxtimes$  It adjusts the instantaneous overcurrent level that the Soft-Starter permits during a time preset at P13, after then the switch is switched Off, indicating E06, as shown in Figure 6.4.

## NOTE!

This function is activated only at full voltage after the motor has started.

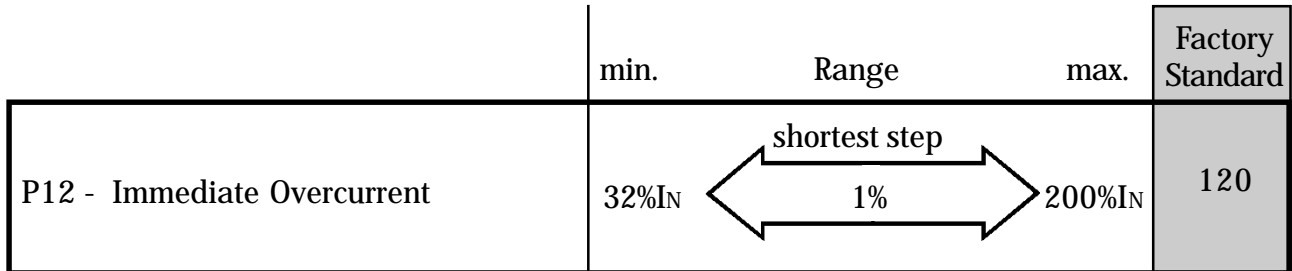

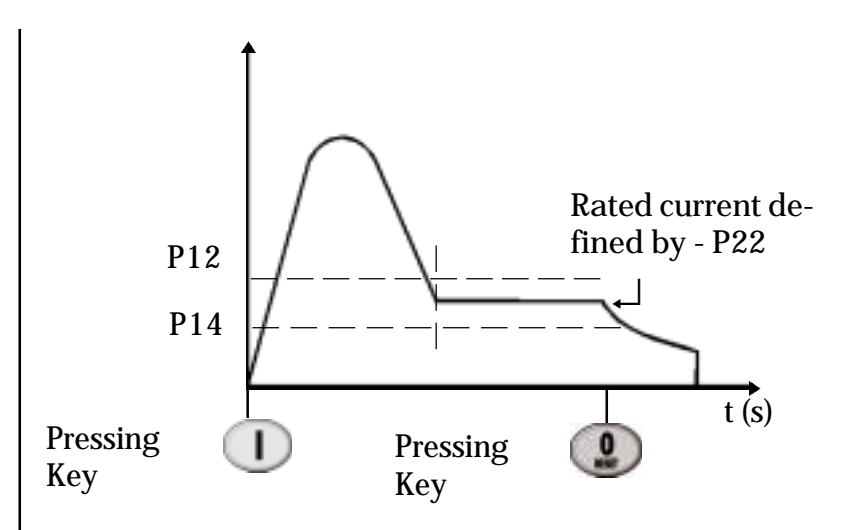

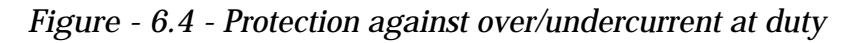

P12 - Calculation example for setting of immediate overcurrent.  $\boxtimes$  Maximum Current equal to 1.4 x IN of the motor IN of the switch  $=60A$ IN of the motor  $=52A$  $1.4x$  52A = 72.8A 72.8A  $= 72.8A = 1.21$  x IN of the switch 60 A  $P12 = 121\%$  of the IN of the switch = 140% of the IN of the motor 6.3.8 - P14- Immediate undercurrent (%IN of the switch)  $\mathbb Z$  It adjust the minimum undercurrent level that the equipment (load) can operate without problems. This protection actuates when the current of load (Figure 6.4) goes to value lower than set in P14; and for a time equal or higher than preset in P15, indicating error E05. NOTE! IN of the switch 60A

This function is activated only at full voltage after the motor has started.

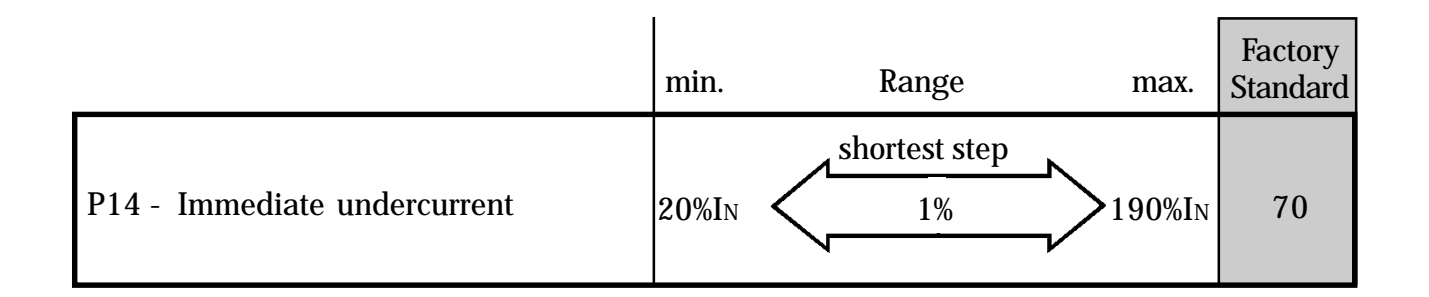

P14- Calculation example for setting of immediate undercurrent (%IN of the switch)

 $\boxtimes$  Minimum Current equal to 70% of the IN of the motor

In of the switch  $= 60A$ In of the motor  $= 52A$ 

70% of the  $52A = 0.7 \times 52A = 36.4A$ 

 $\frac{36.4A}{60A} = 0.61 \times Infty$  of the switch 60A  $\frac{36.4A}{\text{IN of the switch}} = \frac{36.4}{60A}$ 

 $P14 = 61\%$  of the IN of the switch = 70% of the IN of the motor

 $\triangledown$ 

 $\triangledown$ 

#### 6.3.9 - P13 - Immediate **Overcurrent** Time(s)

This parameter determines the maximum time that the load can operate with overcurrent, as set in P12.

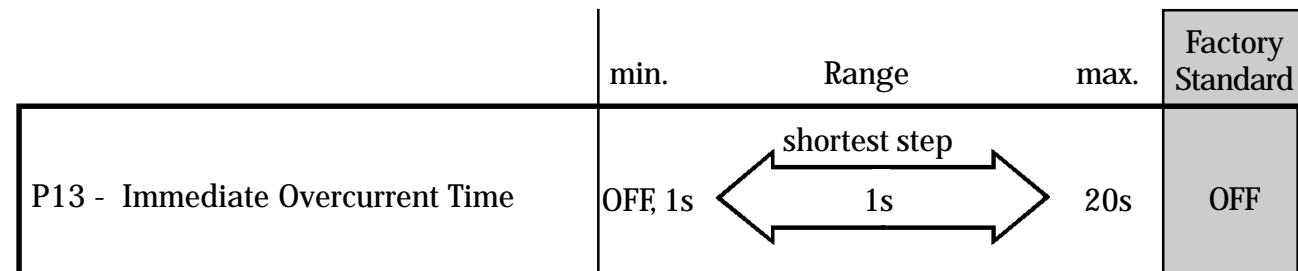

6.3.10 - P15 - Immediate undercurrent Time(s)

Through this parameter is determined the maximum time that the load can operate with undercurrent, as set in P14. Typical application for this function is in pumping systems that benefit when they are dry operated.

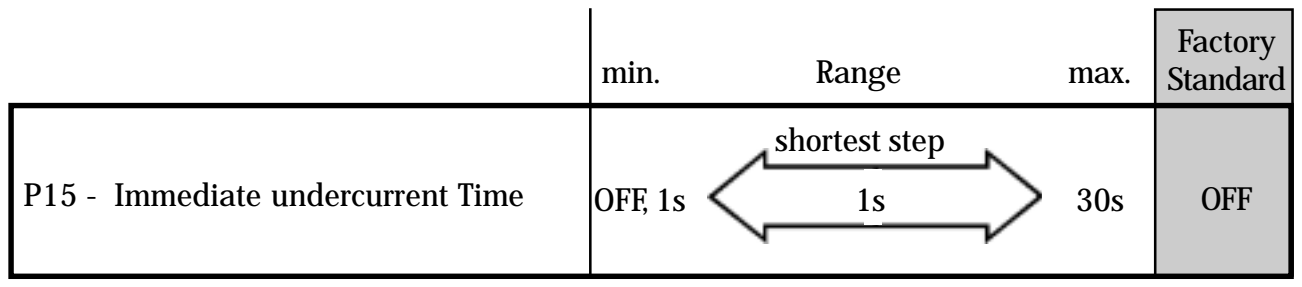

6.3.11 - P22 - Rated current of the Soft-Starter (A)  $\boxtimes$  It function is to adjust the Software to certain conditions of the hardware, being used as base of the following functions: starting current limitation (P11); immediate overcurrent (P12) at duty; undercurrent at duty (P14).

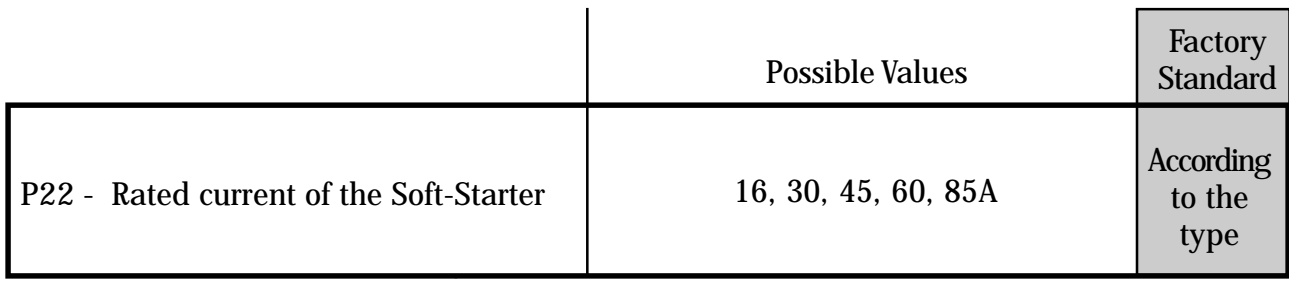

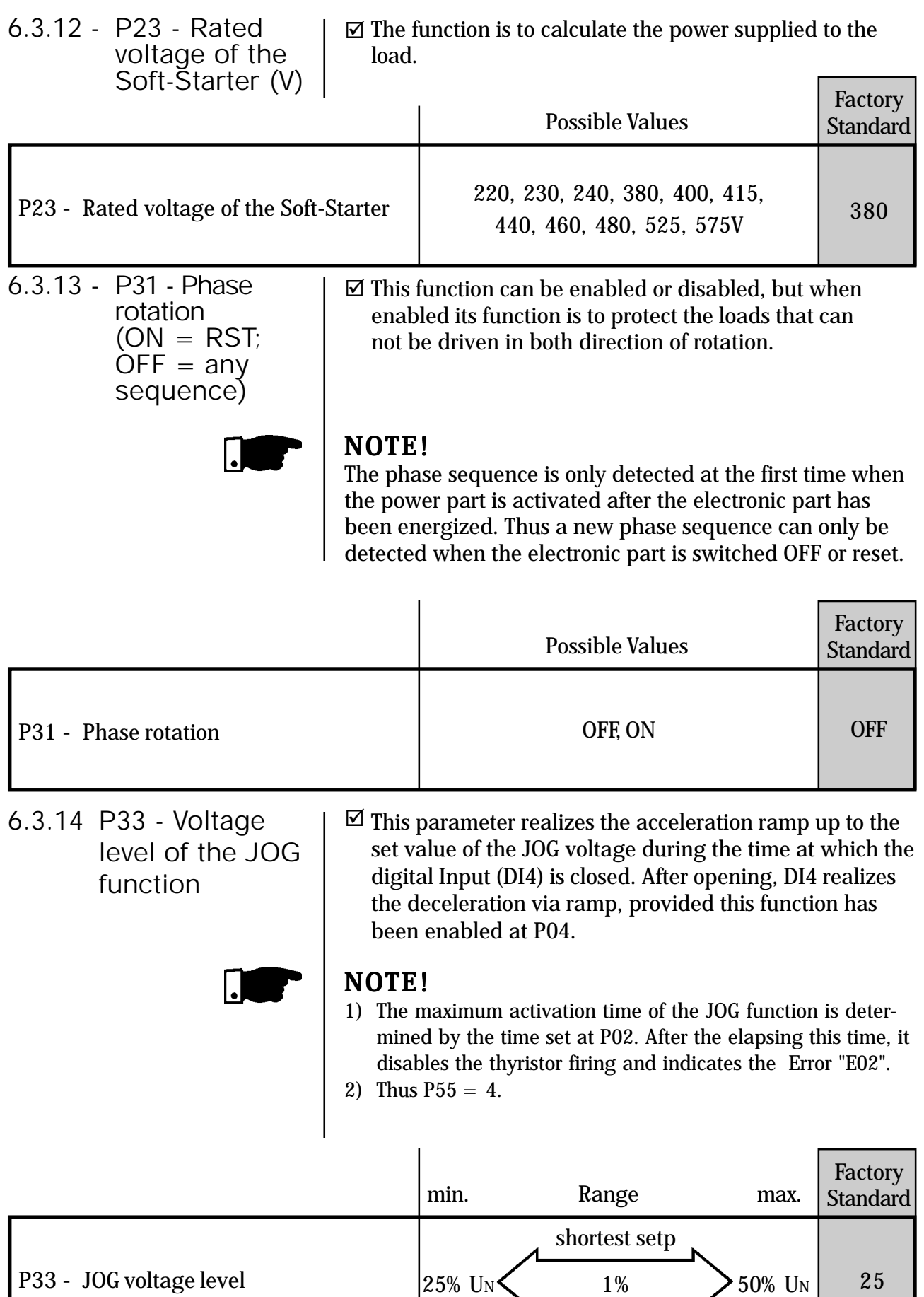

6.3.15 -P34 - DC braking time (s)

- ☑ This parameter sets the DC braking time, provided  $P52=3$ . This function is only possible with the aid of a contactor that must be connected according to Item 9.6 - Typic DC braking connection diagram.
- $\boxtimes$  This function must be used when reduction of the deceleration time imposed by the load to the system is desired.

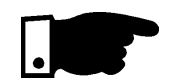

## NOTE!

☑

Wherever this function is used, you must consider a possible thermal overload on the motor windings. The protection against SSW overload does not operate at DC braking.

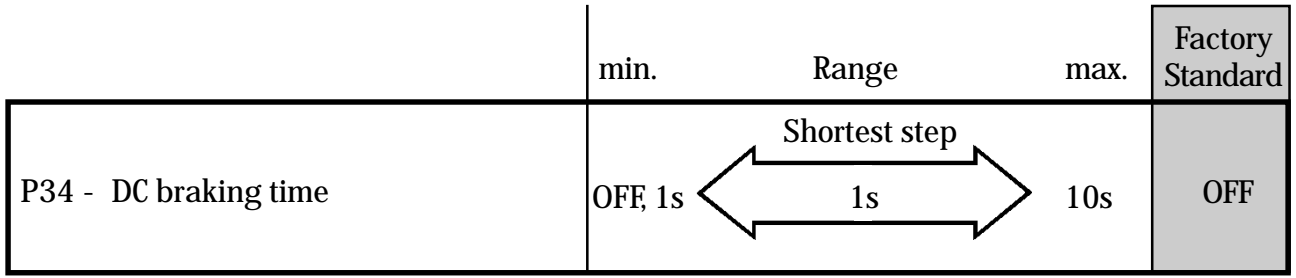

6.3.16 - P35 - DCbraking voltage level (%UN)

This parameter sets the AC line voltage, that is converted directly into DC-voltage and applied on the motor terminals during the braking time.

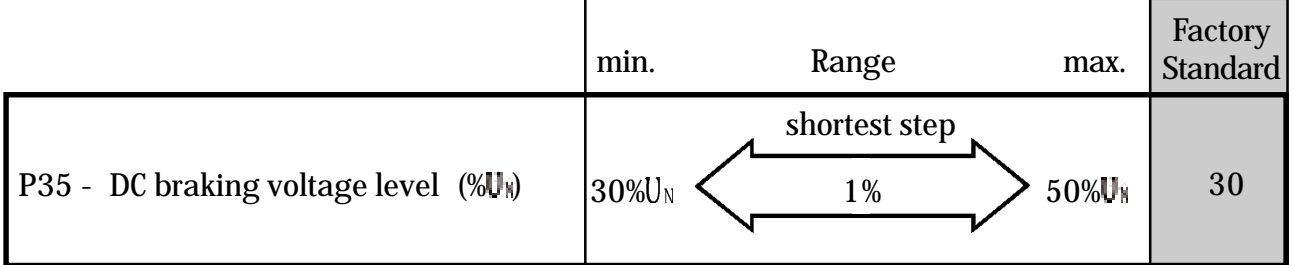

6.3.17 - P41 - Voltage pulse time at the start (Kick Start)

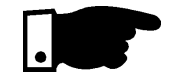

The voltage pulse at the start, when enabled, defines the time during which this voltage pulse (P42) will be applied to the motor, so that the motor succeeds to accelerate the initial moment of inertia of the load coupled to its shaft, as shown in Figure 6.5.  $\triangledown$ 

### NOTE!

Use this function only for specific applications, where break away torque is needed.

## **6** DETAILED PARAMETER DESCRIPTION

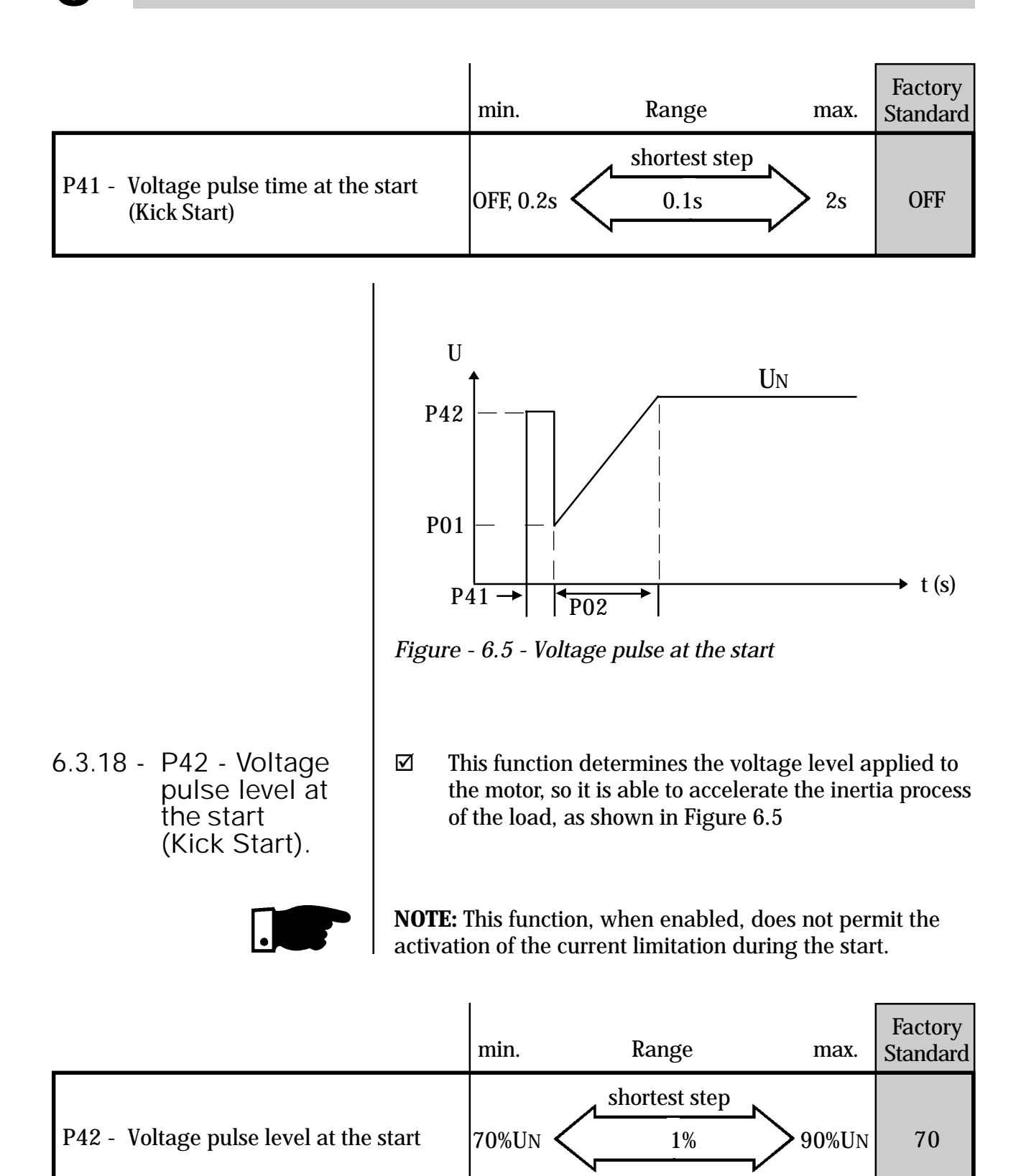

6.3.19 - P45 - Pump **Control** 

 $\boxtimes$ 

Weg has developed for a special algorithm for application with centrifugal pumps. This special algorithm is used to minimize pressure overshoots in the hydraulic pipeline that can cause ruptures or excessive wear.

- When P45 set at "On" and key "P" is pressed, the display indicates "PuP" and the following parameters will be set automatically:  $\overline{\mathbf{M}}$
- **P02** = 15 s (acceleration time)
- **P03** = 80% UN (voltage step during deceleration)
- **P04** = 15 s (deceleration time)
- **P11** = OFF (Current Limit)
- **P14** = 70% IN (switch undercurrent)
- **P15** = 5s ( Undercurrent Time)

The other parameters continue with their previous values.

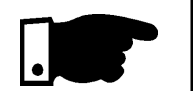

NOTE!

Although the values that are set automatically meet the most applications, they can be improved to meet the requirements of your application.

Please find below a procedure to improve the performance of the control of pumps.

End setting of the pump control function:

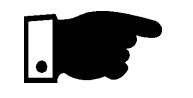

## NOTE!

This setting must be used only to improve the performance of the pump control and when the pump is already installed and able to operate at full-load.

1. Set P45 (Pump control) at "On".

2. Set P14 (undercurrent) or set P15 (Undercurrent Time) at "OFF" until the set has finished. After then, program it again.

3. Check the correct direction of rotation of the motor, as indicated ON the pump frame.

4. Set P01 (initial voltage - % UN) to the level so the motor starts to run without vibration.

5. Set P02 (Acceleration Time [s]) to the starting time required by the load. With the manometer in the pipeline, check the pressure increase that must be continuous until the max. required level is reached without overshoots.

If overshoots occur, increase the acceleration time to reduce this pressure overshoots at maximum.

6. P03 (Deceleration voltage ramp - %UN) use this function to cause an immediate pressure drop or a more linear pressure drop during the motor deceleration.

7. P04 (deceleration time) during the motor deceleration check with manometer the pressure drop that must be continuous until the minimum level is reached without the presence of hydraulic ram when the non-return valve is closed. If this occurs, increase the deceleration time until the oscillations are reduced at maximum.

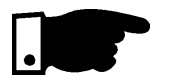

#### NOTE!

If no manometer is installed in the pipelines, the hydraulics ram can be observed through the pressure relief valves.

## NOTE!

Excessive acceleration or deceleration times can cause motor overheating. Program them for your application as short as possible.

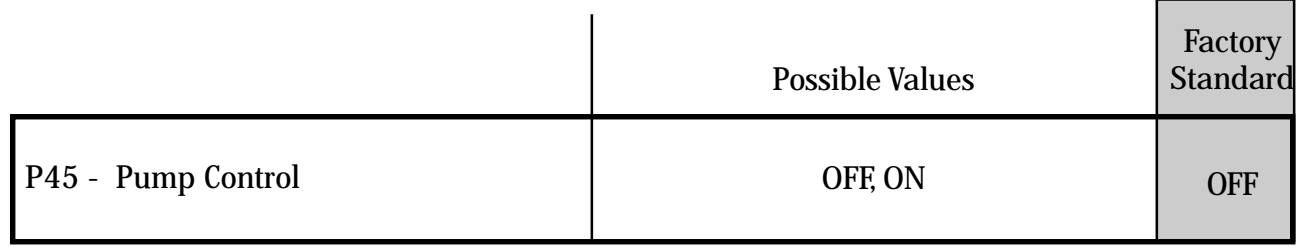

6.3.20 P47 - Auto-Reset Time (s)

☑ When an error occurs, except E01, E02 and E07 or E2x, the Soft-Starter can realize an automatic reset after the programmed time at P47 has been elapsed. If P47=OFF, the Auto-Reset will not occur. After the Auto-Reset time has been elapsed and the same error occurs three consecutive times (\*), the Auto-Reset Function will be disabled. Thus, if an error occurs four consecutive times, this error remains on the display (and the Soft-Starter will be disable).

(\*) an error will be considered consecutive, if it occurs within 60 seconds after has been executed the last Auto-Reset.

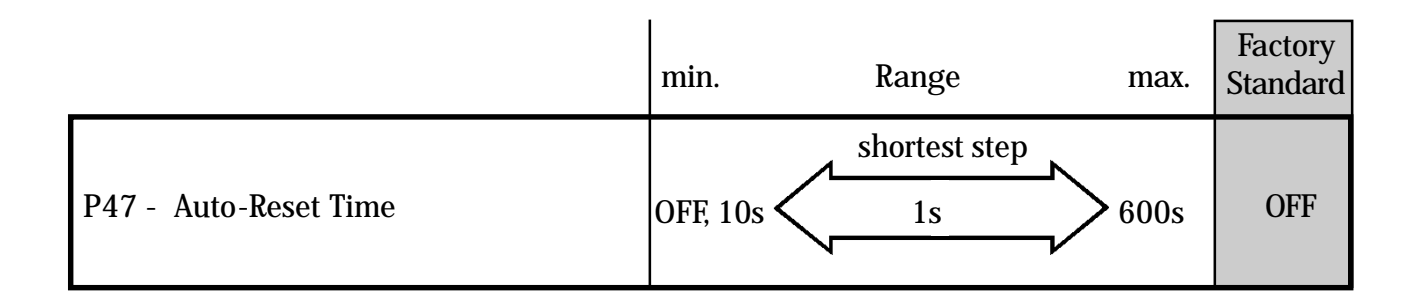

- 6.4 CONFIGURATION PARAMETERS P43, P44, P46, P50... P55, P61, P62
- 6.4.1 P43 By-Pass relay
- This function, when enabled, permits activates full voltage indication by means of RL1 or RL2 (P51 or P52) in order to energise a by-pass contactor.  $\triangledown$
- The main function of the Soft-Starter By-Pass is to eliminate the losses in the form of heat generated by the Soft-Starter.  $\overline{\mathsf{M}}$

### **NOTE!**

1) This function must always be programmed when a bypass contactor is used.

2) To keep the protections relating to motor current reading, use external current transformers. See item 9.5.

3) When P43 is set to "On", the parameters P74 and P76 become inactive "OFF".

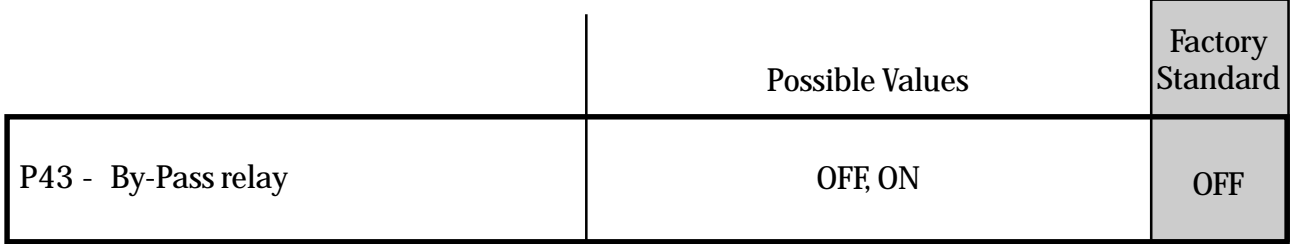

6.4.2 - P44 - Energy Save

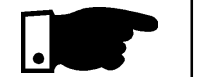

This function can be enabled or disabled. When ☑ enabled, its function is to reduce the losses in the motor air gap when motor runs without load or only drives a partial load.

#### **NOTE!**

1) The total energy save depends on the load which is driven by the motor.

2) This function generates undesired harmonic currents in the network due to the conduction angle for the voltage reduction.

3) When P44=ON, the parameters P74 and P76 are disabled "OFF".

4) Not possible to enable with by-pass ( $P43 = ON$ ). 5)Run led is flashing when energy save is enabled. **6** DETAILED PARAMETER DESCRIPTION

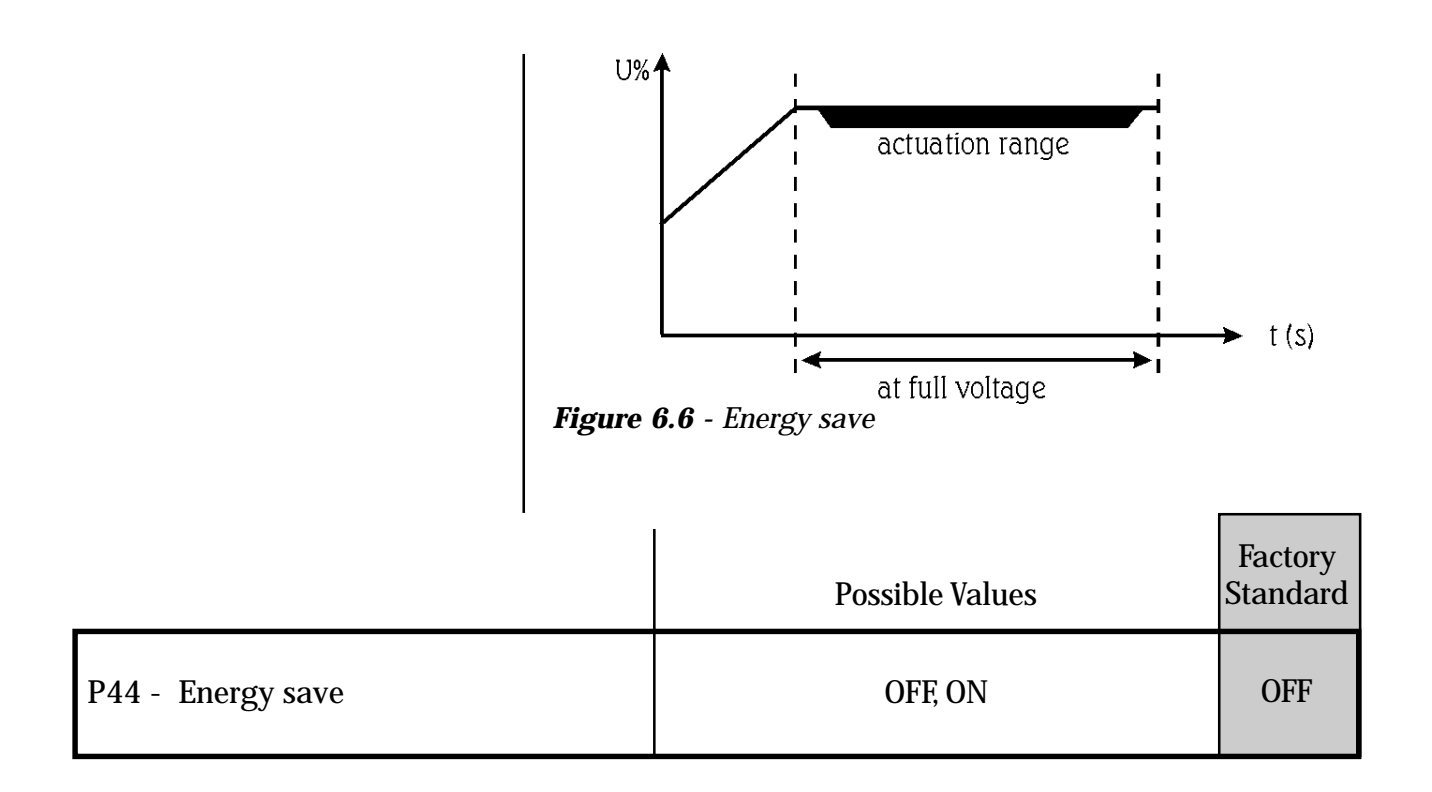

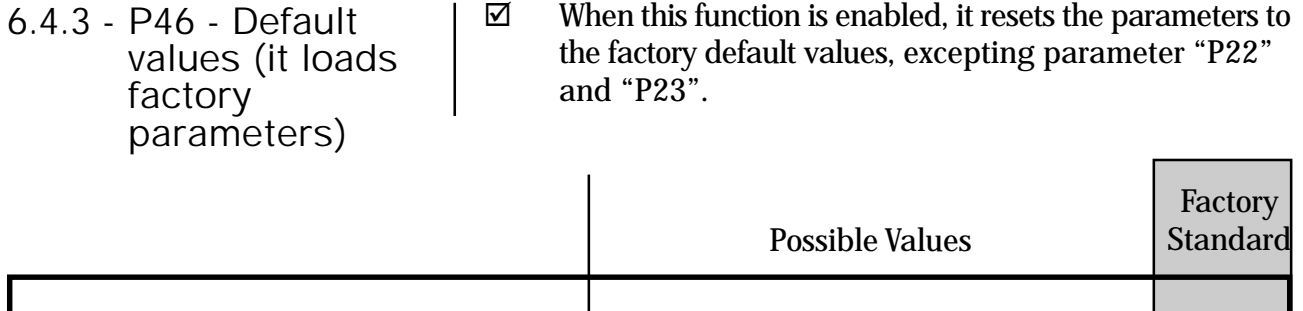

P46 - default values and a set of the OFF, ON

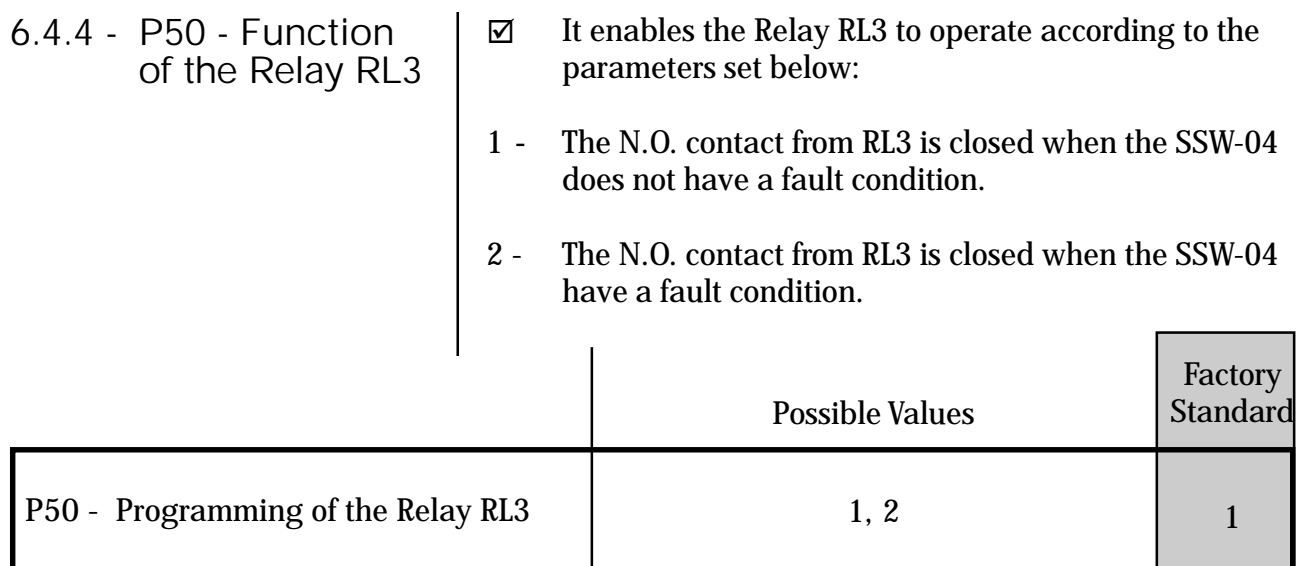

**OFF** 

#### 6.4.5 - P51 - Function of the relay RL1

It enables the Relay RL1 to operate according to the parameters set below:

- **1 -** Function "Operation", the relay is switched ON instantaneously with the order Switch ON of the Soft-Starter, switching Off only when the Soft-Starter receives an order of general switching Off, or by ramp when the voltage reaches 30% of the rated voltage, as shown in Figure 6.6.
- **2 -** Full voltage Function, the relay is only switched On after Soft-Starter has reached 100% of UN, and switched Off when the Soft-Starter receives a command for general switching Off, or by ramp, as shown in Figure 6.7.

#### **NOTE!**

The function of full voltage is used to activate the by-pass contactor, the paramater P43 must be set at "On"

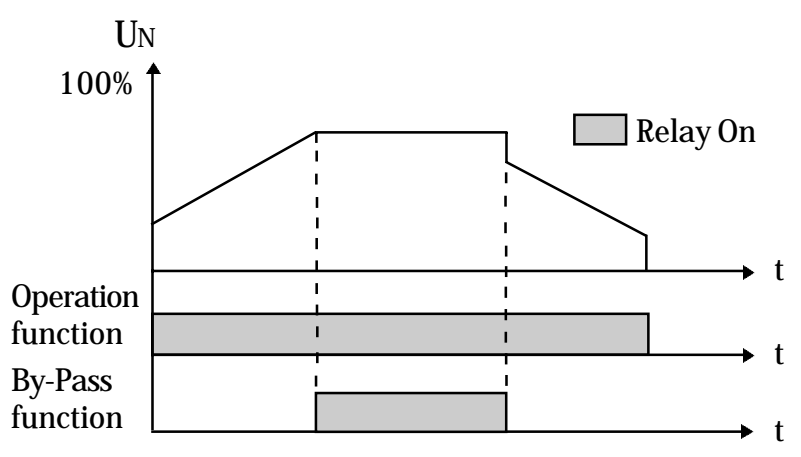

**Figure 6.7** - Functioning of the relays RL1 and RL2

**3** - Function direction of rotation. The relay is ON when digital input (DI3) is closed, and OFF when digital input is open (DI3).

The relay controls a contactor that must be connected at the SSW-04 output, which reverse the direction of rotation by inverting two motor phases - See Item 9.7 - Typical Application with Reversal.

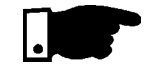

#### **NOTE!**

for this function, the parameter P54 must be programmed at 4.

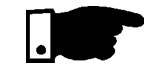

**6** DETAILED PARAMETER DESCRIPTION

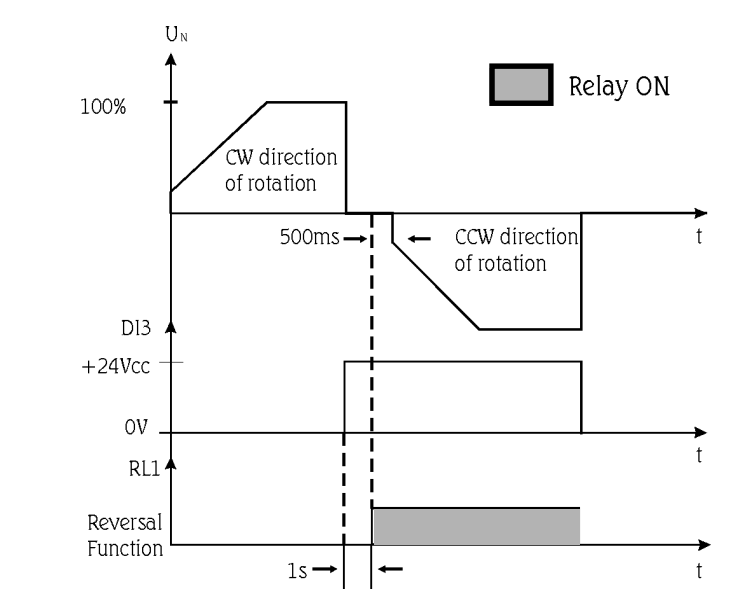

**Figure 6.8 -** Functioning of the reversal relay RL1

|                                            |                                            | <b>Possible Values</b>                                                                                                    | Factory<br>Standard |
|--------------------------------------------|--------------------------------------------|----------------------------------------------------------------------------------------------------|---------------------|
| P51 - Function of the relay RL1            |                                            | 1, 2, 3                                                                                                    | 1                   |
| 6.4.6 - P52 - Function<br>of the relay RL2 | ☑<br>bracking.<br>Uĸ<br>100%<br>P35<br>RL2 | It enables the Relay RL2 to operate according to the<br>parameters set bellow:<br>1-2 - Enables the Relay RL2 to operate according to the<br>parameters described in Item 6.4.5.<br>3 - Function DC braking. The relay is ON when the Soft-Starter<br>receives an OFF command. For this function an additional<br>contactor must be used. See item 9.6 - Typical diagram for DC<br>$=$ 500 ms<br><u>15</u><br>P34 |                     |

**Figure 6.9** - Operating mode of the RL2 for the DC braking.

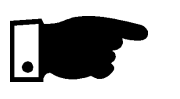

### **NOTE!**

Before starting programming, make all needed external connections.

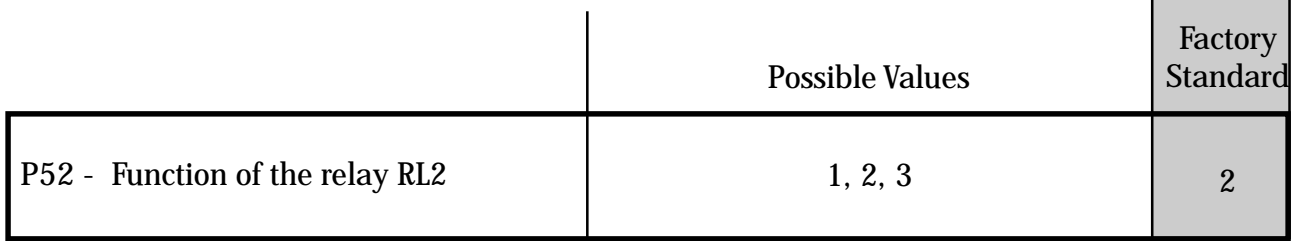

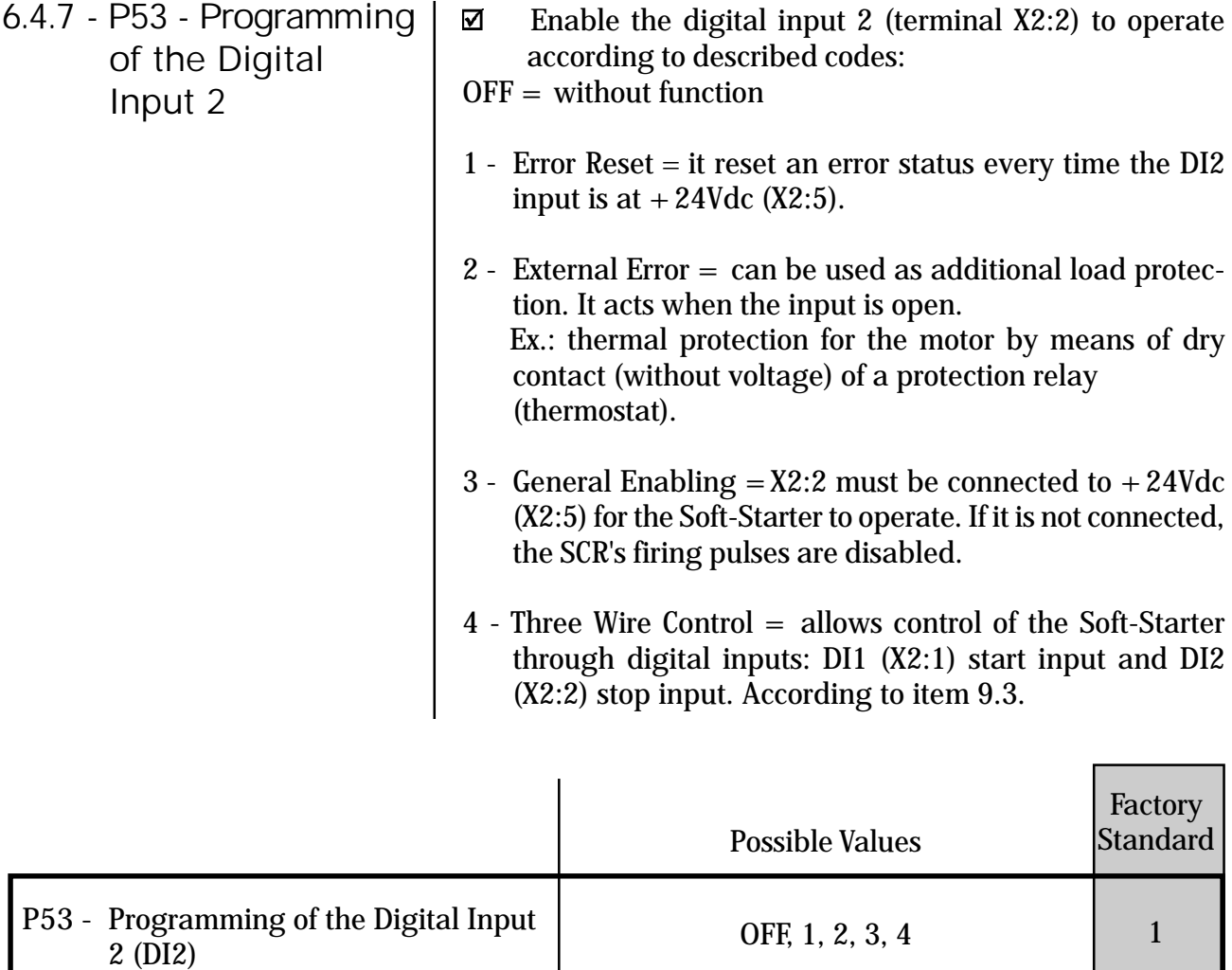

# **6** DETAILED PARAMETER DESCRIPTION

6.4.8 - P54-Programming  $\overline{\mathbf{M}}$ of the digital input 3

This parameter enables the digital input 3 (terminal X2:3) to operate according to the describe codes:  $OFF = without function$ 

- 1 "Error Reset" (As described in item 6.4.7).
- 2 "Extern Error" (As described in Item 6.4.7).
- 3 "General Enabling" (As described in Item 6.4.7).
- 4 "Direction of rotation". It enables the digital Input 3 (DI3), when connected to  $+24$ Vdc (X2:5), it drives the relay RL1 (as described in item 6.4.5) and realizes the reversal of the motor direction of rotation with the Soft-Starter. See Item 9.7 - Typic Application with Reversal.

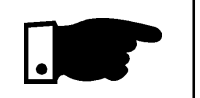

#### **NOTE!**

For this function, the parameter P51 must be programmed to "3".

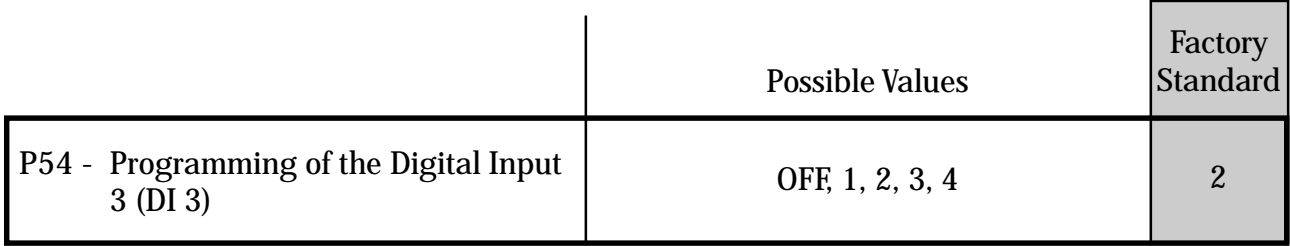

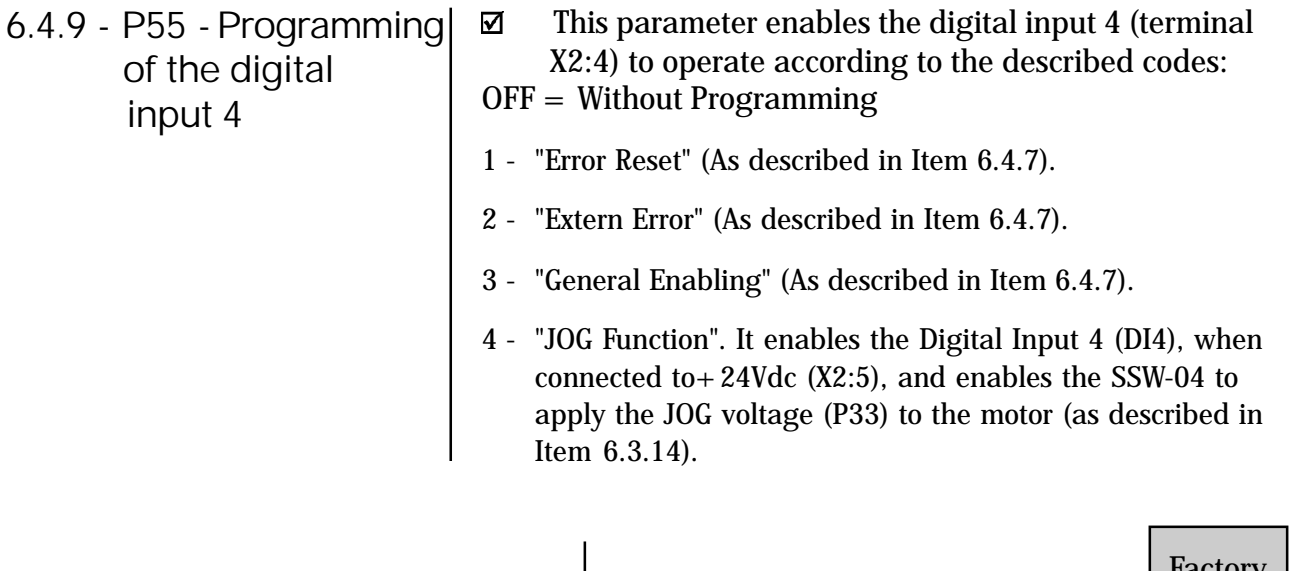

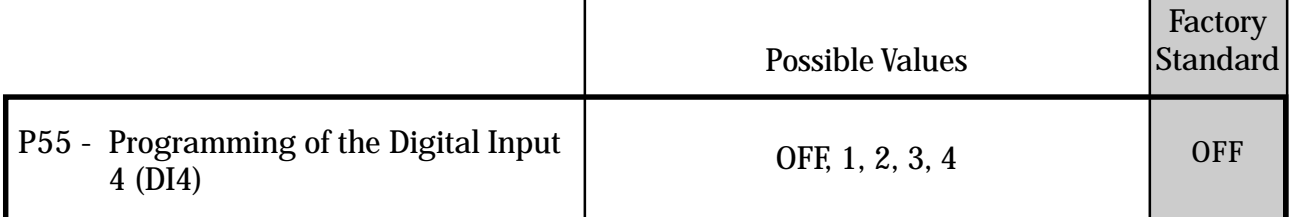

## 6.4.10 - P61 - Control enabling

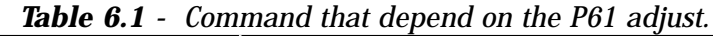

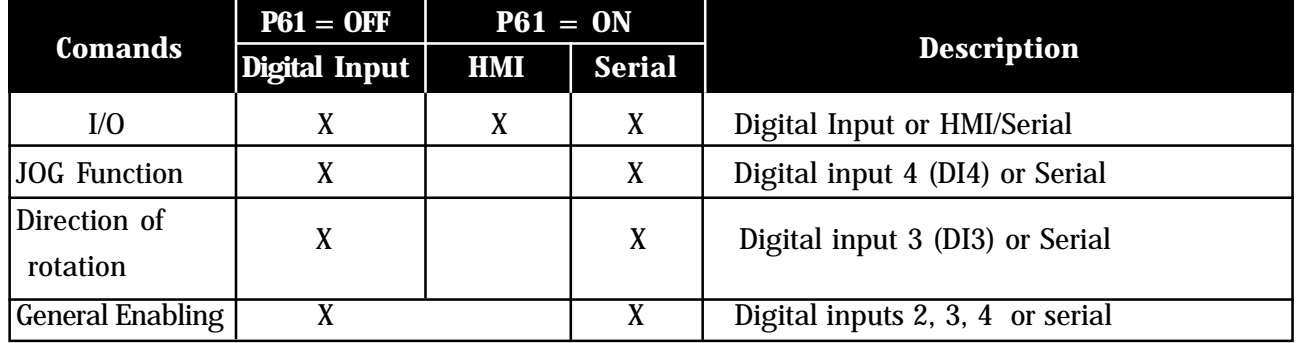

• I/O (Start/Stop): When P61 = OFF, it enables via digital inputs (DI1 or DI1 and DI2) the motor start/stop. When  $P61 = ON$ , it enables the motor start/stop via HMI-3P and serial. When  $P61 = ON$ , the digital input "DI1" is without function.

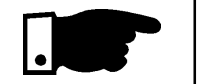

#### **NOTE!**

To make the selection through HMI-3P/serial or digital input, the motor must locked, inclusive when the change is HMI-3P/serial to digital input (DI1), it must be open. If the digital input (DI1) is closed, the parametrization can not be processed and the display flashes.

- JOG Function: This function can be programmed at the Digital Input (DI4) if P61=OFF; or P61=ON it operates via serial input.
- Function of the change of the Direction of Rotation: This function can be programmed at the Digital Input (DI3) if P61=OFF, or P61=ON it operates via serial.
- General Enabling: This function can be used as "Emergency Stop" and it can be programmed for any of the following Digital Inputs DI2, DI3 or DI4 and also via serial (provided  $P61 = ON$ ). If more than one Digital Input is programmed for this function, the first that opens will be the emergency stop. If the command is also enabled for serial operation (P61=ON), all Digital Inputs programmed to General Enabling must be closed.

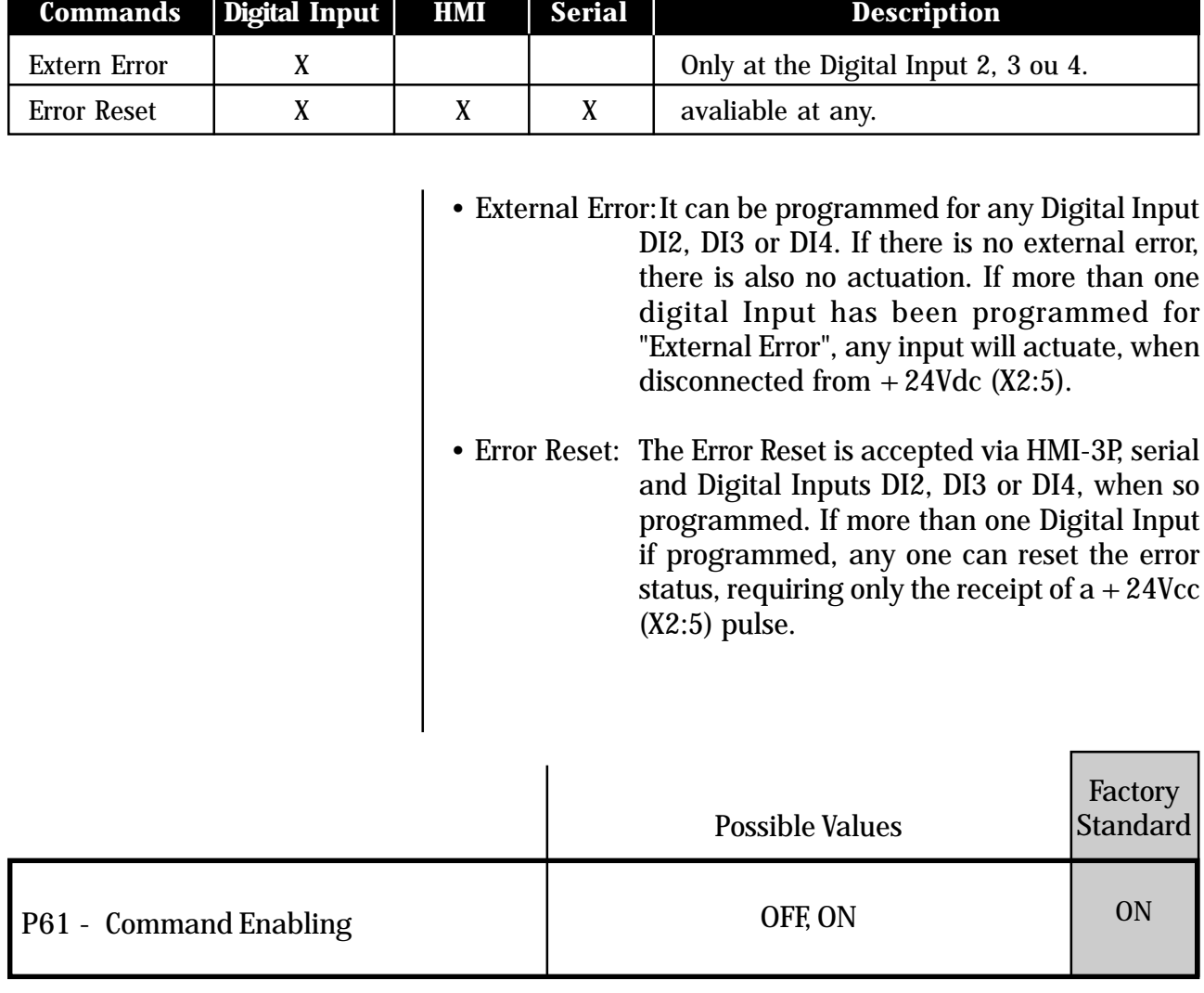

**Table 6.2 -** Controls that do not depend on the setting of P61.

6.4.11 - P62 - Address This parameter defines the address of Soft-Starter on  $\overline{\mathbf{v}}$ of the Softthe communication network. This is for use with the superdrive software. Starter at the communication network

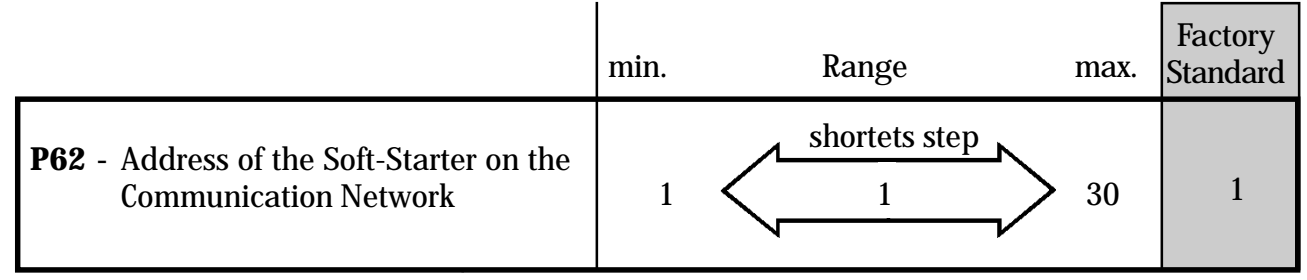

## 6.5 - MOTOR PARAMETERS - P21, P25, P26, P27

- 6.5.1 P21 Motor Current Setting (%  $I_N$  of the switch)
- ☑ Sets the motor current value percentually relating to rated switch current.
- $\boxtimes$  Monitors the overload condition according to the thermal class curve selected at P25, and protects the motor against overloads applied on the shaft. When the overload time is exceeded as defined by the thermal class protection, the firing will be disabled and the HMI-3P display will show error E04.
- ☑ Parameter P21, P25, P26 and P27 are part of the thermal protection.
- ☑ To disable the thermal protection, set P21=OFF.
- Ex: How to set P21: IN of the switch  $= 60A$ In of the motor  $= 52A$

$$
\frac{52A}{60A} = \frac{1}{0.867}
$$

$$
P21 = 86.7\%
$$

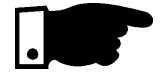

**NOTE:** The error E04, motor overload, remains in the memory, even if the CPU is reset, and when the CPU is switched Off, the last value is stored. The value is only decremented with the switch On and the motor Off.

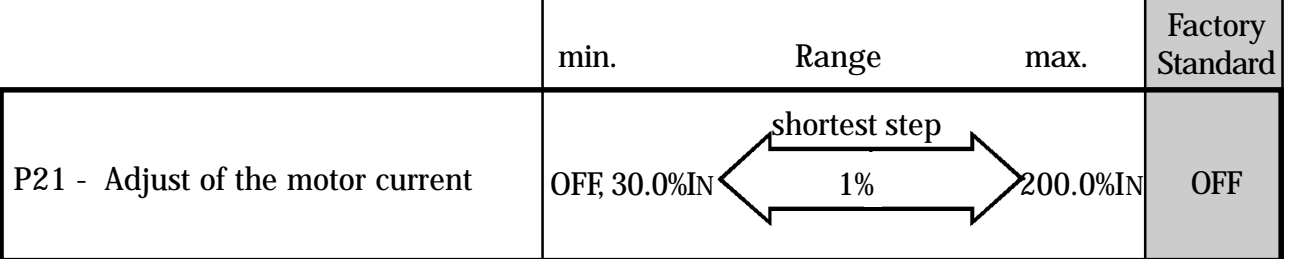
- 6.5.2 P25 Thermal **Protection** Class of the motor overload
- $\boxtimes$  This parameter determines the activation curve of the thermal motor protector according to IEC 947-4-1, as show in the chart below:

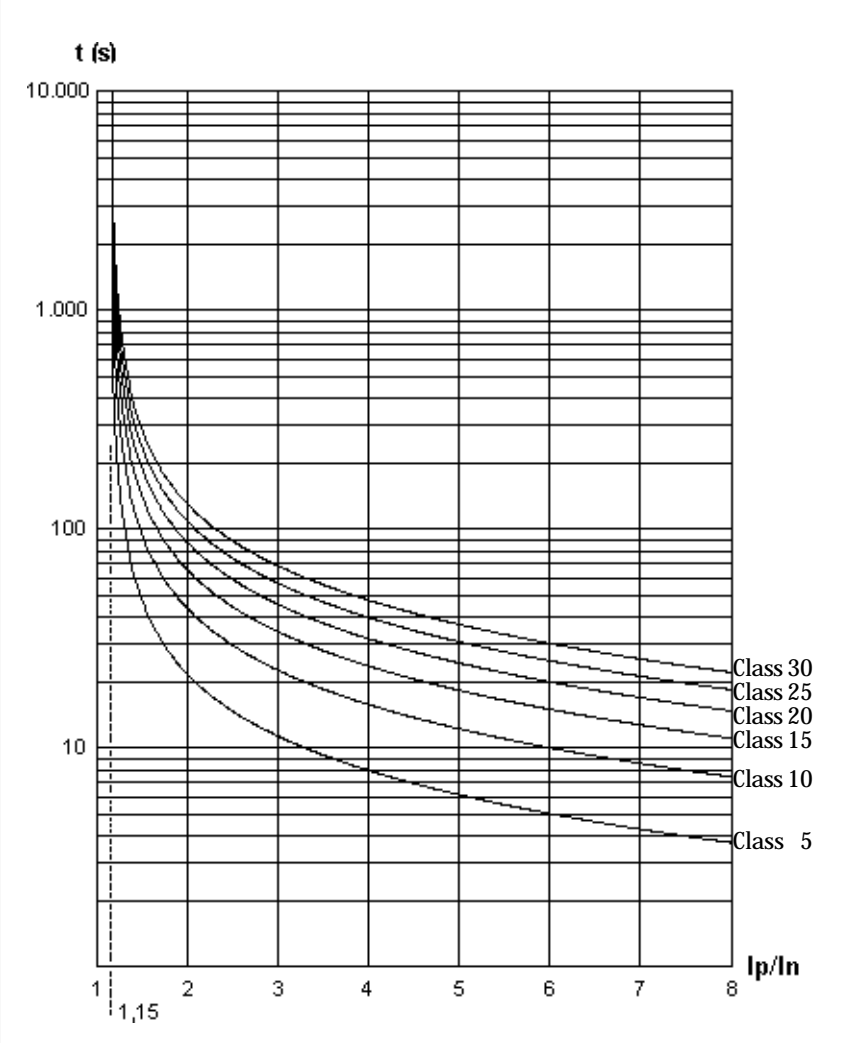

**Figure 6.10 -** Thermal class for motor protection. Curve for cold start condition and  $P26=1.15$ .

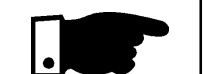

#### **NOTE!**

When the motor is hot, the time of the curves must be reduced by the factors show in table below. These factor must be applied for motor with three-phase symmetric load - Class 5 up to Class 30.

#### **Table 6.3-** Multiples for hot start

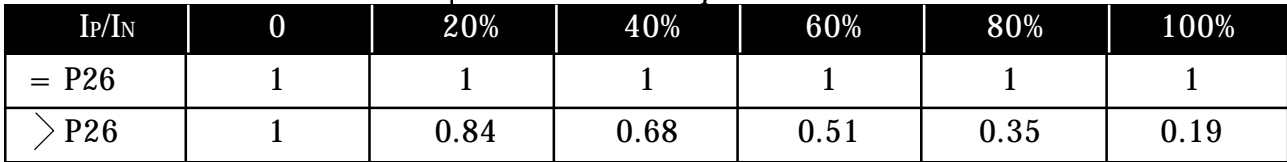

☑

#### **Example**:

A motor is being operated at 100% IN and then it is switched OFF. After that it is immediately switched ON. The selected Thermal Class at P25 is 10. The start current is 3xIN. The actuation time is of aprox. 23s. The setting factor in the Table for 100% IN is 0.19. The final actuation time will be  $0.19 \text{ X } 23\text{s} = 4.3\text{s}$ .

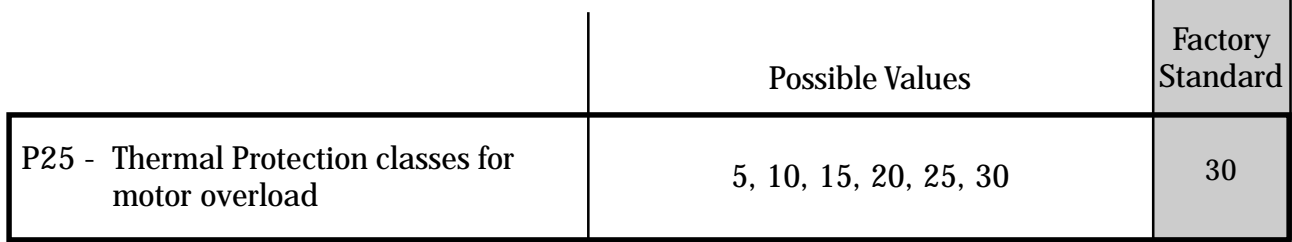

6.5.3 - P26 - Motor Service Factor

It sets the Motor Service Factor (SF) according to the motor nameplate data.

Tha value defines the load that the motor can drive.

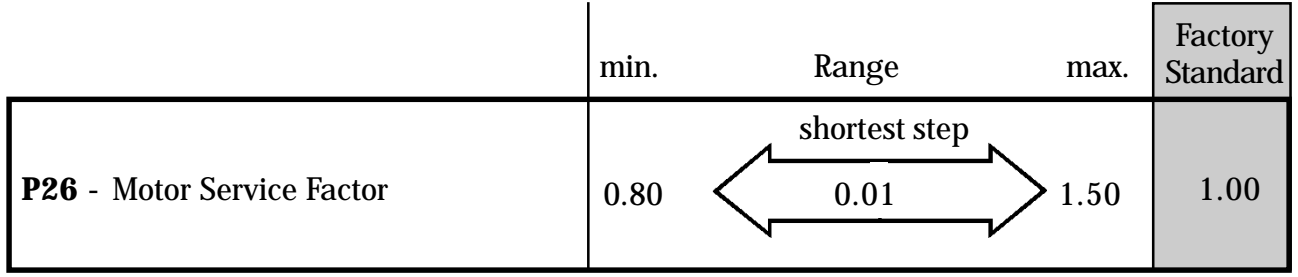

6.5.4 - P27 - Auto-reset of the Thermal motor image

☑ It sets the time for the auto-reset of the thermal motor image. The thermal descrement of the thermal motor image simulates the motor cooling time with load and without load, ON and OFF. The algorithm that realizes this simulation is base on tests applied on WEG. IP55 is standard according to your power programmed in the soft-starter parameters. In application, where several starts per hour are required, you can use the auto-reset of the thermal image.

**6** DETAILED PARAMETER DESCRIPTION

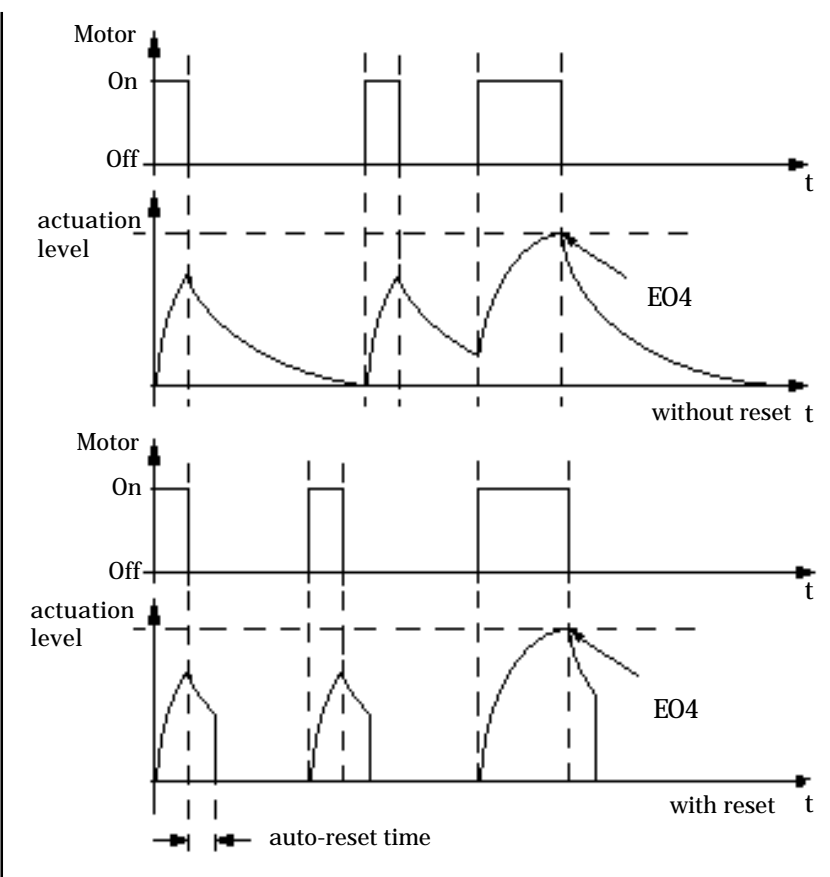

Figure 6.11- Auto-reset of the thermal memory.

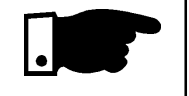

 $\bar{z}$ 

#### **NOTE!**

Please not that every time you use this function you can reduce the winding life of your motor.

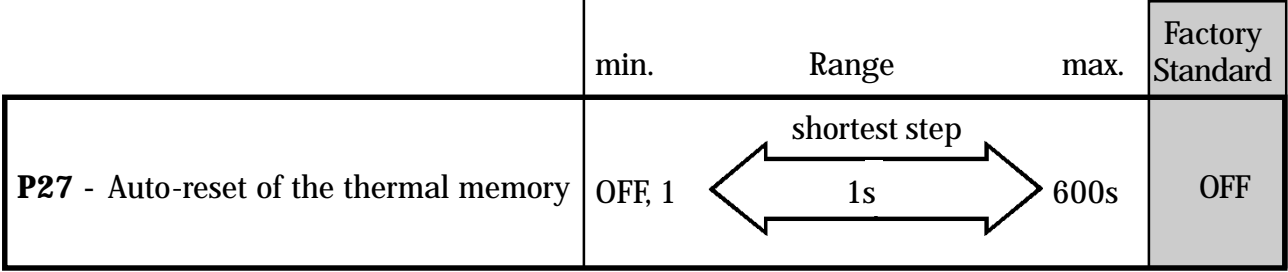

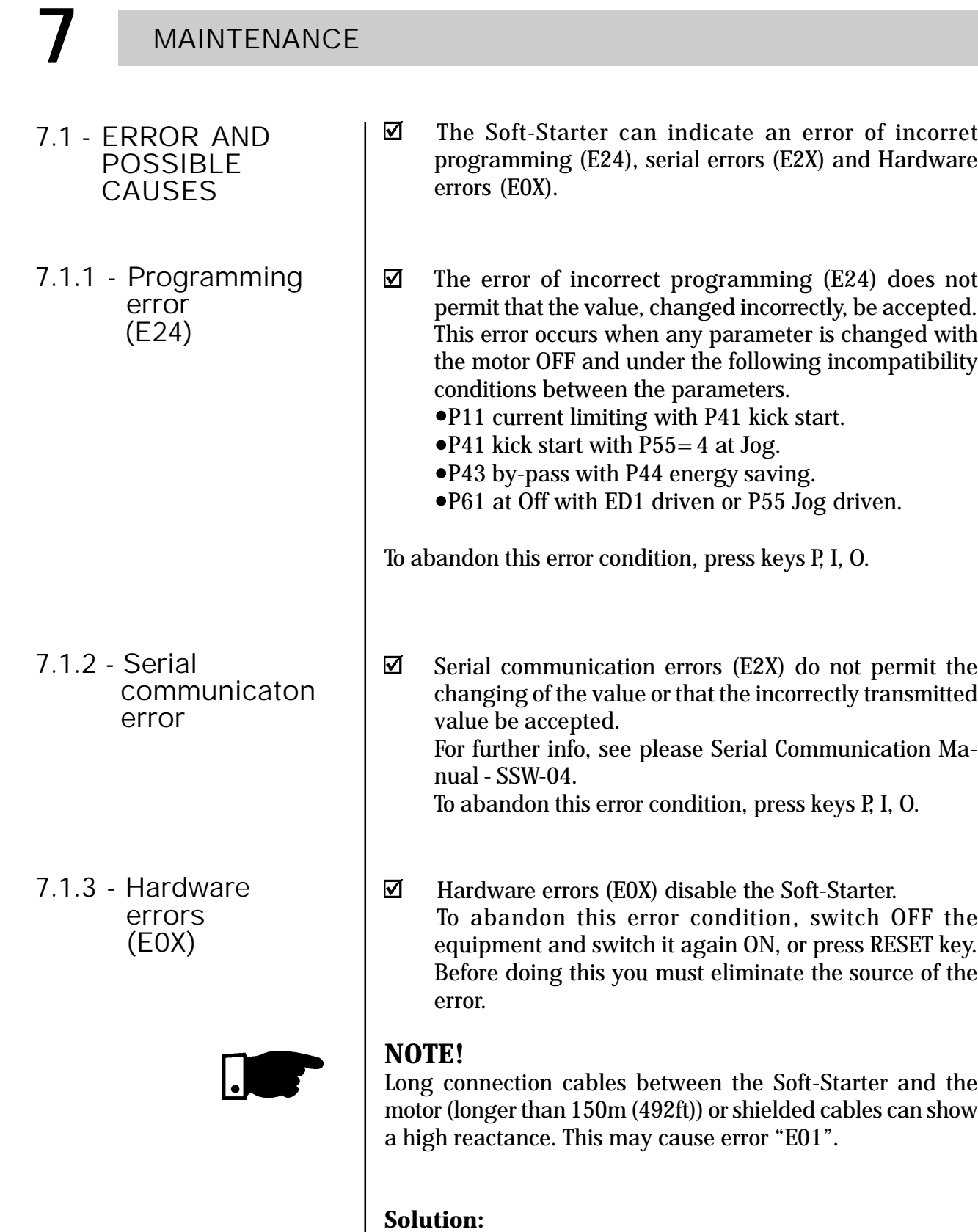

Connect a three-phase r eactance in series with the motor supply line. In this case, contact the manufacturer.

#### **Note: Actuation form of the errors:**

All errors E01...E08 switch Off the relay RL3 and disable the thyristor firing and indicate the error on the display.

Error Led in the control board card CCS4.00 or CCS4.01 flashes.

#### **Table 7.1-** Hardware errors

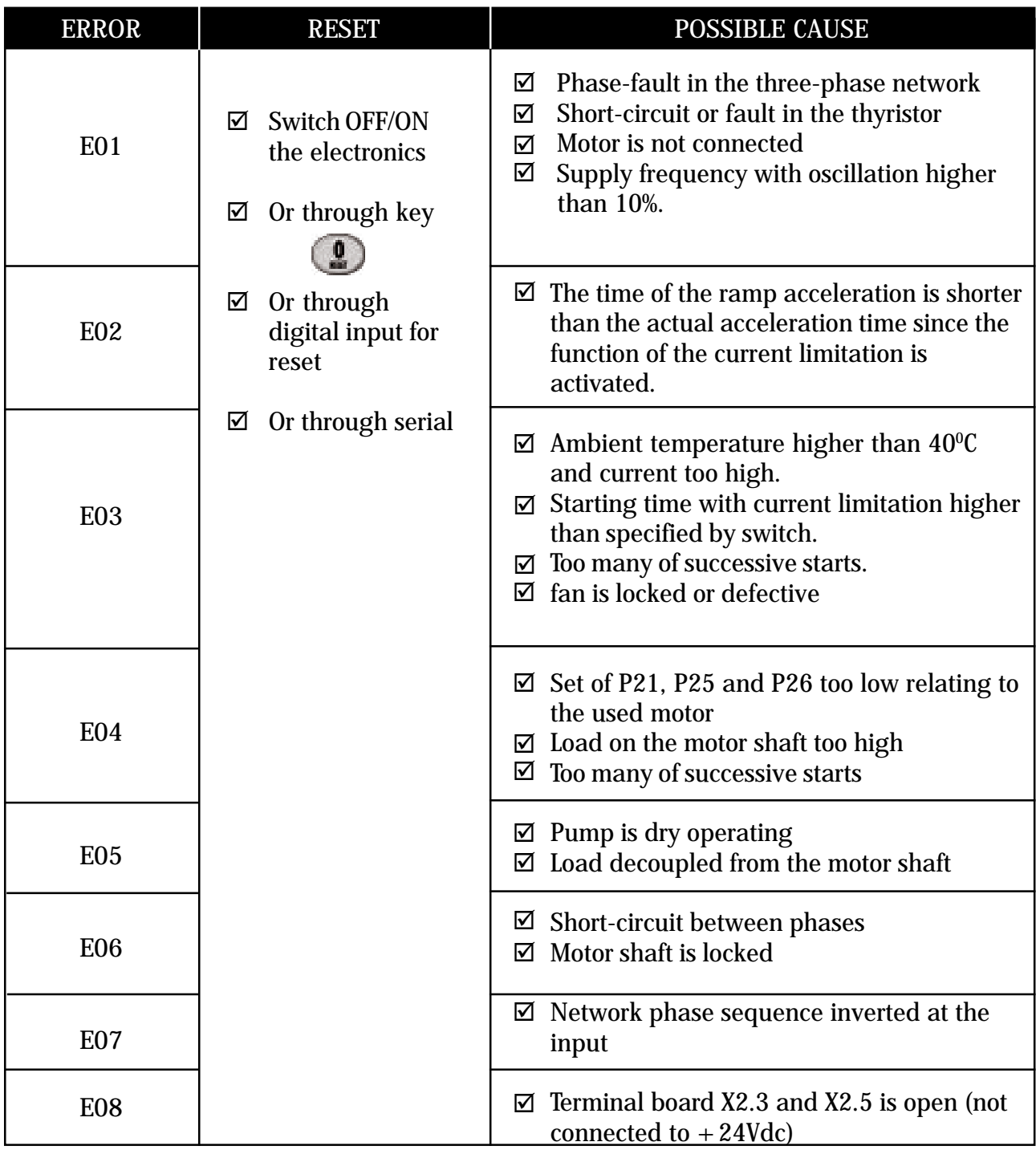

**Table 7.2-** Hardware errors and possible solutions.

| <b>PROBLEM</b>                         | POINT TO BE<br><b>CHECKED</b>                            | <b>CORRECTIVE ACTION</b> |                                                                                                    |  |
|----------------------------------------|----------------------------------------------------------|--------------------------|----------------------------------------------------------------------------------------------------|--|
| Motor does<br>not run                  | ☑ Wiring not correct                                     | 1.                       | Check all power and control connections. For<br>instance, check the digital input of extern error that<br>must be connected to $+24V$ .                       |  |
|                                        | $\boxdot$ Wrong<br>programming                           | 1.                       | Check if the parameter are correct programmed for<br>the application.                                                                                         |  |
|                                        | $\boxtimes$ Error                                        | 1.                       | Check if the Soft-Starter is not disabled due to a<br>detected error condition (see table above).                                                             |  |
| Motor speed<br>changes<br>(oscillates) | ☑ Loose connections                                      | 1.<br>2.                 | Disable the Soft-Starter, switch OFF the suplly<br>voltage and tighten all connections.<br>Check if all intern Soft-Starter connections are<br>tightened.     |  |
| Motor speed<br>too high or<br>too low  | ⊠ Motor nameplate<br>data                                | 1.                       | Check if the motor is used according to its<br>application                                                                                                    |  |
| Display OFF                            | ⊠ HMI connections                                        | 1.                       | Check the HMI connections to the Soft-Starter<br>(control board CCS4.0X)                                                                                      |  |
|                                        | $\boxtimes$ Check the supply<br>voltage X1.1 and<br>X1.2 | 1.                       | The rated values must meet the following<br>For 110-120Vac<br>requirements: For 220-230Vac<br>- Min.: 187V<br>- Min.: 93.5Vac<br>- Max. 253V<br>- Max. 132Vac |  |
| Jerk during<br>deceleration            | I⊠ Soft-Starter<br>programming                           | 1.                       | Decrease the deceleration time setting on the<br>parameter P04.                                                                                               |  |

| <b>COMPONENT</b>                          | <b>PROBLEM</b>                            | <b>CORRECTIVE ACTION</b> |  |
|-------------------------------------------|-------------------------------------------|--------------------------|--|
| Terminals, connectors                     | Loose screws                              | Tighten them (2).        |  |
|                                           | Loose connectors                          |                          |  |
|                                           | Fans are dirt                             | Clean them. $(2)$        |  |
| Fans $(1)$ cooling System                 | Abnormal acoustic noise                   | Replace the fan.         |  |
|                                           | Abnormal vibration                        |                          |  |
|                                           | Dust in the air filter                    | Clean or replace it. (3) |  |
| Printed circuit boards                    | Dust, oil, moisture<br>accumulation, etc. | Clean them. $(2)$        |  |
|                                           | <b>Smell</b>                              | Replace them.            |  |
| Power Module/<br><b>Power Connections</b> | Dust, oil, moisture<br>accumulation, etc. | Clean them. $(2)$        |  |
|                                           | Connection screws are loose               | Tighten them (2).        |  |
| <b>Power Resistors</b>                    | <b>Discoloration</b>                      |                          |  |
|                                           | <b>Smell</b>                              | Replace them.            |  |

**Table 7.3 -** Periodical Inspections after the commissioning.

- **Note:**<br>(1) **V** We recommend to replace the fans after each 40,000 hours of operation.
- (2) Every 6 months.
- (3) Twice per month.

#### 7.2 - PREVENTIVE MAINTENANCE

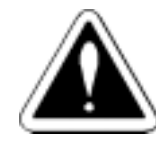

#### **DANGER!**

Disconnect always the supply voltage before attempting to service any electric component of the Soft-Starter.

Even after switching OFF the Soft-Starter, during a certain time high voltages may be present. Thus wait 3 minutes to allow a complete discharge of the power capacitors. Always connect the equipment frame to the grounding (P.E) at the suitable point.

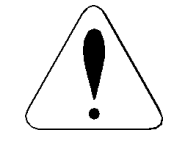

### **ATTENTION!**

The electronic boards are fitted with components sensitive to electrostatic discharges.

Never touch the components or connectors directly. If this is necessary, touch before on the metallic frame or use a suitable grounding bracelet.

**Never apply a high voltage test on the Soft-Starter! If this is necessary, contact the manufacturer.**

In order to avoid operation problems caused by unfriendly ambient conditions, such as high temperature, moisture, dirt, vibration or aging of the components, make periodical inspections on the Soft-Starter and installations.

# **7** MAINTENANCE

### 7.2.1 - CLEANING INSTRUCTIONS

7.3 - CHANGING SUPPLY FUSE

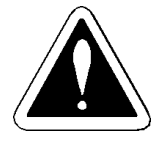

When it is necessary to clean the Soft-Starter folow these guidelines:

a) Cooling system:

- Switch OFF Soft-Starter power supply.
- Remove all the dust located on the ventilation openings of the enclosure using a plastic brush or flannel.
- Remove all the dust accumulated on the heatsink fins and fans using compressed air.

b)Printed circuit boards (PCBs):

- Switch OFF Soft-Starter power supply.
- Remove all the dust or moisture accumulated on the board using a anti-static brush and/or a compressed air ion gun (ex: charger buster ion gun (non-nuclear) Ref. A6030-6 from DESCO). If necessary remove PCBs from the Soft-Starter.

1. Disconnect power supply of the Soft-Starter.

# **DANGER!**

Disconnect always the supply voltage before attempting to service any electric component of the Soft-Starter. Even after switching OFF the Soft-Starter, during a certain time high voltages may be present. Thus wait 3 minutes to allow a complete discharge of the power capacitors.

- 2. Open the enclosure of the Soft-Starter.
- 3. Find the fuse on the board CCS4 and replace it by the type specified in the spare parts list.
- 4. Close the Soft-Starter.

# 7.4 - SPARE PART LIST

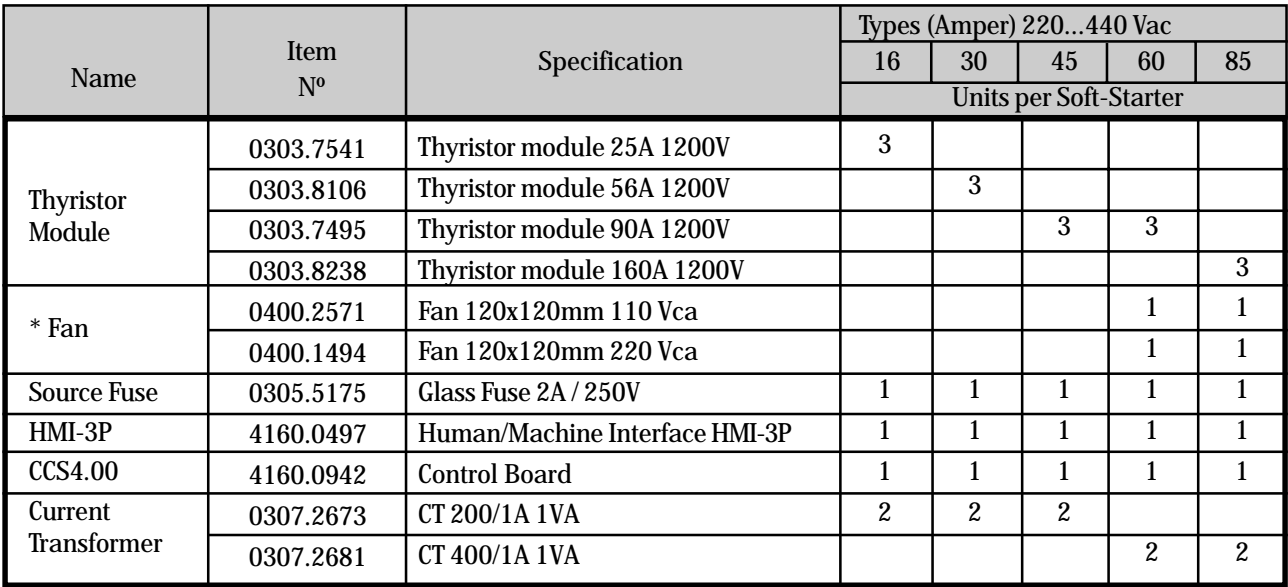

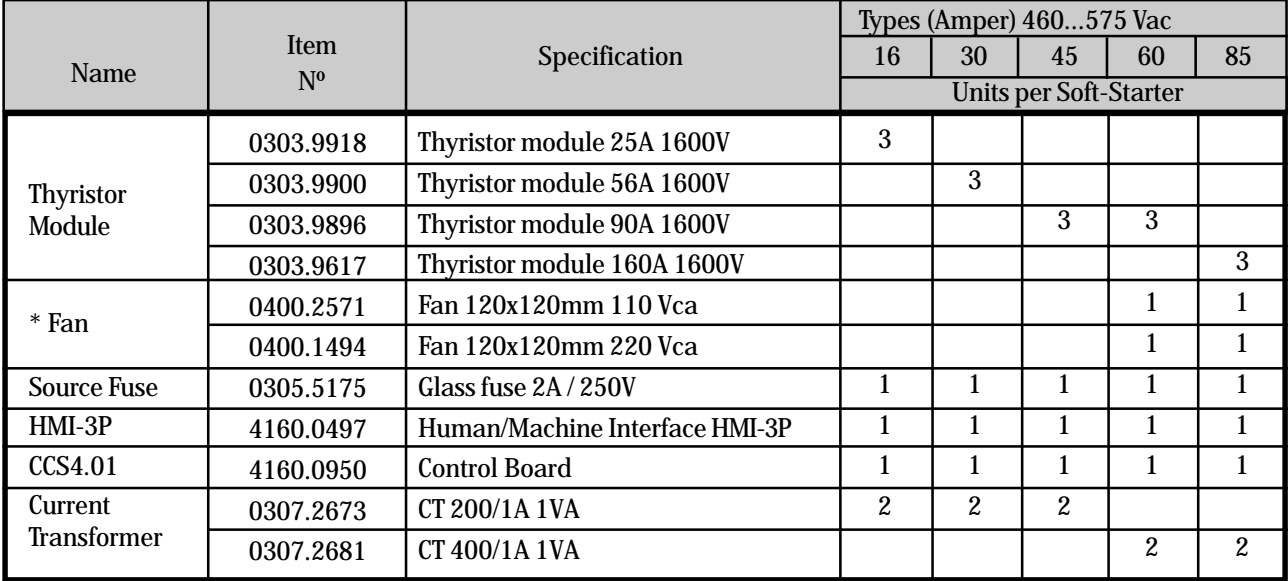

**\* Note:** a) The 220V fan is used in the SSW-04.XX/YYY-YYY/2 b) The 110V fan is used in the SSW-04.XX/YYY-YYY/1

#### 8.1 - POWER DATA

#### $\boxtimes$  Line Voltage

- $\implies$  Voltage:  $+$  10%, -15% (with motor power loss)
- $\implies$  Frequency: 50/60Hz  $\pm$  10%
- Start Duty:  $3xN$  for 20sec. 10 starts per hour.
- $\boxtimes$  Overvoltage category III (EN61010/UL508).
- $\boxtimes$  Transient voltages according to overvoltage category III.

# 8.2 - POWER / CURRENT TABLE

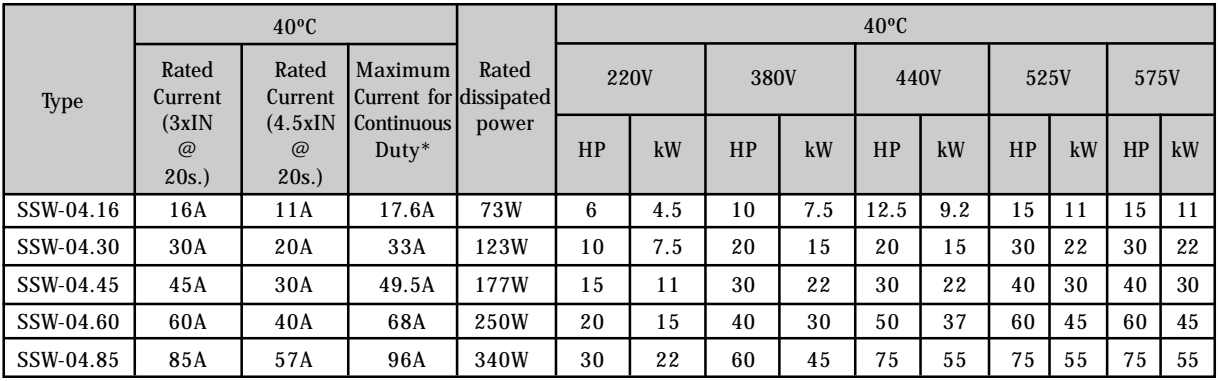

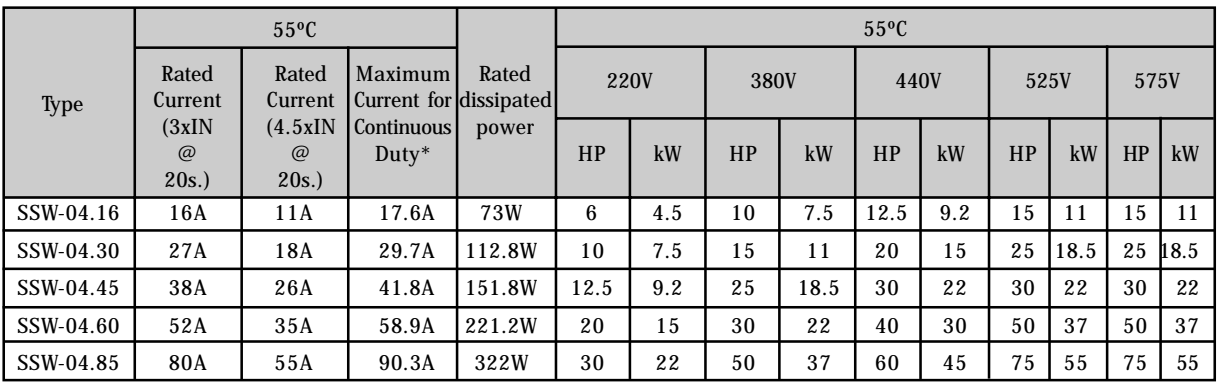

\* Note: It's the maximum current that the Soft-Starter can have in continuous duty. For this current the Soft-Starter can only have 1 start per hour.

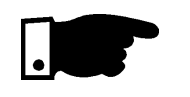

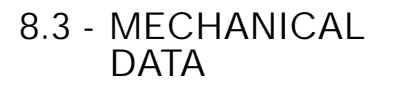

#### **NOTE:**

 $\overline{\mathbf{M}}$ 

The maximum indicated power above refer to WEG IV pole standard motors.

See figure ☑

Finish: - Electrostatic Epoxy Powder Paint - Colour: Cover - light-gray - RAL 7032 Cabinet - dark-gray - RAL 7022

# 8.4 - ELECTRONICS DATA / GENERAL

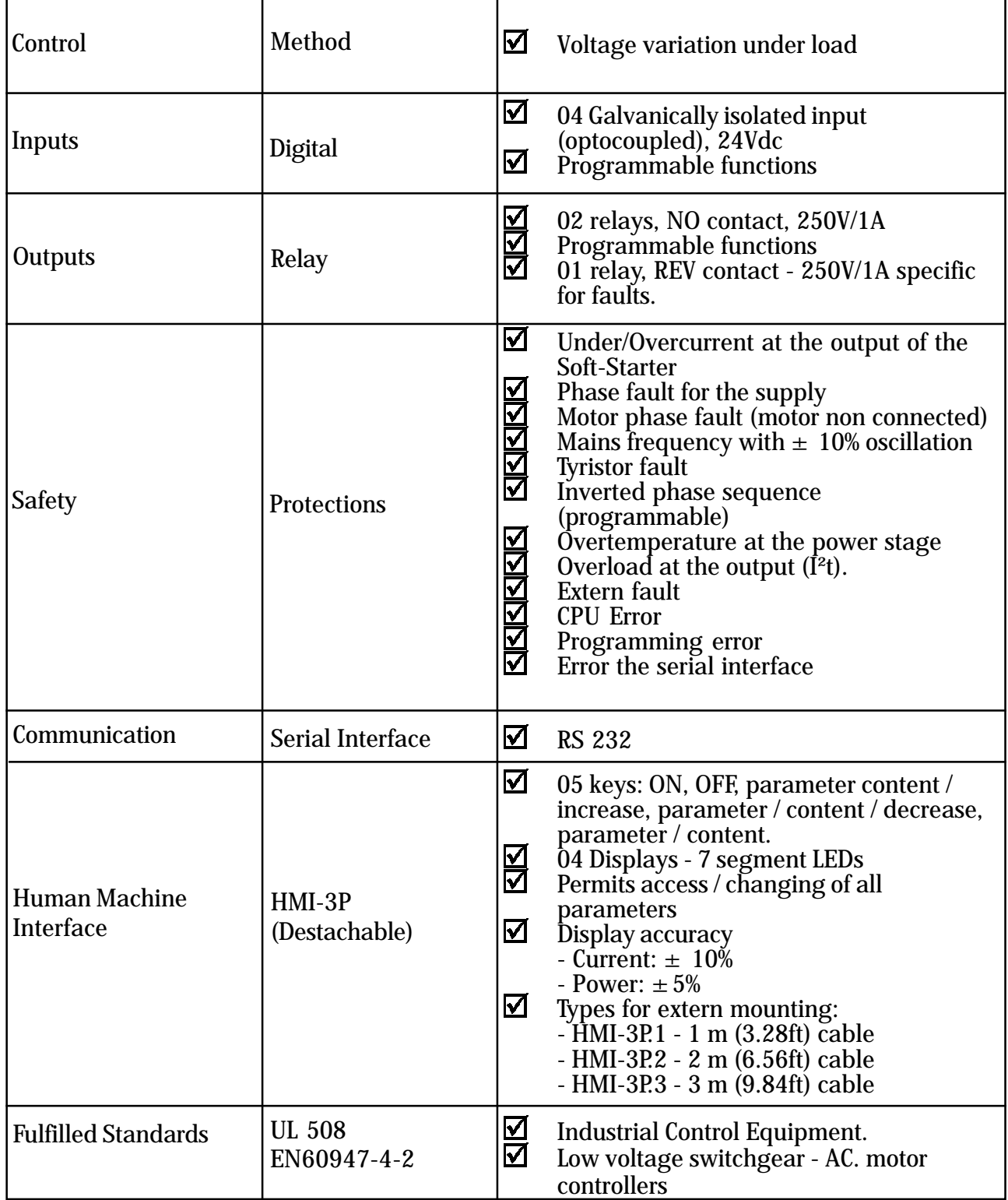

9.1.1 EMC AND LVD **Directives** 

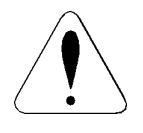

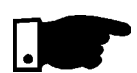

9.1.2 Requirements for conforming **Installations** 

9.1.2.1 EMC Directive

9.1 CONFORMITY | The SSW-04 line, all models listed in this manual with 220-440V rated voltage were tested to meet the following:

> EMC Directive 89/336/EEC (Electromagnetic Compatibility), using a Technical Construction File and the following standards:

EN60947-4-2: Low-voltage switchgear and controlgear Part 4, contactors and motor-starters Section 2. AC semiconductor motor controllers and starters.

Low Voltage Directive (LVD) 73/23/EEC

# Attention!

The SSW-04 line has been designed for class A equipment. Use of the products in domestic environments may cause radio interference, in which case the user may be required to employ additional mitigation methods.

# NOTE!

The conformity of the Soft-Starter to any standard does not guarantee that the entire installation will conform. Many other factors can influence the total installation. Only direct measurements can verify total conformity.

The following items are required for CE conformance:

- **1.** The Soft-Starters must be installed into closed metallic boxes or panels that have a door only able to be opened with a tool. A suitable cooling must be provided to ensure that the temperature will be within the allowed range. See item 3.1.1
- **2.** Filters as called on table 9.1.
- **3.** Output cables (motor cables) must be armored, flexible armored or installed inside a metallic conduit or trunking with equivalent attenuation.
- **4.** Control (I/O) and signal wiring must be shielded or installed inside a metallic conduit or trunking with equivalent attenuation.
- **5.** The remote keypad (External HMI-3P) cable must be shielded or installed inside a metallic conduit or trunking with equivalent attenuation.
- **6.** Grounding as stated in this Manual item 3.2.1.

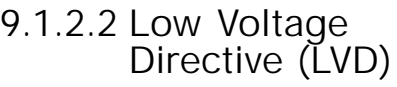

The following items are required for CE conformance:

- 1. The same as item 1 above.
- 2. The installation must provide a supply disconnecting (isolation) device. A hand-operated supply disconnecting device must be provided for each income supply and be near to the equipment. This device must disconnect the Soft-Starter from the supply when required (e. g. during work on the eletrical equipment). See EN60204-1, 5.3. Specify the current and voltage of this disconnecting device according to the data given in the item 8.1 and 8.2.

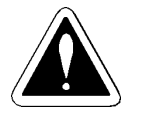

#### DANGER!

This equipment must not be used as an emergency stop mechanism (See EN60204, 9.2.5.4).

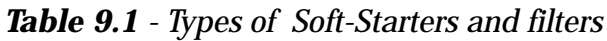

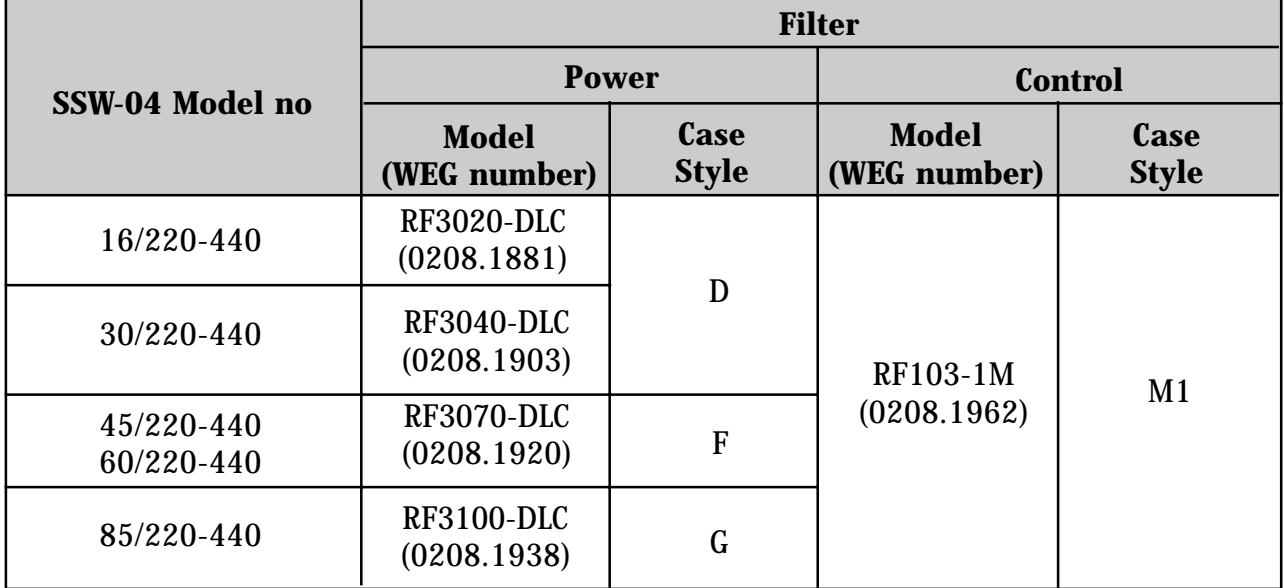

#### Case Dimensions (mm)

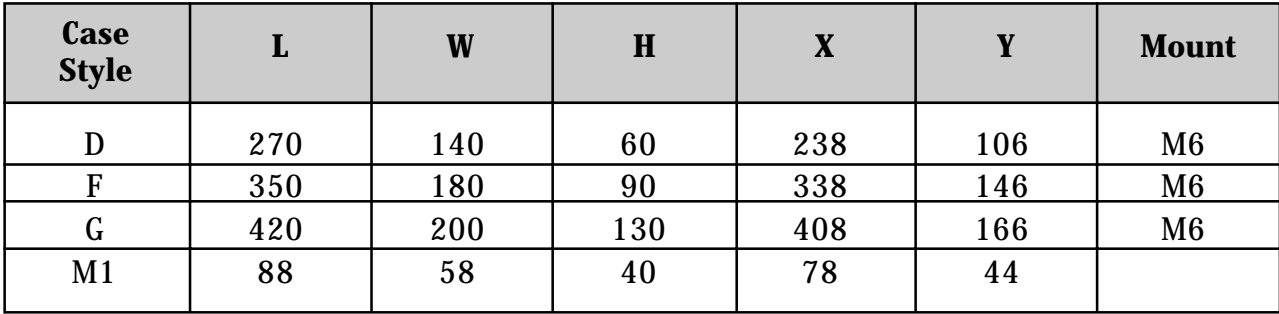

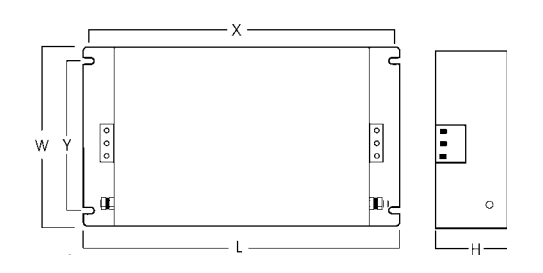

9.1.3 - Filter installation

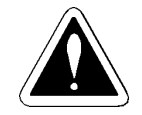

**DANGERI** Filter grounding

Using the line filter may result in relatively high ground leakage currents.

Ensure the following:

- The filter must be permanently installed and solid grounded (bonded).
- Grounding must not rely on flexible cables and should not include any form of plug or socket that would permit inadvertent disconnection.

Make sure to fulfill the requirements of the local security standards.

- 1. The filter must be connected between the incoming AC supply line and the Soft-Starter input terminals. See Fig 9.1.
- 2. The Soft-Starter and filter must be mounted to a common backplane with a positive electrical bond and in close proximity to one another.
- 3. The lenght of the wiring among filter and Soft-Starter inputs and must be kept as short as possible.

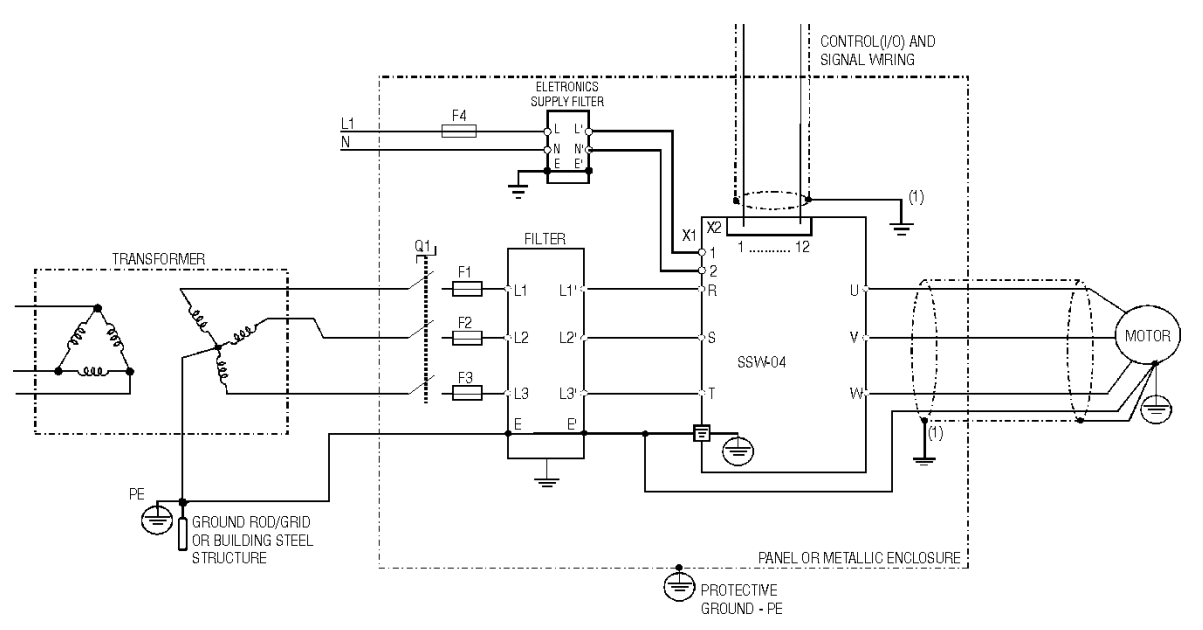

**Figure 9.1 -** Filter connection

(1) The cables shielding must be solidly connected to the common backplane, using preferably a bracket. The backplane must be electrically conductive (have no paint).

## 9.2 - RECOMMENDED APPLICATION WITH TERMINALS FOR TWO WIRE CONTROL

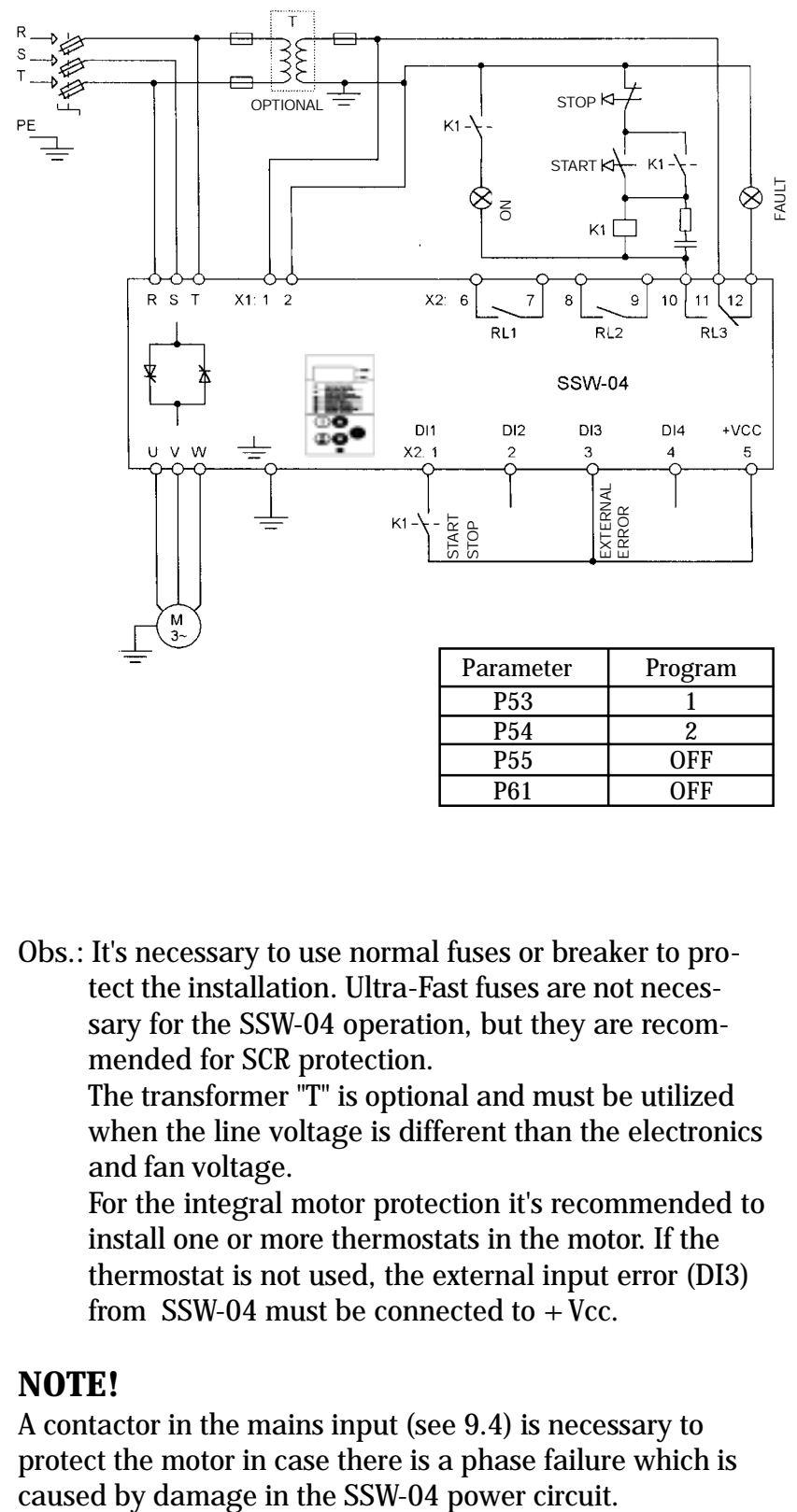

Obs.: It's necessary to use normal fuses or breaker to protect the installation. Ultra-Fast fuses are not necessary for the SSW-04 operation, but they are recommended for SCR protection.

The transformer "T" is optional and must be utilized when the line voltage is different than the electronics and fan voltage.

For the integral motor protection it's recommended to install one or more thermostats in the motor. If the thermostat is not used, the external input error (DI3) from SSW-04 must be connected to  $+$  Vcc.

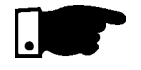

# **NOTE!**

A contactor in the mains input (see 9.4) is necessary to protect the motor in case there is a phase failure which is

### 9.3 - RECOMMENDED APPLICATION WITH TERMINALS FOR THREE WIRE CONTROL

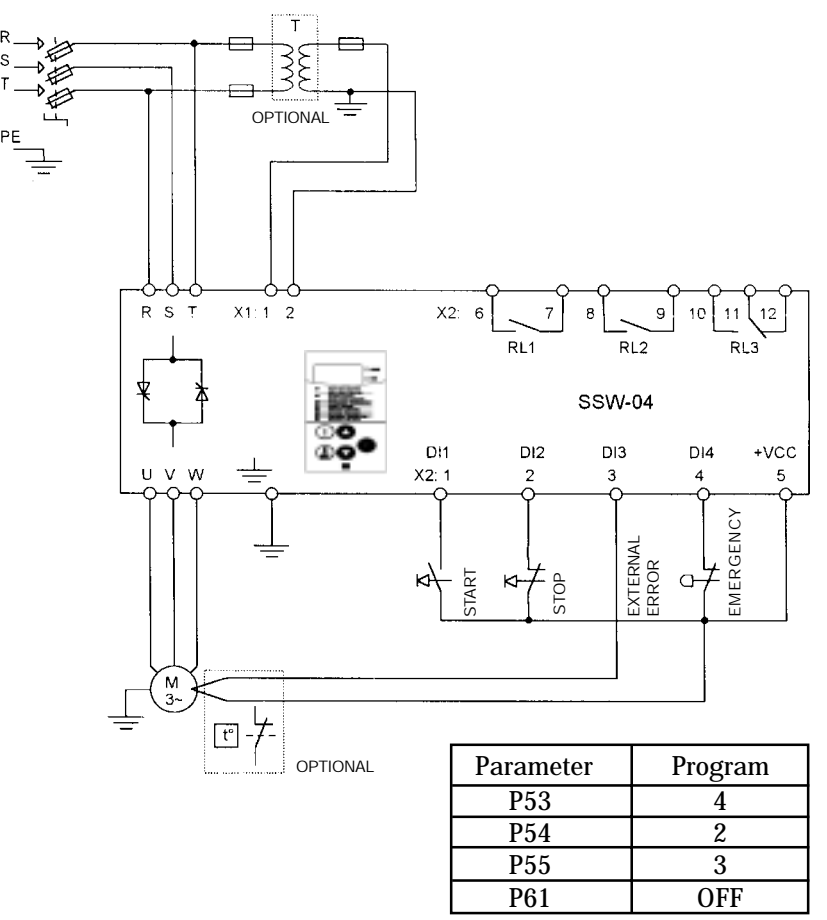

Obs.: It's necessary to use normal fuses or breaker to protect the installation. Ultra-Fast fuses are not necessary for the SSW-04 operation, but they are recommended for SCR protection.

The transformer "T" is optional and must be utilized when the line voltage is different than the electronics and fan voltage.

For the integral motor protection it's recommended to install one or more thermostats in the motor. If the thermostat is not used, the external input error (DI3) from SSW-04 must be connected to  $+\overline{V}$ cc.

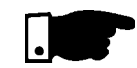

#### **NOTE!**

A contactor in the mains input (see 9.4) is necessary to protect the motor in case there is a phase failure which is caused by damage in the SSW-04 power circuit.

#### 9.4 - RECOMMENDED APPLICATION WITH TERMINALS FOR THREE WIRE CONTROL AND POWER ISOLATION CONTACTOR

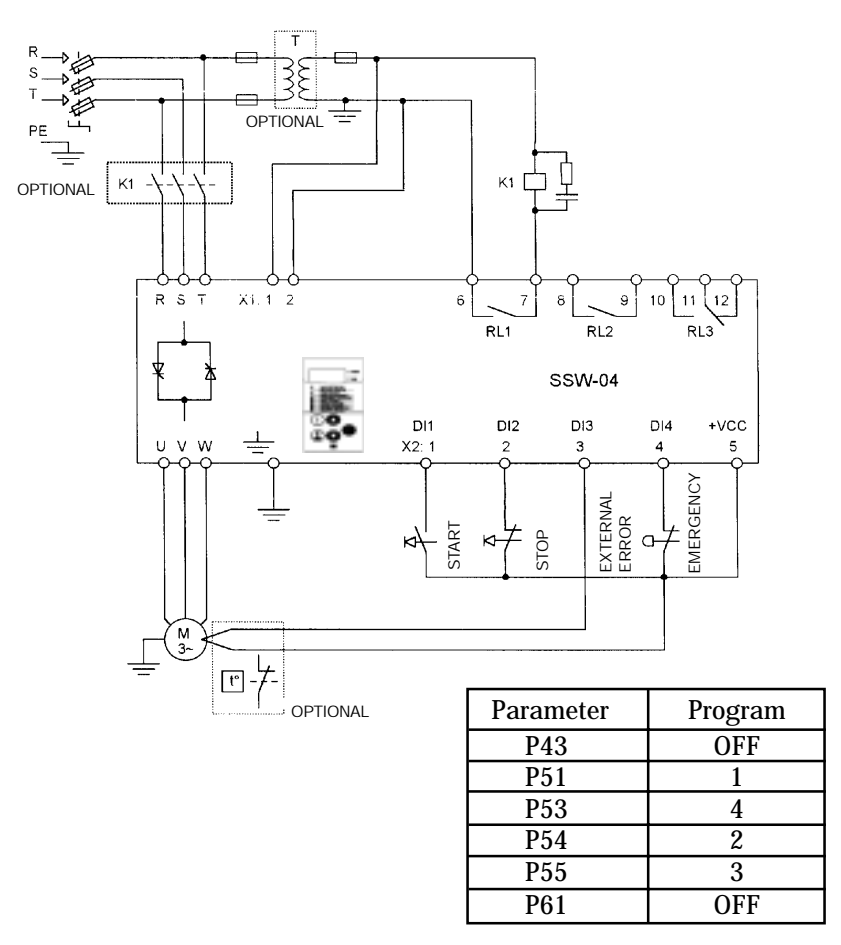

Obs.: It's necessary to use normal fuses or breaker to protect the installation. Ultra-Fast fuses are not necessary for the SSW-04 operation, but they are recommended for SCR protection.

The transformer "T" is optional and must be utilized when the line voltage is different than the electronics and fan voltage.

The isolation contactor "K1" is optional, and is not necessary for the SSW-04 operation. However due to protection and safety reasons it's recommended. In case of maintenance the input fuses must be removed for a complete disconnection of the SSW-04 from the line.

For the integral motor protection it's recommended to install one or more thermostats in the motor. If the thermostat is not used, the external input error (DI3) from SSW-04 must be connected to  $+$  Vcc.

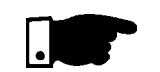

## **NOTE!**

Contactor "K1" is necessary to protect the motor in case there is a phase failure which is caused by damage in the SSW-04 power circuit.

#### 9.5 - RECOMMENDED APPLICATION WITH TERMINALS FOR THREE WIRE CONTROL AND BY-PASS CONTACTOR

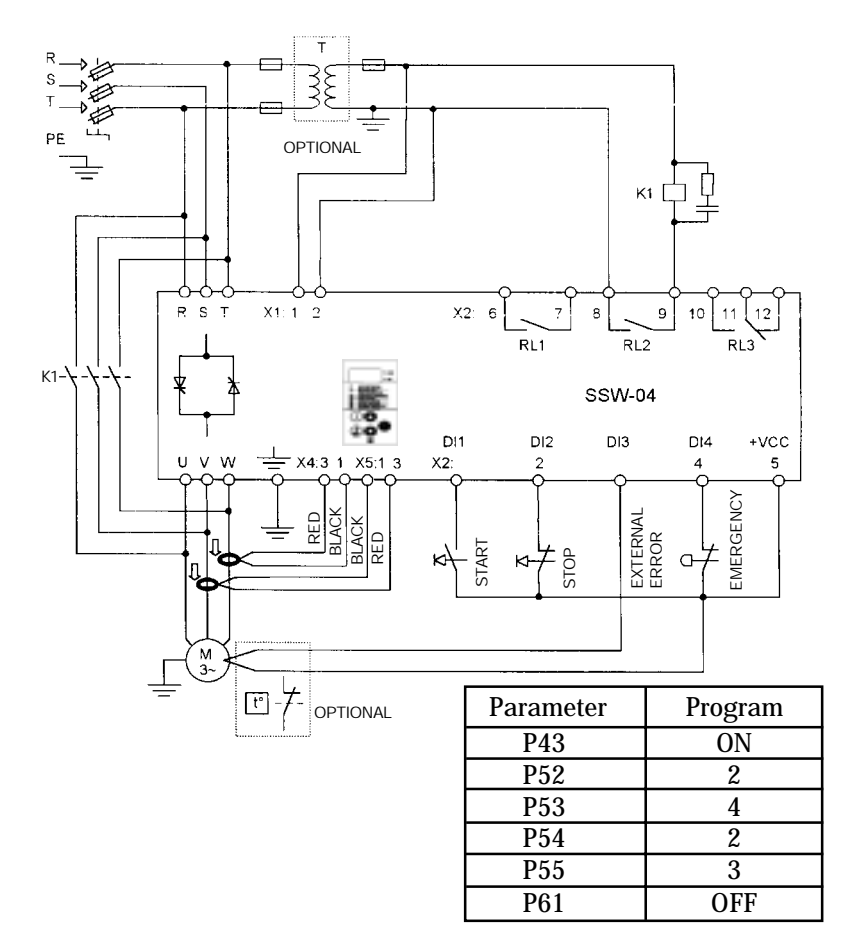

Obs.: It's necessary to use normal fuses or breaker to protect the installation. Ultra-Fast fuses are not necessary for the SSW-04 operation, but they are recommended for SCR protection.

The transformer "T" is optional and must be utilized when the line voltage is different than the electronics and fan voltage.

For the integral motor protection it's recommended to install one or more thermostats in the motor. If the thermostat is not used, the external input error (DI3) from SSW-04 must be connected to  $+$  Vcc.

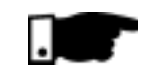

#### **NOTE!**

A contactor in the mains input (see 9.4) is necessary to protect the motor in case there is a phase failure which is caused by damage in the SSW-04 power circuit.

To maintain motor thermal protection after the Soft-Starter is by-passed, the Current Transformers (CT) must be connected in conformity with the diagram above.

## 9.6 - RECOMMENDED APPLICATION WITH TERMINALS FOR THREE WIRE CONTROL AND DC BRAKING

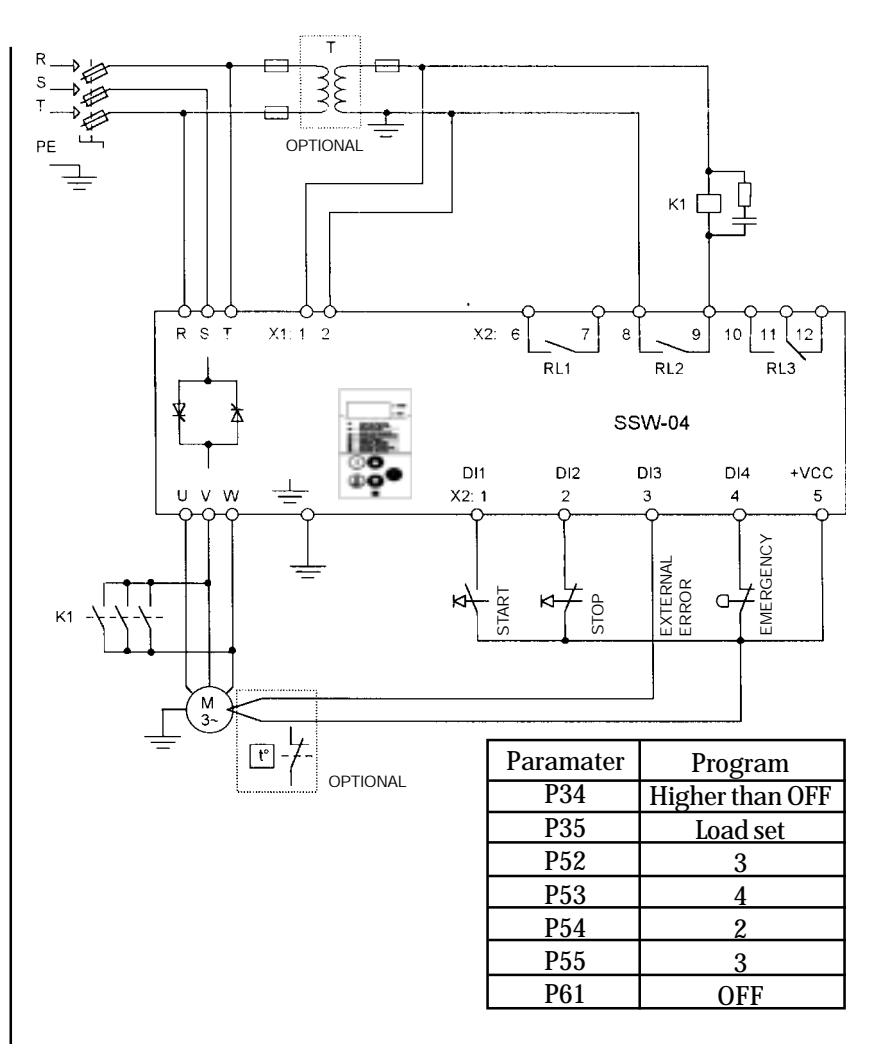

Obs.: It's necessary to use normal fuses or breaker to protect the installation. Ultra-Fast fuses are not necessary for the SSW-04 operation, but they are recommended for SCR protection.

The transformer "T" is optional and must be utilized when the line voltage is different than the electronics and fan voltage.

For the integral motor protection it's recommended to install one or more thermostats in the motor. If the thermostat is not used, the external input error (DI3) from SSW-04 must be connected to  $+\overline{Vcc}$ .

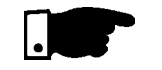

## **NOTE!**

A contactor in the mains input (see 9.4) is necessary to protect the motor in case there is a phase failure which is caused by damage in the SSW-04 power circuit.

For DC braking you can select the contactor "K1" to use the three contacts in parallel.

### 9.7 - RECOMMENDED APPLICATION WITH TERMINALS FOR THREE WIRE CONTROL AND MOTOR SPEED REVERSAL

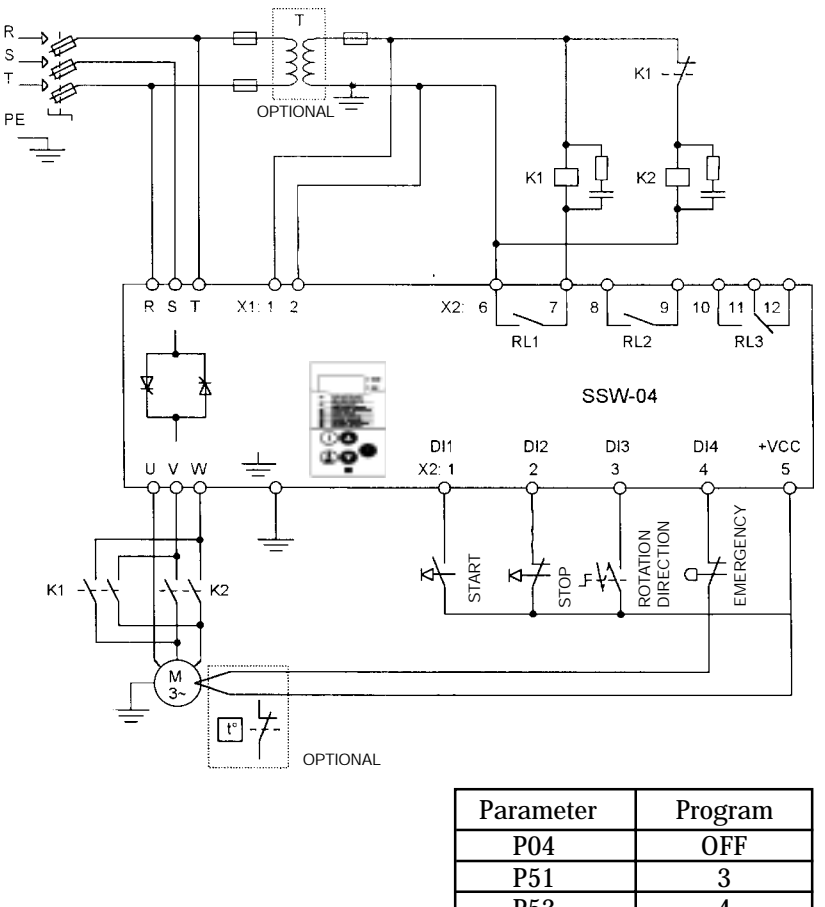

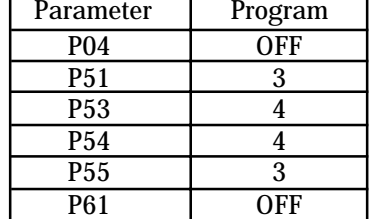

Obs.: It's necessary to use normal fuses or breaker to protect the installation. Ultra-Fast fuses are not necessary for the SSW-04 operation, but they are recommended for SCR protection.

The transformer "T" is optional and must be utilized when the line voltage is different than the electronics and fan voltage.

For the integral motor protection it's recommended to install one or more thermostats in the motor. If the thermostat is not used, the external input error (DI3) from SSW-04 must be connected to  $+$  Vcc.

# **NOTE!**

A contactor in the mains input (see 9.4) is necessary to protect the motor in case there is a phase failure which is caused by damage in the SSW-04 power circuit.

# 9.8 - RECOMMENDED APPLICATION WITH PC OR PLC COMMAND

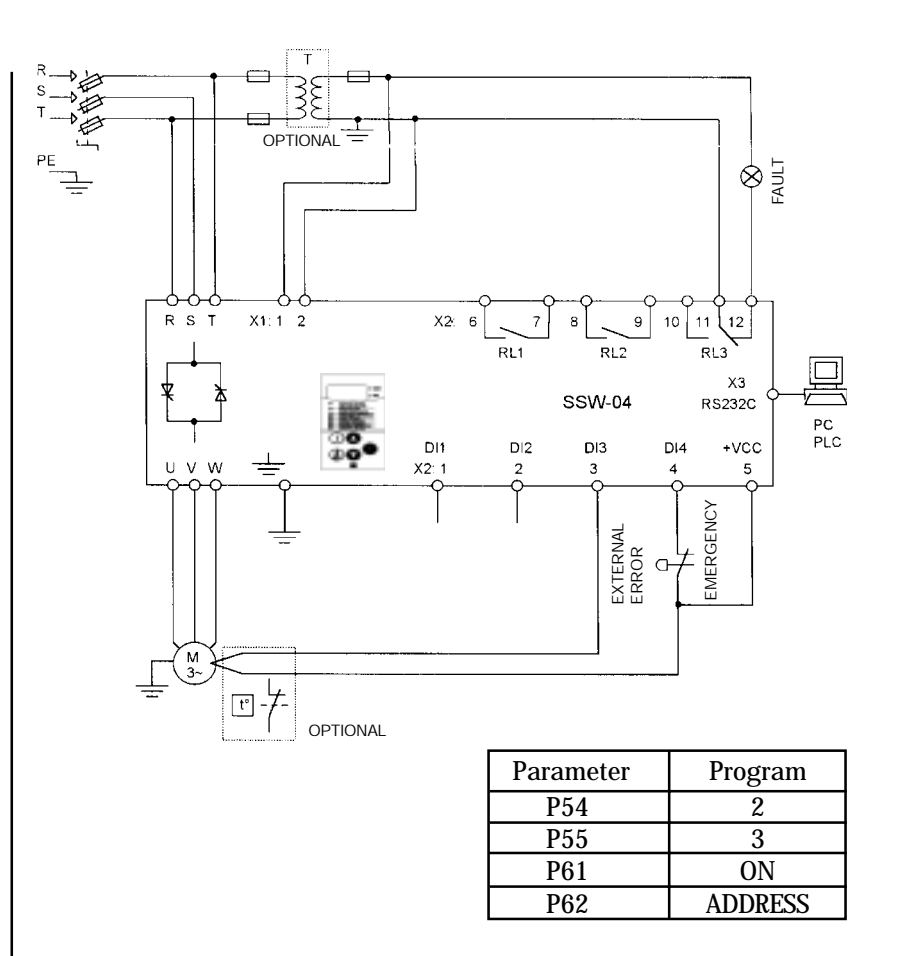

Obs.: It's necessary to use normal fuses or breaker to protect the installation. Ultra-Fast fuses are not necessary for the SSW-04 operation, but they are recommended for SCR protection.

The transformer "T" is optional and must be utilized when the line voltage is different than the electronics and fan voltage.

For the integral motor protection it's recommended to install one or more thermostats in the motor. If the thermostat is not used, the external input error (DI3) from SSW-04 must be connected to  $+$  Vcc.

# $\mathsf{L}$

# **NOTE!**

A contactor in the mains input (see 9.4) is necessary to protect the motor in case there is a phase failure which is caused by damage in the SSW-04 power circuit.

Connect the PC or PLC to control board via connector X3 (RS 232C).

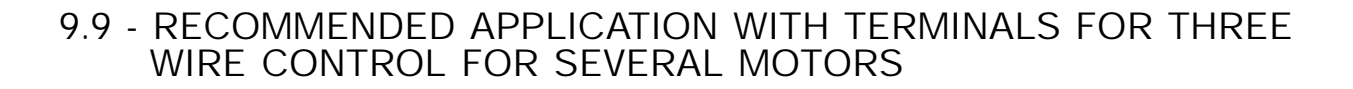

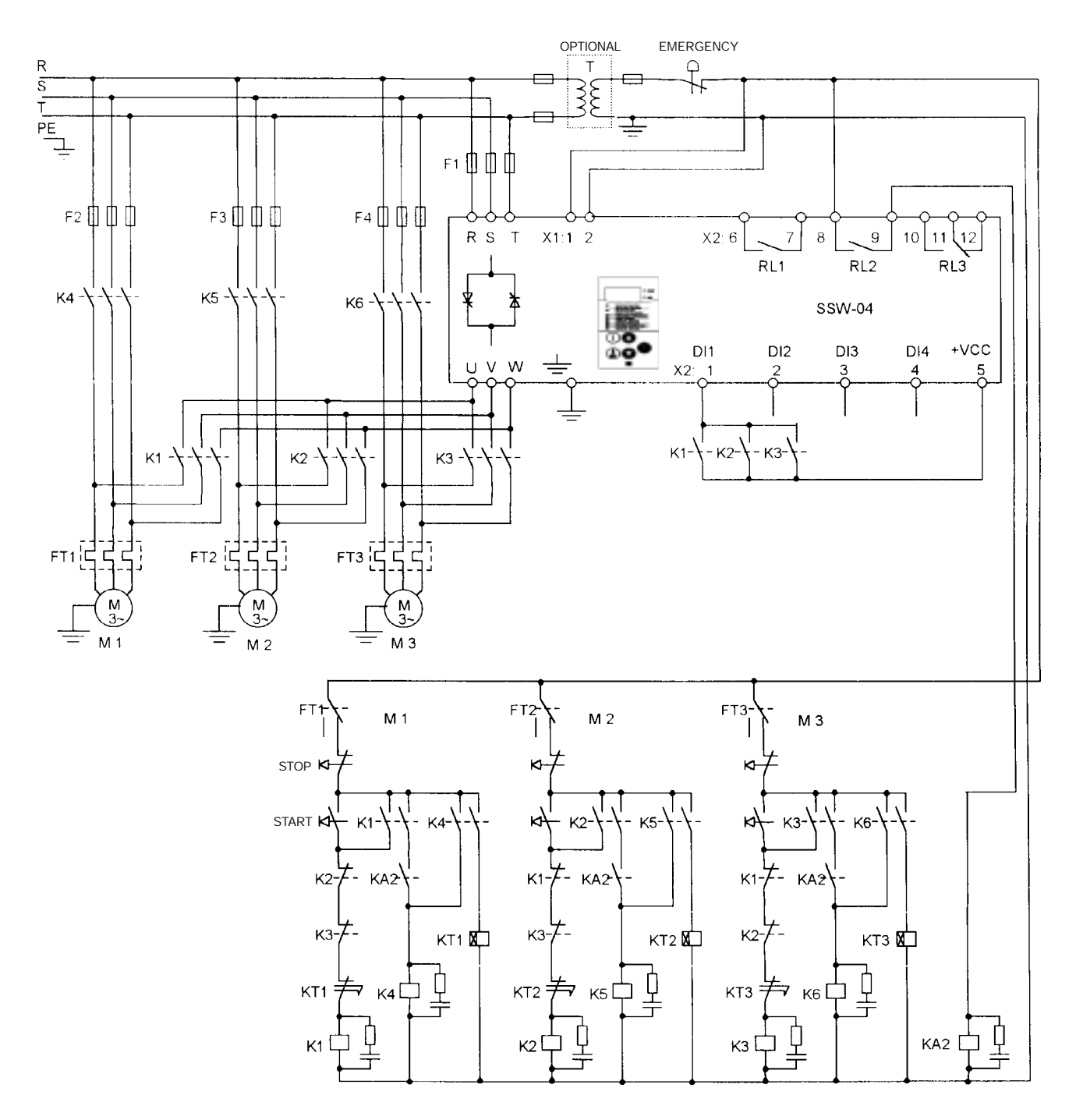

Obs.: It's necessary to use normal fuses or breaker to protect the installation. Ultra-Fast fuses are not necessary for the SSW-04 operation, but they are recommended for SCR protection.

The transformer "T" is optional and must be utilized when the line voltage is different than the electronics and fan voltage.

For the integral motor protection it's recommended to install one or more thermostats in the motor. If the thermostat is not used, the external input error (DI3) from SSW-04 must be connected to  $+$  Vcc.

Motor fuses are normal.

Install one overload relay to each motor.

The Soft-Starter must be selected for a complete start cycle.

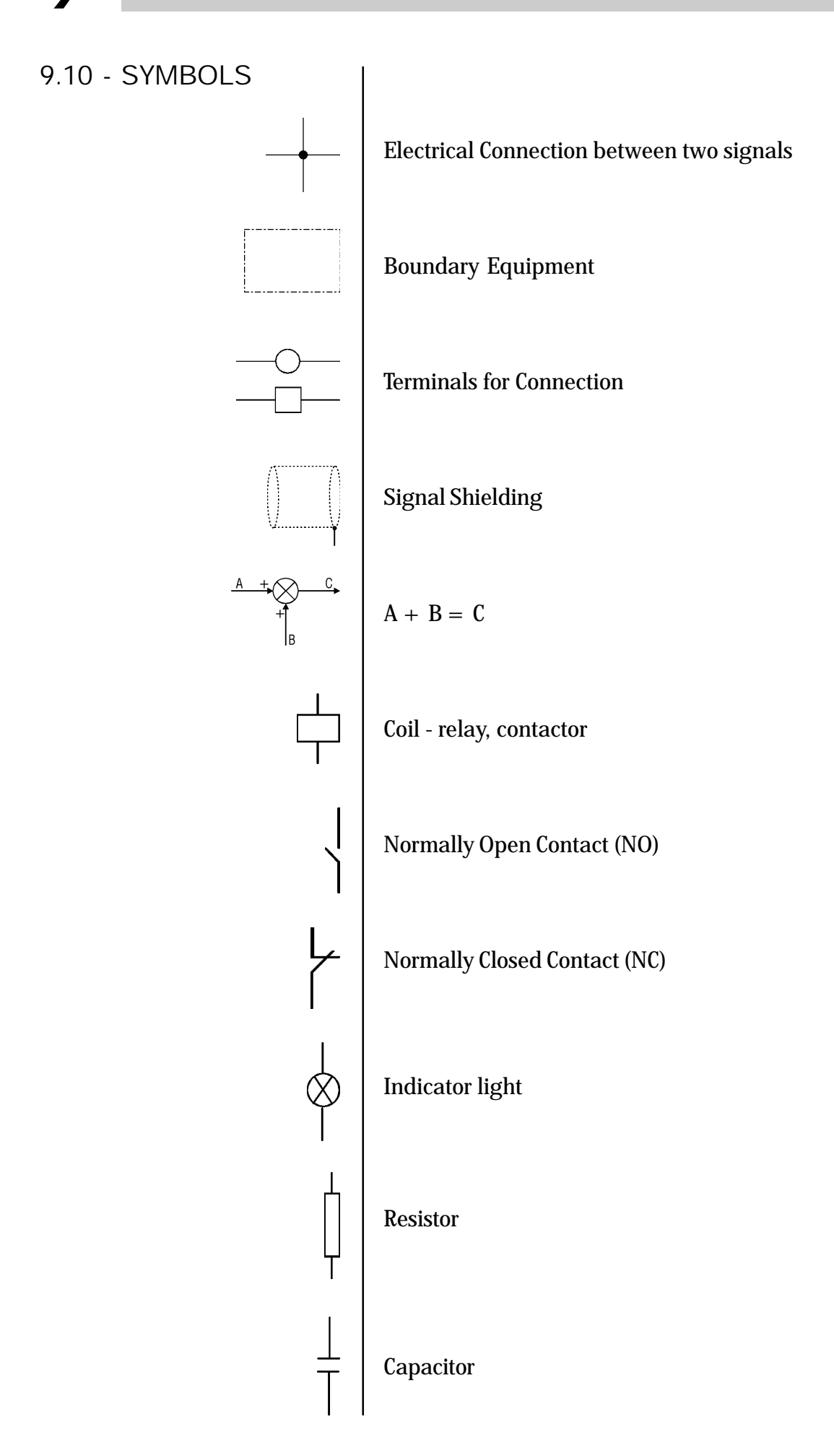

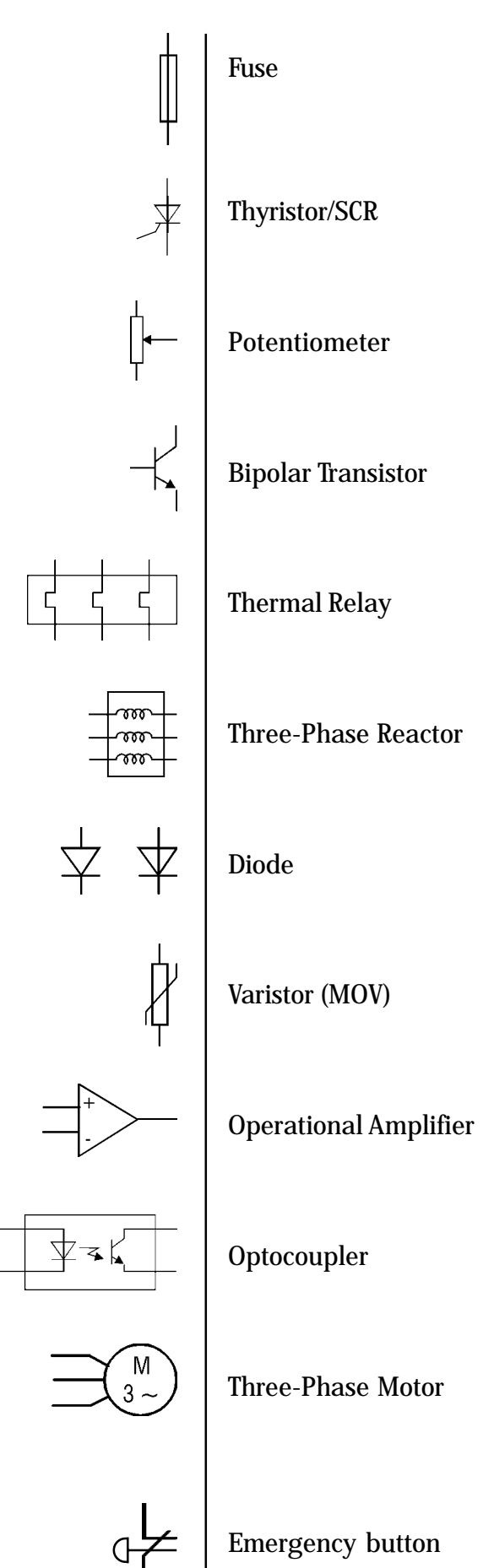

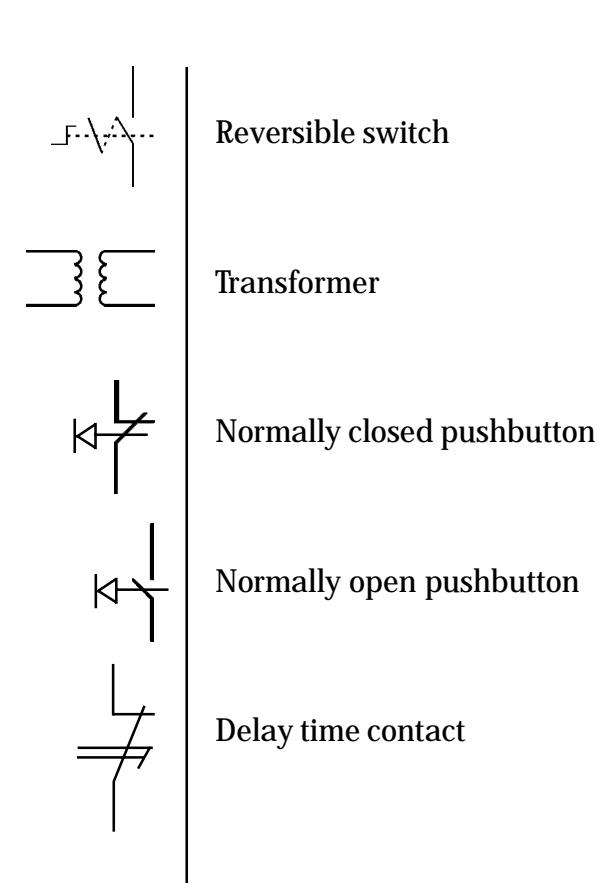

99

WARRANTY TERMS FOR SOFT-STARTERS SSW-04

# **WEG INDÚSTRIAS LTDA - AUTOMAÇÃO**

WEG Indústrias Ltda - Automação established at Av. Prefeito Waldemar Gubba No. 3000 in Jaraguá do Sul – Santa Catarina – Brazil - warrants WEG Soft-Starters against defects in workmanship and materials under the folowing conditions:

- 1.0 For the effectiveness of this warranty it is essential that the purchaser inspects carefully the purchased softstarter, immediately after receipt, checking its characteristics and following its installation, adjustments, operation and maintenance instructions. The soft-starter will be considered as accepted and approved automatically by the purchaser, when the purchaser does not give written notice within max. five days after the receipt of the product about verified non-conformities.
- 2.0 The warranty period is for twelve months from the invoice date of the equipment issued by WEG or its authorized distributor, but limited to twenty four months from the manufacturing date, that is indicated on the product name plate.
- 3.0 In case the soft-starter fails to function or operate incorrectly during the warranty time, the warranty services will be carried out, at WEG discretion, at its head office in Jaraguá do Sul – SC, or at WEG Authorized Repair Shops.
- 4.0 The failed product must be available to the supplier for a required period to detect the cause of the failure and to make the corresponding repairs
- 5.0 WEG Automação, or its Authorized Repair Shops will analyze the returned soft-starter and when the existence of the failure covered by the warranty is proved, it will repair, modify or replace, at its discretion, the defective soft-starter without cost to the purchaser, except as indicated in Item 7.0.
- 6.0 The present warranty responsibility is limited only to repairs, changes or replacement of the supplied softstarter. WEG will have no obligation or liability whatsoever to people, third parties, other equipments or installations, including without limitation, any claims for loss of profits, consequential damages or labor costs.
- 7.0 Other expenses as freights, packing, disassembling/assembling and parameter setting costs will be paid exclusively by the purchaser, including all fees, ticket, accommodation and meals expenses for technical personnel, when needed and/or requested by the customer.
- 8.0 The present warranty does not cover the normal wear of the product or equipment, neither damages resulting from incorrect or negligent operation, incorrect parameter setting, improper maintenance or storage, operation out the technical specification, bad installation quality, or operated in ambient with corrosives gases or with harmful electrochemical, electrical, mechanical or atmospheric influences.
- 9.0 This warranty does not cover parts or components that are considered to wear, such as rubber or plastic parts, incandescent bulbs, fuses, etc.
- 10.0 This warranty will be cancelled automatically, independently of any previous written notice or not, when the purchaser , without previous written authorization by WEG, makes or authorizes third parties to make any changes or repair on the product or equipment that failed during the warranty period.
- 11.0 Repairs, changes, or replacements due to manufacturing defects will not stop nor extend the period of the existing warranty term.
- 12.0 Any request, complaint, communication, etc. related to the product under warranty, servicing, start-up, etc., shall be send in writting to the following address: WEG Automação, Att.: Servicing Department, Av. Prefeito Waldemar Grubba, 3000, 89256-900-Jaraguá do Sul – SC – Brazil, Fax 0055 47 3724200, e-mail: astec@weg.com.br
- 13.0 The Warranty granted by WEG Automação is conditioned by the observation of this warranty term that is the only valid warranty term for the good.